# **ESCUELA POLITÉCNICA NACIONAL**

## **FACULTAD DE SISTEMAS**

## **UNIDAD DE TITULACIÓN**

## **DESARROLLO DE UNA TIENDA ONLINE DE ROPA PERZONALIZADA: AGUJAS&HILOS.**

#### **TRABAJO DE TITULACIÓN PREVIO A LA OBTENCIÓN DEL TÍTULO DE INGENIERO EN SISTEMAS INFORMÁTICOS Y DE COMPUTACIÓN**

#### **CARVAJAL SULCA JONATHAN DAVID**

[jonathan.carvajal01@epn.edu.ec](mailto:jonathan.carvajal01@epn.edu.ec)

#### **PUMISACHO PILLALAZA ROMMEL FERNANDO**

rommel.pumisacho@epn.edu.ec

#### **DIRECTOR: MSC. ING HERNAN ORDOÑEZ**

hernan.ordonez@epn.edu.ec

**QUITO, OCTUBRE 2022**

## **CERTIFICACIÓN**

Como director del trabajo de titulación DESARROLLO DE UNA TIENDA ONLINE DE ROPA PERZONALIZADA. CASO DE ESTUDIO AGUJAS&HILOS.

desarrollado por los estudiantes, Jonathan David Carvajal Sulca y Rommel Fernando Pumisacho Pillalaza, estudiantes de Ingeniería en Sistemas Informáticos y de la computación, habiendo supervisado la realización de este trabajo y realizado las correcciones correspondientes, certifico que el presente trabajo fue desarrollado por dichos estudiantes, bajo mi supervisión.

**MSC. HERNÁN ORDOÑEZ DIRECTOR** 

# **DECLARACIÓN DE AUTORÍA**

Nosotros, Jonathan David Carvajal Sulca y Rommel Fernando Pumisacho Pillalaza, declaramos bajo juramento que el trabajo, aquí descrito es de nuestra autoría; que no ha sido previamente presentada para ningún grado o calificación profesional; y, que he consultado las referencias bibliográficas que se incluyen en este documento.

La Escuela Politécnica Nacional puede hacer uso de los derechos correspondientes a este trabajo, según lo establecido por la Ley de Propiedad Intelectual, por su Reglamento y por la normatividad institucional vigente.

casu

Jonathan David Carvajal Sulca **Rommel Fernando Pumisacho Pillalaza** 

#### **DEDICATORIA**

Dedicamos este proyecto a nuestros padres, por su apoyo incondicional a lo largo de toda nuestra vida y aún más en los momentos de enfermedad y deterioro moral.

A mi amado padre Carlos Carvajal quien desde el cielo me cuida y es por el que estoy luchando cada día, te dedico esto padre, mi sueño siempre fue hacerte sentir orgulloso y esta meta no será la última.

A nuestros abuelitos, por sus sabios consejos a lo largo de nuestras vidas, les damos gracias por todas sus enseñanzas.

Por último, dedicar este proyecto a nuestros Dios, el cual supo dar obstáculos, pero con su sabiduría se pueden superar, quien da salud y vida a las personas que amamos.

Gracias a todos nuestros compañeros de universidad por ser el apoyo que siempre necesitamos.

Jonathan y Rommel

cardo. imut

Jonathan David Carvajal Sulca **Rommel Fernando Pumisacho Pillalaza** 

#### **AGRADECIMIENTOS**

Queremos comenzar agradeciendo a nuestras madres quienes han sido un pilar fundamental para obtener este logro, gracias a su apoyo incondicional y por ser concejeras para nuestro desarrollo, no solo como profesionales, sino también como personas con valores, respeto y humildad.

A nuestra familia, por estar ahí en los peores momentos brindándonos el apoyo necesario, saber dar concejos, para sobrellevar la nuestra meta, la cual queremos finalizar.

Al Ingeniero Hernán Ordoñez, por su gran ayuda para nosotros desarrollar este proyecto de tesis.

A la Sastrería Agujas&Hilos, por apoyarnos con todas facilidades de manufactura, para poder realizar esta tesis.

A nuestros amigos, los cuales nos han brindado un poco de su tiempo y conocimiento, para desenvolvernos mejor en esta tesis y que todo el tiempo vivido en la carrera siempre se lo llevara presente.

Jonathan Y Rommel

# ÍNDICE DE CONTENIDO

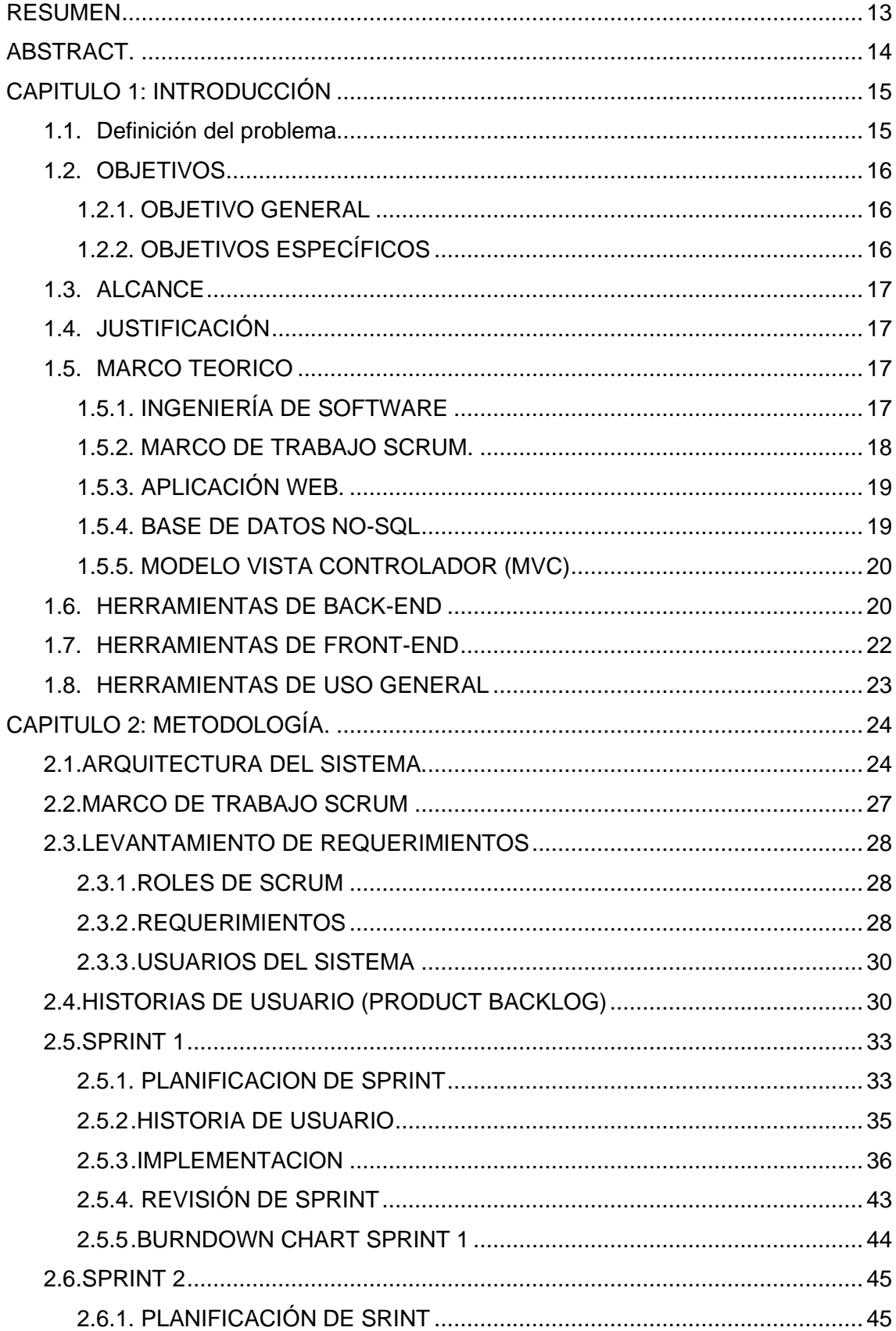

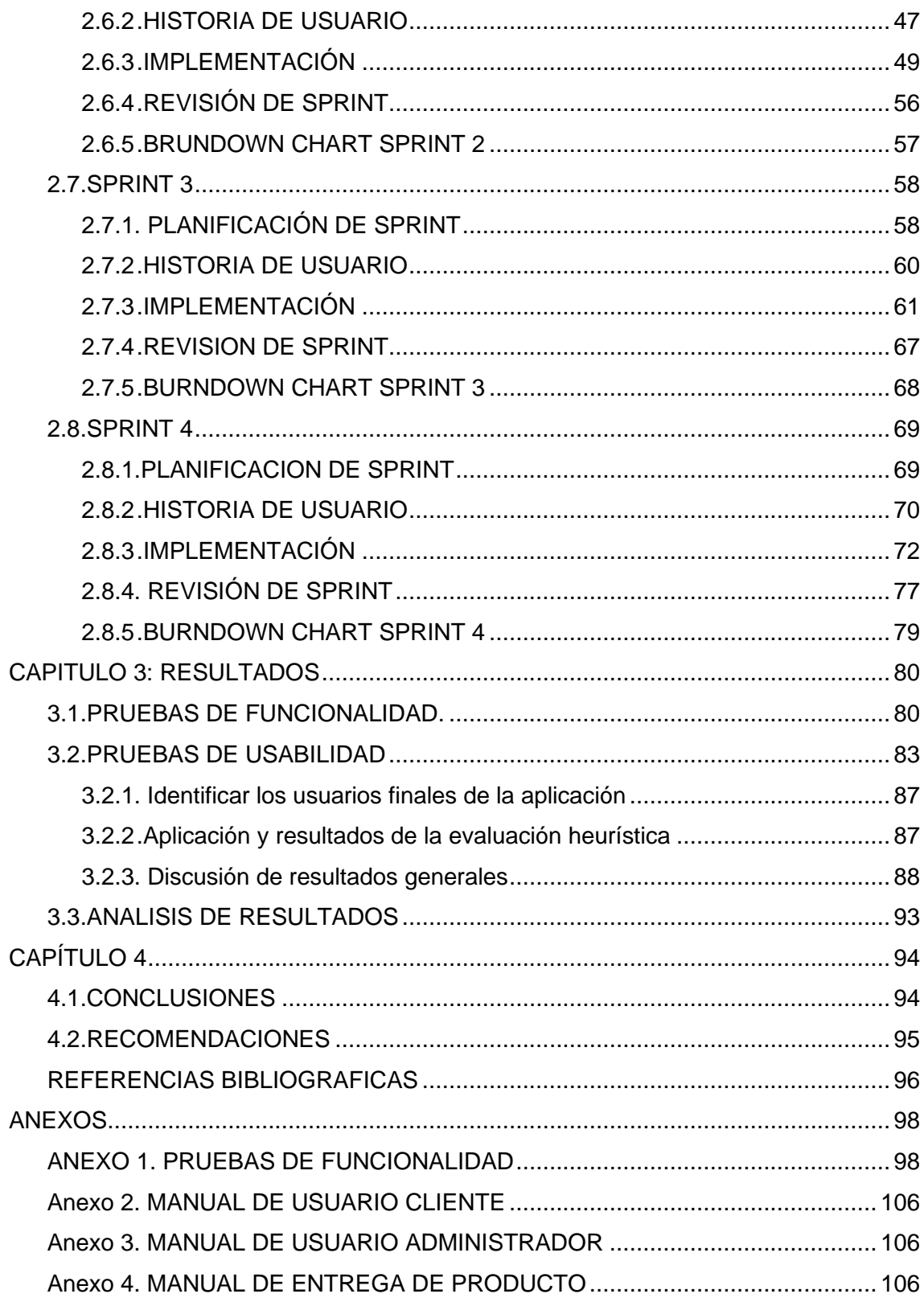

# ÍNDICE DE TABLAS

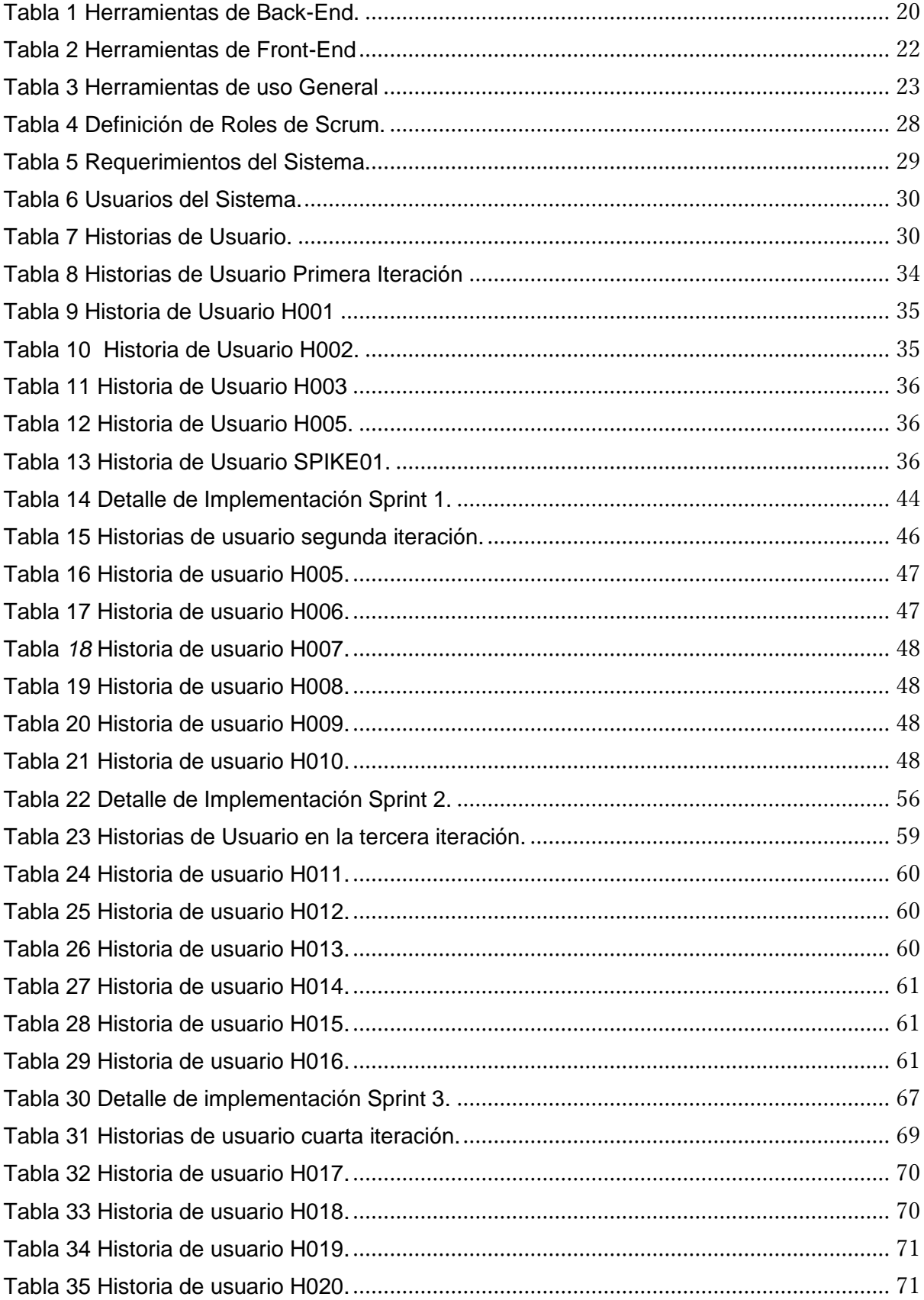

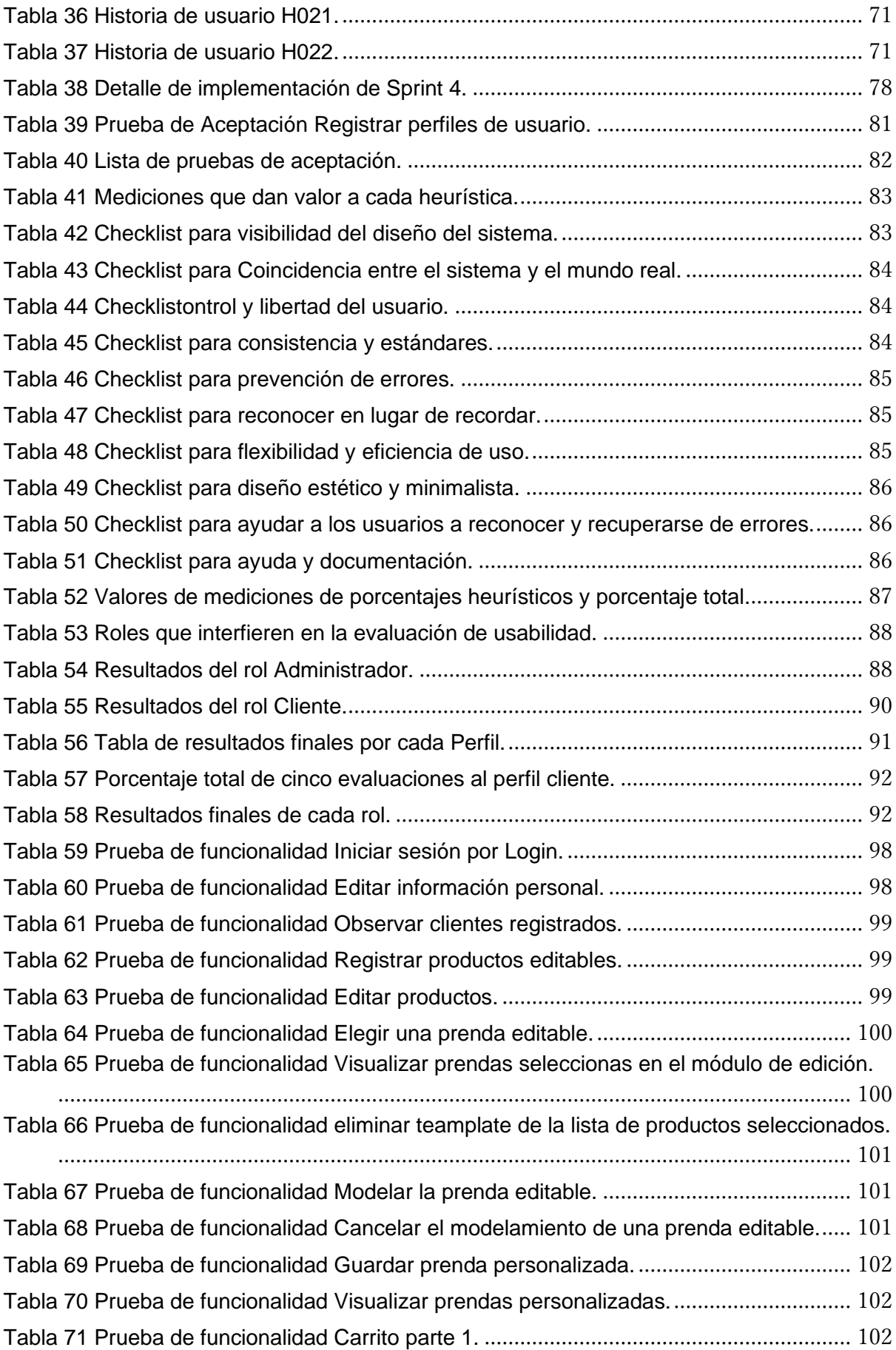

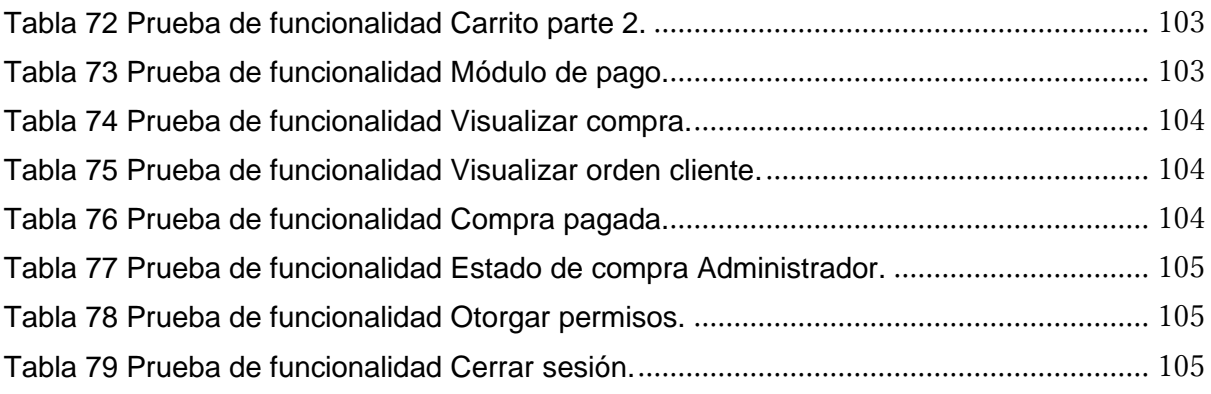

# **ÍNDICE DE FIGURAS**

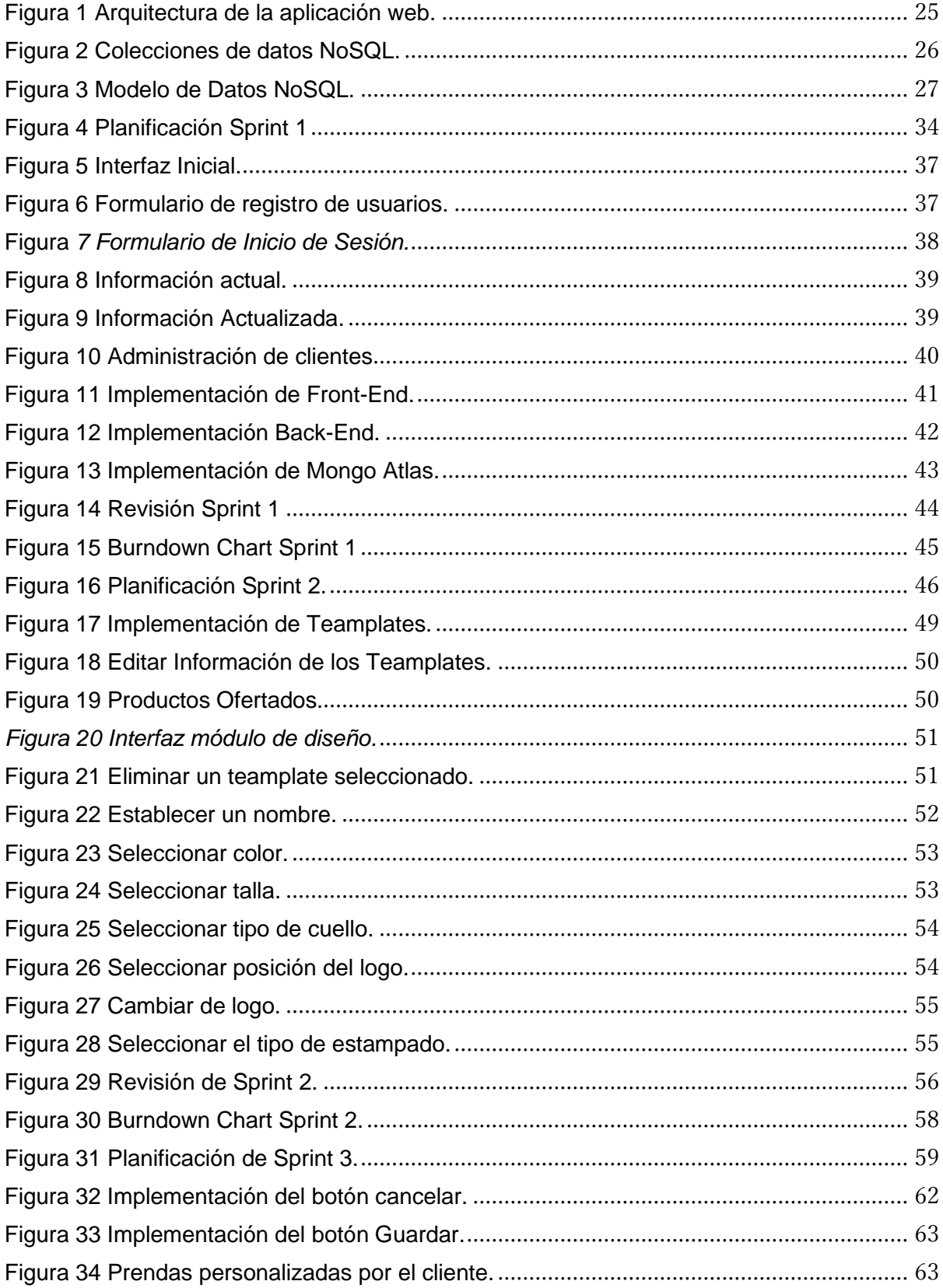

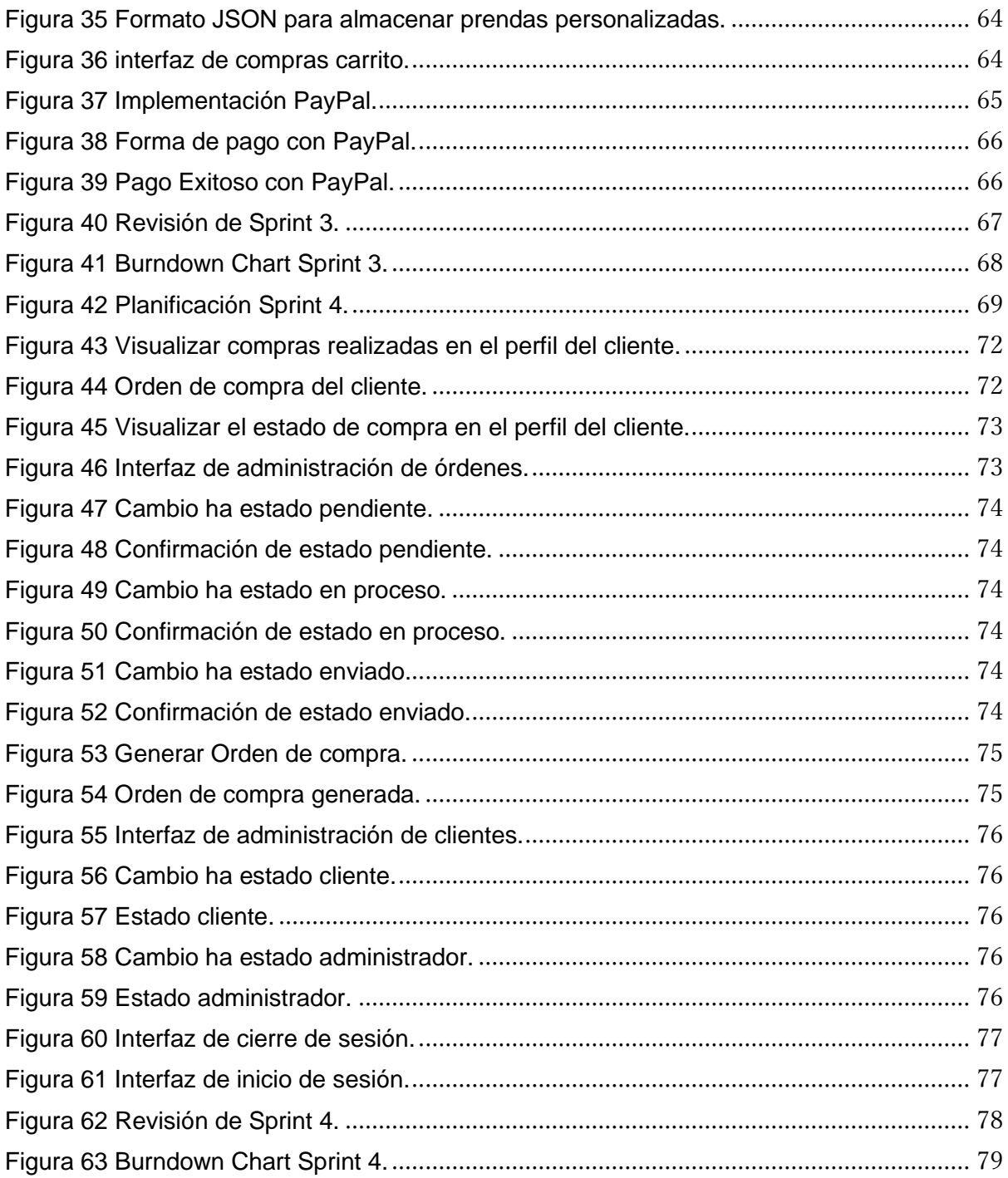

## **RESUMEN**

<span id="page-12-0"></span>Este proyecto de titulación presenta el desarrollo de una aplicación para la venta y diseño de ropa personalizada, para ello, con los datos recolectados o medidas de dichas prendas, se confeccionarán en la sastrería Agujas&Hilos. Una vez confeccionada la prenda se entregará al cliente respectivo, además se optimizará el marketing y ventas de la mencionada sastrería.

El proyecto de titulación ha sido planificado utilizando el marco de trabajo Scrum. Para ello se realizó un análisis con el usuario principal, el dueño de dicha sastrería, para tener un enfoque general de la situación actual de la empresa. Con el análisis se pudo obtener los requisitos principales del sistema, para así convertirse en historias de usuarios, las cuales, se organizaron en cuatro sprints. Se planifico **15** días laborables para cada sprint y al finalizar cada uno, se realizaron pruebas de funcionalidad junto con el dueño de la sastrería. Así mismo, una vez finalizado todo el desarrollo se realizaron pruebas de usabilidad aplicando las heurísticas de Nielsen.

Para el desarrollo de la aplicación web se utilizó React JS, Prime JS, Node JS HTML, SASS, el gestor de base de datos no relacionales MongoDB Atlas y pasarela de pagos PayPal.

Para finalizar, se hicieron pruebas de funcionalidad y usabilidad a todos los usuarios de la aplicación web. En las pruebas de funcionalidad se obtuvo el 100% de los resultados esperados, mientras que, en las pruebas de usabilidad se obtuvo una calificación de "Muy Buena" al aplicar las heurísticas de Nielsen.

**Palabras clave:** Ropa personalizada, Scrum, Aplicación Web, comercio electrónico, experiencia de usuario.

# **ABSTRACT**

<span id="page-13-0"></span>This degree work presents the development of an application for the sale and design of personalized garments, for this, with the data collected or measurements of said garments, they will be carried out in the Needles & Threads tailor shop. Once the garment is made, it will be delivered to the respective client, also, the marketing and sales of the tailor shop will be optimized.

The titling project has been planned to use the Scrum framework. For this, an analysis was carried out with the main user, the owner of said tailor shop, to have a general approach to the current situation of the company. With the analysis, it was possible to get the main requirements of the system to become user stories, which were organized into four sprints. Each group was planned in 15 working days each sprint for better control, at the end of each sprint functionality tests were carried out, together with the owner of the tailor shop. Likewise, once all the development was finished, usability tests were carried out using Nielsen heuristics.

For the development of the web application, React JS, Prime JS, Node JS HTML, SASS, the non-relational database administrator MongoDB Atlas, PayPal payment gateway were used. For the development of the web application, React JS, Prime JS, Node JS HTML, SASS, the non-relational database administrator MongoDB Atlas, PayPal payment gateway were used.

Finally, functionality and usability tests were carried out on all users of the web application. In the functionality tests, 100% of the expected results were obtained, while in the usability tests a "Very Good" rating was obtained when applying the Nielsen heuristics.

Keywords: Personalized clothing, Scrum, Web Application, electronic commerce, user experience.

# **CAPITULO 1: INTRODUCCIÓN**

### <span id="page-14-1"></span><span id="page-14-0"></span>**1.1. Definición del problema**

En Ecuador, la industria textil es el tercer sector más grande de manufactura nacional, ha presentado perdidas en sus ingresos de hasta un 85% a causa de la pandemia de Covid-19 [1].

Con el surgimiento del comercio electrónico se presentan nuevos retos para este sector, debido al hecho de que en el país no se tenía el hábito de compra en línea. Esta forma de compra permitirá a los clientes obtener factores como son la confianza, en especial al momento de adquirir prendas de vestir de acuerdo con su gusto. Grandes empresas como Pinto han logrado consolidarse en el mercado, en ventas al por mayor. Además, esta empresa cuenta con departamentos y elementos tecnológicos que se dedican a la estrategia y marketing [2].

En cambio, las pequeñas maquiladoras producen prendas de vestir en pequeña escala y sin el apoyo de una estrategia de venta, lo que representa un grave problema, al no tener manera de comercializar sus productos en otros ámbitos de mercado y generar un modelo de negocio rentable.

Los modelos para comercio electrónico formulados internacionalmente permiten el proceso de planeación en la organización de un negocio. Especialmente, es pertinente apuntar que la adopción del comercio electrónico, como estrategia para la comercialización, crea nuevos retos para las organizaciones. Es decir, implica transformaciones sustantivas en su estructura funcional, tales como la necesidad de atender cambios y desarrollos continuos en lo que concierne al acceso, uso y capacitación de avances tecnológicos, así como en las normas y estándares legales, contables y financieros. Sin ahondar más en estas transformaciones, es de considerarse que la organización debe estar preparada para asumir y atender una capacidad de reestructuración permanente [3].

Para las pequeñas industrias, el efecto de no adoptar el comercio electrónico como pilar estratégico, se refleja en sus reducidas ganancias al perder competitividad en el mercado contra organizaciones capaces de afrontar la reestructuración que demanda este tipo de comercio [4].

Una tienda online ofrece un gran número de ventajas frente al comercio tradicional como: reducción y optimización de recursos back office, mayor conocimiento del cliente final, mejora de los procesos logísticos, beneficios financieros, reducción de costes, lealtad de clientes y mejor atención al cliente. Esto hace que sea una de las formas más idónea de comercializar productos. En este sentido, el comercio electrónico supone una ventaja competitiva y una oportunidad de negocio muy interesante [5].

En función de lo detallado anteriormente, se propone el desarrollo de una tienda online de ropa personalizada. Se tomará como caso de estudio a la pequeña industria textilería Agujas&Hilos; se logrará con ello conocer el "entender como" de la empresa, las necesidades de sus clientes, y con ello consolidar una propuesta tecnológica de calidad para una tienda online. Debido a que la textilería aun realiza su actividad de venta de forma manual apoyándose de cuadernillos u hojas de Excel, se pretende que el sistema cuente con un carrito de compras el cual permita la gestión de productos seleccionados, catálogos de prendas y en especial un módulo de personalización.

Se hará énfasis en el módulo de personalización el cual permita al cliente elegir la talla, color, estilo de la prenda y además que le permita seleccionar un logo ofertado por Unick y que estos cambios puedan visualizarse en tiempo real permitiendo así una personalización de las prendas básicas ofertadas por la tienda a los gustos del cliente.

## <span id="page-15-0"></span>**1.2.OBJETIVOS**

## <span id="page-15-1"></span>**1.2.1. OBJETIVO GENERAL**

➢ Desarrollar una tienda online para la venta de prendas vestir personalizadas.

## <span id="page-15-2"></span>**1.2.2.OBJETIVOS ESPECÍFICOS**

- $\triangleright$  Establecer los requisitos de la tienda web.
- ➢ Diseñar la arquitectura web y su arquitectura de datos.
- ➢ Implementar la aplicación con diferentes módulos, con énfasis en el módulo del diseño de prendas personalizadas.
- ➢ Probar la funcionalidad y usabilidad de la aplicación.

## <span id="page-16-0"></span>**1.3. ALCANCE**

La aplicación web le permitirá a la empresa, tener una mejor producción con un gran alcance en el comercio electrónico. Esta aplicación tendrá un catálogo de ropa que puede ser personalizado a gusto del cliente, ya sea hombre o mujer. Además, se generará marketing digital de los productos, para así ofrecer una mejor accesibilidad, estética y usabilidad, esto quiere decir, una experiencia de usuario, junto con un servicio de entrega seguro para todos los posibles clientes.

Los factores que se cumplirán con este proyecto son:

- ➢ Generar una producción constate de prendas de vestir.
- ➢ Incrementar el número de clientes aplicando comercio electrónico.
- ➢ Generar un diseño de tu propia prenda de vestir personalizada.
- ➢ Desarrollar una aplicación web, en base a los requerimientos previamente planteados.
- ➢ Generará un stock de prendas de vestir para venderlos por medio de la aplicación web.

## <span id="page-16-1"></span>**1.4. JUSTIFICACIÓN**

Las ventas online o comercio electrónico es una tendencia que durante los últimos años ha venido incrementándose. En relación con los últimos acontecimientos mundiales, este proceso ha generado un aumento en la demanda en este tipo de negocios, creando nuevas oportunidades y desafíos para la industria textil [6].

Por las razones anteriormente expuestas, es necesario brindar a las personas una opción en la cual puedan adquirir de forma segura productos en línea, aportando con esto al desarrollo de las pequeñas industrias nacionales ecuatorianas. Adicionalmente, con la implementación de las nuevas tecnologías se pretende añadir un valor agregado a cada prenda de vestir y devolver la competitividad a la pequeña industria textil.

## <span id="page-16-2"></span>**1.5. MARCO TEORICO**

#### <span id="page-16-3"></span>**1.5.1. INGENIERÍA DE SOFTWARE**

La ingeniería del software es una disciplina de la ingeniería cuya meta es el desarrollo costeable de sistemas de software. Este es abstracto e intangible. No está restringido por materiales, o gobernado por leyes físicas o procesos de manufactura. De alguna forma, esto simplifica, que ya no existen limitaciones físicas del potencial del software [7].

Esta enseñanza es una base muy importante para la administración de desarrollo, usabilidad, escalabilidad e implementación, con el objetivo principal de brindar soluciones basadas en las necesidades de negocio de una pequeña o gran empresa, dando así la creación de un software a la medida de cada necesidad especifica.

#### <span id="page-17-0"></span>**1.5.2. MARCO DE TRABAJO SCRUM.**

Dimes en el año 2015, Scrum tiene principios ostensibles agiles, con el fin de tener una guía de desarrollo dentro de un proceso de análisis, para agregar las siguientes actividades estructurales: requerimientos, análisis, diseño, evolución y entrega. Ya que, se puede demostrar la eficiencia para los proyectos con tiempo de entrega muy cortos, requerimientos cambiantes y negocios críticos, aplicando patrones de proceso de desarrollo de software [8]. Estos patrones de proceso se definen en un grupo de acciones al momento de desarrollo, los cuales son:

- ➢ **Historias de usuario (Backlog)**: Se define como una lista funcionalidades de prioridad alta, ya que, estas son las que deberá tener el producto, se las logra definir mediante una reunión con los usuarios potenciales (stakeholders) relevantes al producto.
- ➢ **Intervalo (Sprint)**: Son unidades de trabajo que se deben realizar en base al requerimiento dado en el backlog, a esto se debe dar un tiempo para cada tarea, lo normal son 30 días, ya que, en el intervalo, no se puede introducir cambios, pero esto cambia con la complejidad del producto.
- ➢ **Reuniones Scrum**: Estas reuniones son de 15 minutos mínimo, las cuales se realizan diariamente, ya que se deben responder tres preguntas claves cada miembro del equipo, las cuales son:
	- o ¿Qué obstáculos estas encontrando?
	- o ¿Qué hiciste desde la última reunión del equipo?
	- o ¿Qué planeas realizar mientas llega la siguiente reunión del equipo?

Un líder de equipo (Scrum Máster), es quien dirige las reuniones, para evaluar y corregir las respuestas de cada miembro del equipo Scrum.

Dichas reuniones son clave para que todo el equipo pueda hallar problemas de un grado de potencialidad alto o bajo, para llevar a cabo una solución lo más rápido posible, de igual manera, esto ayuda al intercambio de conocimiento, para promover una estructura de organización propia [9].

- ➢ **Demostraciones preliminares**: Al entregar al cliente, cada módulo incrementado del producto software, esta pueda evidenciar la funcionalidad, para así, esta pueda ser evaluada correctamente [9].
- ➢ **Gráfico Burndown Chart**: es la forma de realizar un seguimiento del trabajo que se encuentra en curos. El cual muestra el estado de las tareas activas para tener una mejor gestión del proyecto [10].

#### <span id="page-18-0"></span>**1.5.3. APLICACIÓN WEB.**

Las aplicaciones web son un sistema informático que se codifica en un lenguaje de programación. Suelen distinguirse tres niveles: el nivel superior que interacciona con el usuario (el cliente web, normalmente un navegador), el nivel inferior que proporciona los datos (la base de datos) y el nivel intermedio que procesa los datos (el servidor web). Utilizan el protocolo HTTP por medio de conexión a internet [11]. Hoy en día, los aplicativos web son grandes sistemas de interoperabilidad, ya que los exploradores web pueden ser utilizados desde cualquier sistema operativo. Por lo que, el desarrollo de este tipo de aplicaciones puede estar disponibles para cualquier usuario que cuente con un dispositivo inteligente con acceso a internet.

#### <span id="page-18-1"></span>**1.5.4. BASE DE DATOS NO-SQL**

Las bases de datos NoSQL están orientados a documentos y permiten que los datos se almacenen y recuperen en formatos distintos a las tablas. Algunas de las plataformas NoSQL más populares son MongoDB y Redis. Las aplicaciones modernas usan y generan tipos de datos complejos y en constante cambio, y las bases de datos relacionales no están diseñadas para admitir este tipo de almacenamiento y recuperación de datos. Las bases de datos NoSQL son más flexibles y extensibles [12]. Al trabajar con bases de datos NoSQL, se puede agregar nuevos datos sin tener que predefinirlos en el esquema de la base de datos, lo que le permite procesar

rápidamente grandes cantidades de datos. El esquema de base de datos NoSQL permite el desarrollo rápido de requisitos sin tiempo de inactividad [12].

#### <span id="page-19-0"></span>**1.5.5. MODELO VISTA CONTROLADOR**

El patrón de diseño que se utilizó en el desarrollo de este proyecto de titulación tiene como cimiento el patrón de diseño MVC(Modelo-Vista-Controlador). Este patrón de diseño permite generar independencia en el funcionamiento, una de sus principales ventajas es que facilita la corrección de errores y tener una escalabilidad con los datos [13].

Dicho patrón de diseño es un tipo de arquitectura de software, donde el **modelo,** es el encargado de la gestión de la información y los datos con los que trabaja la aplicación web, ya que puede administrar accesos a dicha información**,** la **vista** muestra toda la información necesaria en una interfaz donde el usuario puede interactuar y el **controlador,** gestiona los eventos y acciones del usuario, se puede decir que es el intermediario entre el modelo y la vista, es el componente que decide que acción se van a realizar [14].

## <span id="page-19-1"></span>**1.6. HERRAMIENTAS DE BACK-END**

En la tabla 1, se presentan las herramientas utilizadas para el desarrollo del Back-End del proyecto.

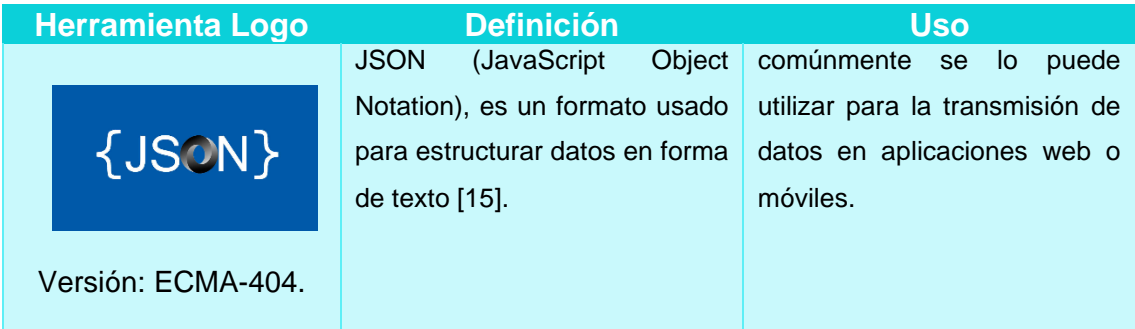

<span id="page-19-2"></span>Tabla 1 Herramientas de Back-End.

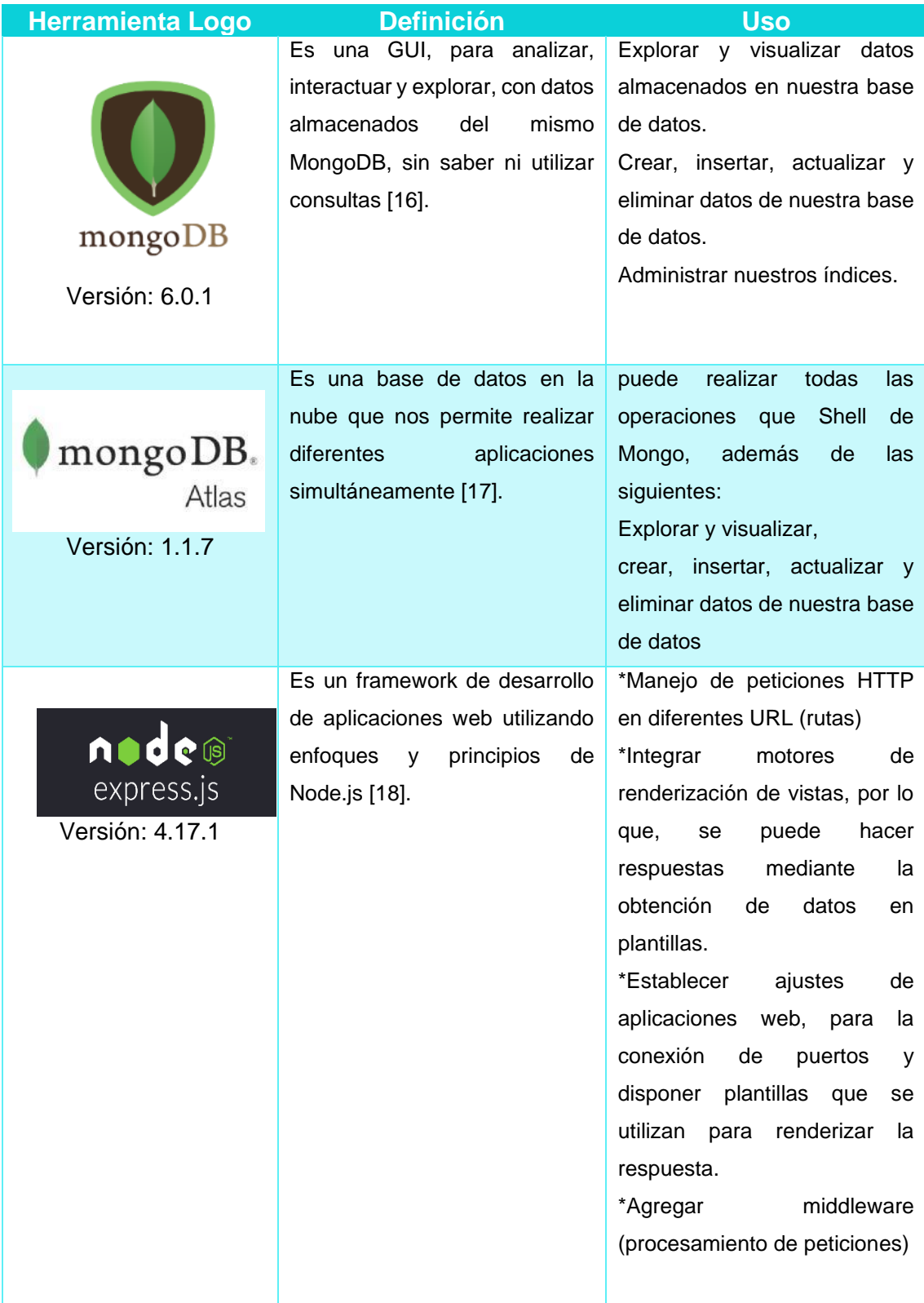

# <span id="page-21-0"></span>**1.7. HERRAMIENTAS DE FRONT-END**

En la tabla 2, se presentan las herramientas utilizadas para el desarrollo del Frond-End del proyecto.

<span id="page-21-1"></span>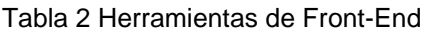

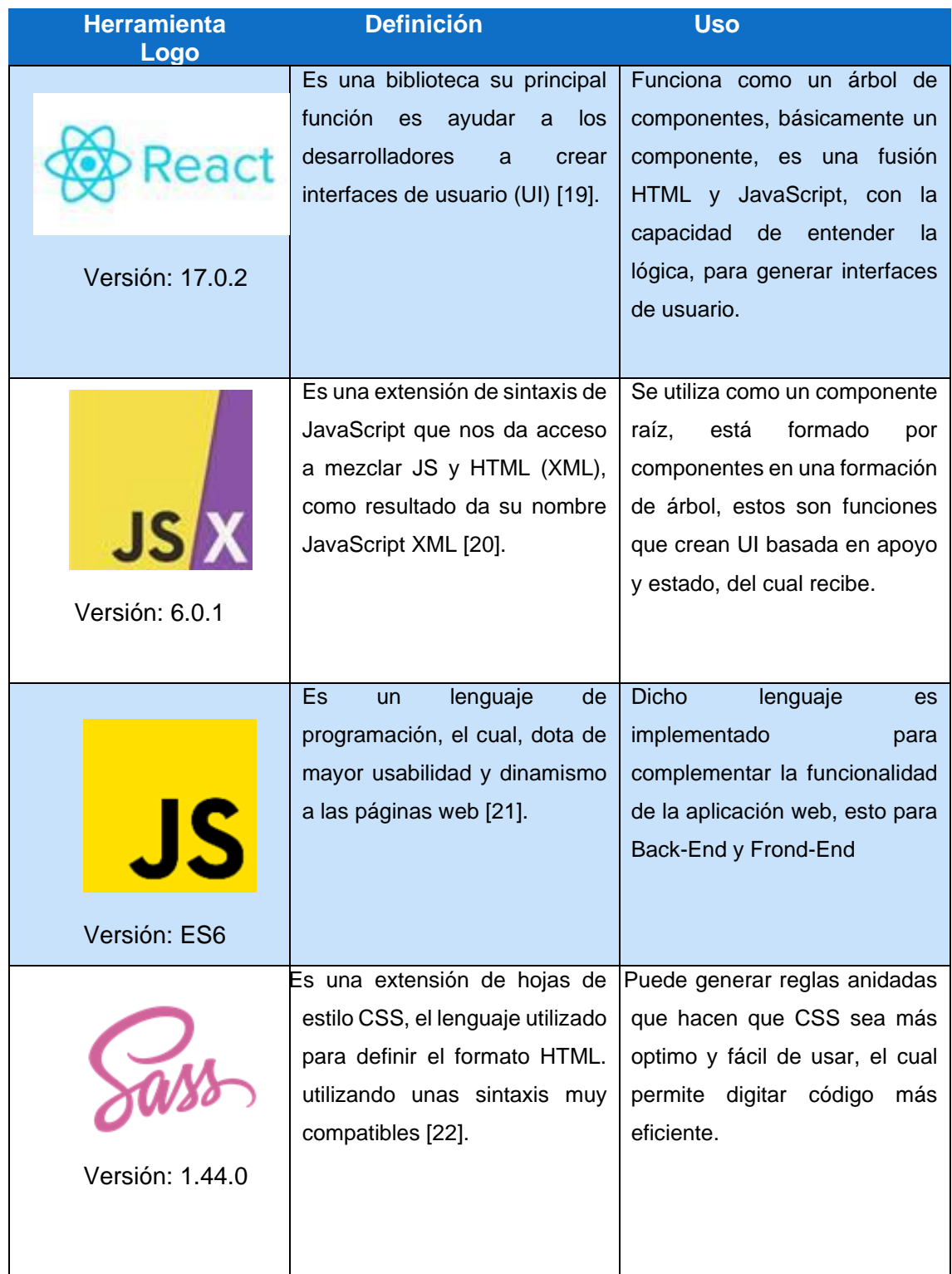

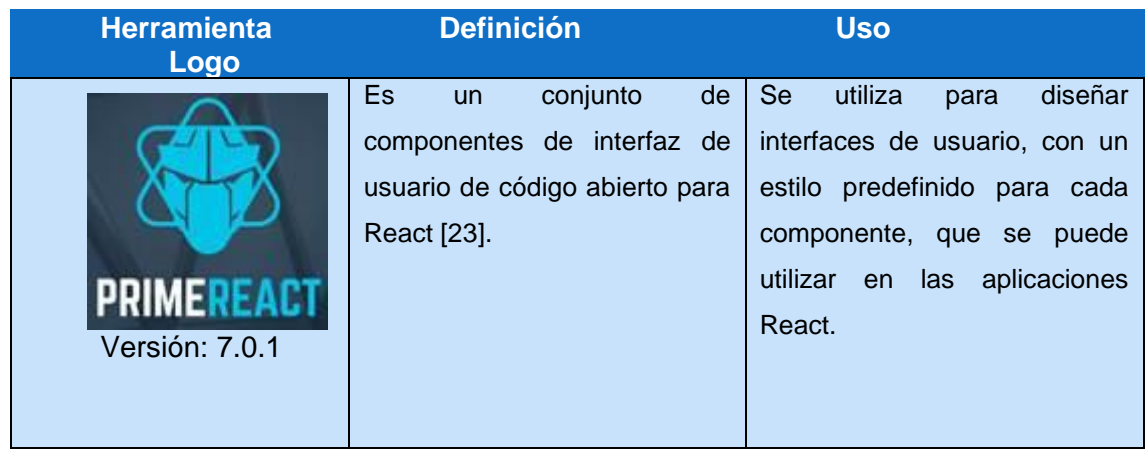

## <span id="page-22-0"></span>**1.8 HERRAMIENTAS DE USO GENERAL**

En la tabla 3, se presentan las herramientas de uso general para el desarrollo del proyecto.

<span id="page-22-1"></span>Tabla 3 Herramientas de uso General

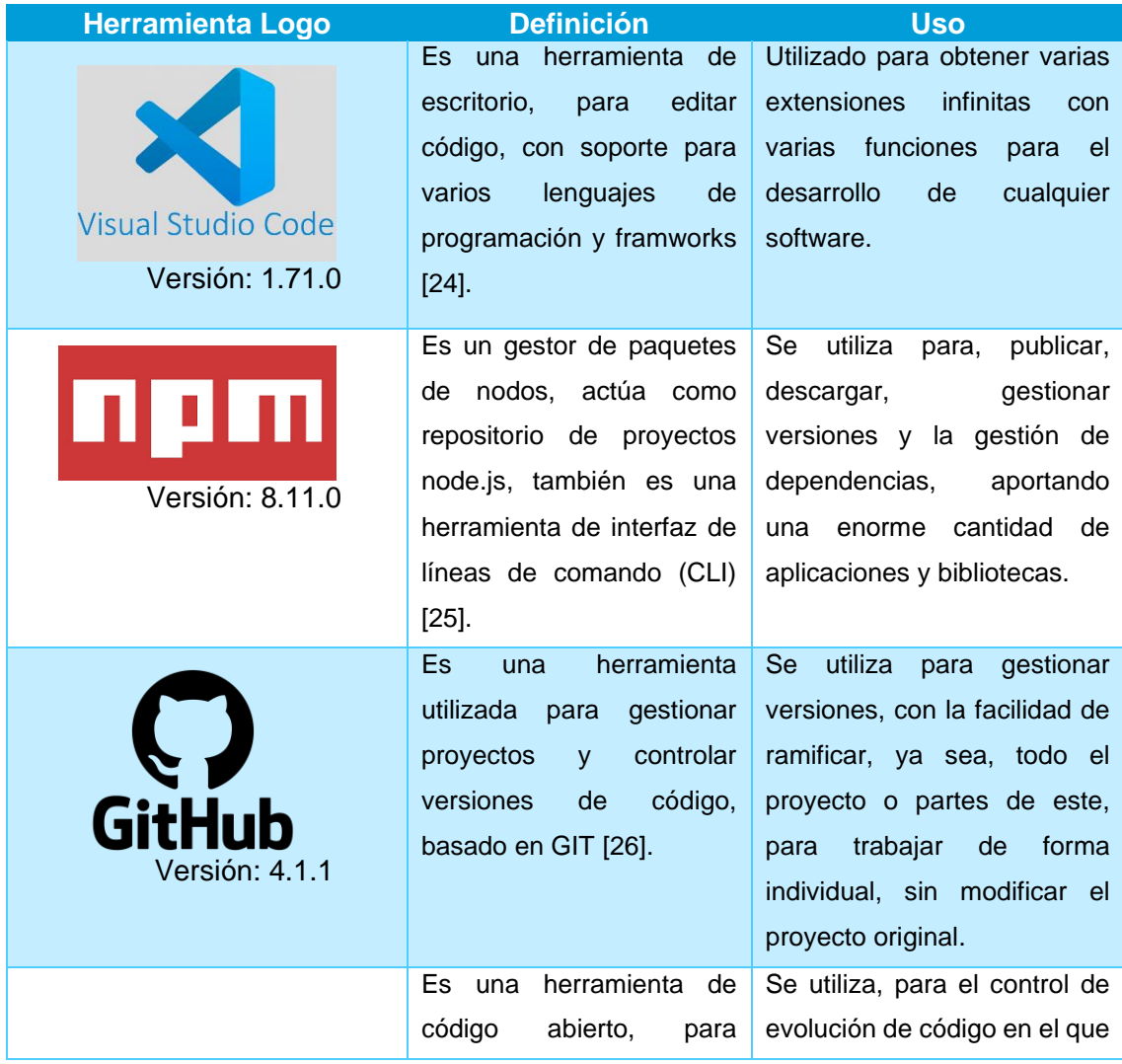

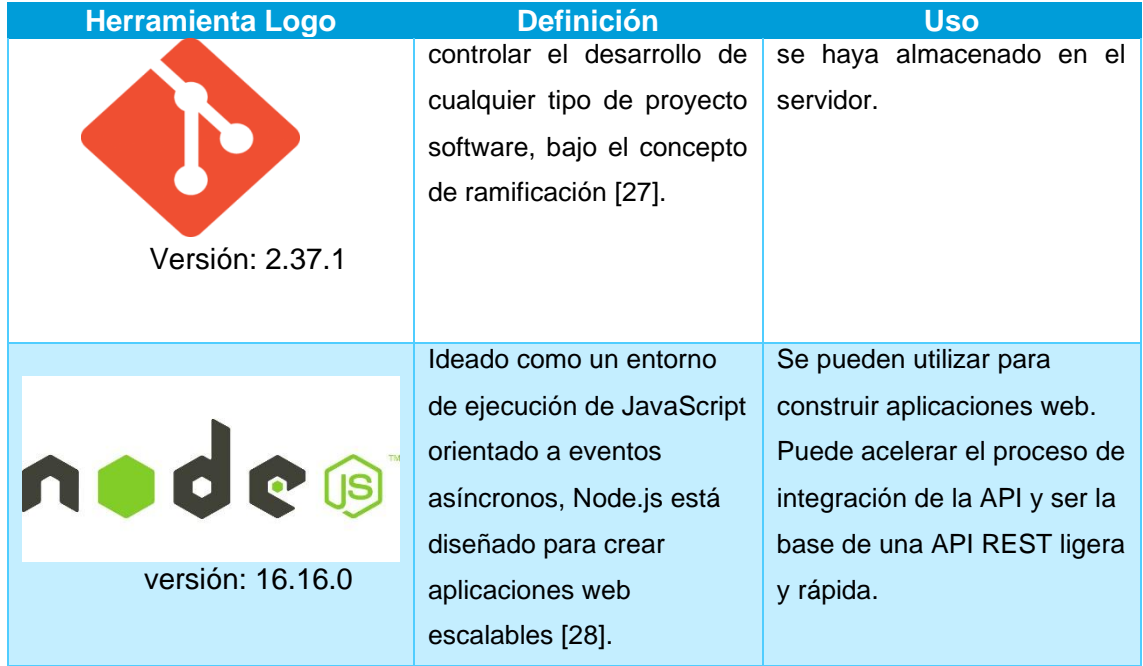

# **CAPITULO 2: METODOLOGÍA.**

<span id="page-24-0"></span>En esta parte, describiremos la arquitectura de la aplicación web y todas las fases metodológicas realizadas en el desarrollo de este proyecto, además con los respectivos procesos para la obtención del aplicativo web.

### <span id="page-24-1"></span>**2.1 ARQUITECTURA DEL SISTEMA.**

Para el desarrollo del presente proyecto, se utilizó una arquitectura MVC para la comunicación entre el Front-End y Back-End. También se implementó una base de datos que se enlaza con el Back-End, la arquitectura del proyecto se puede observar en la figura 1.

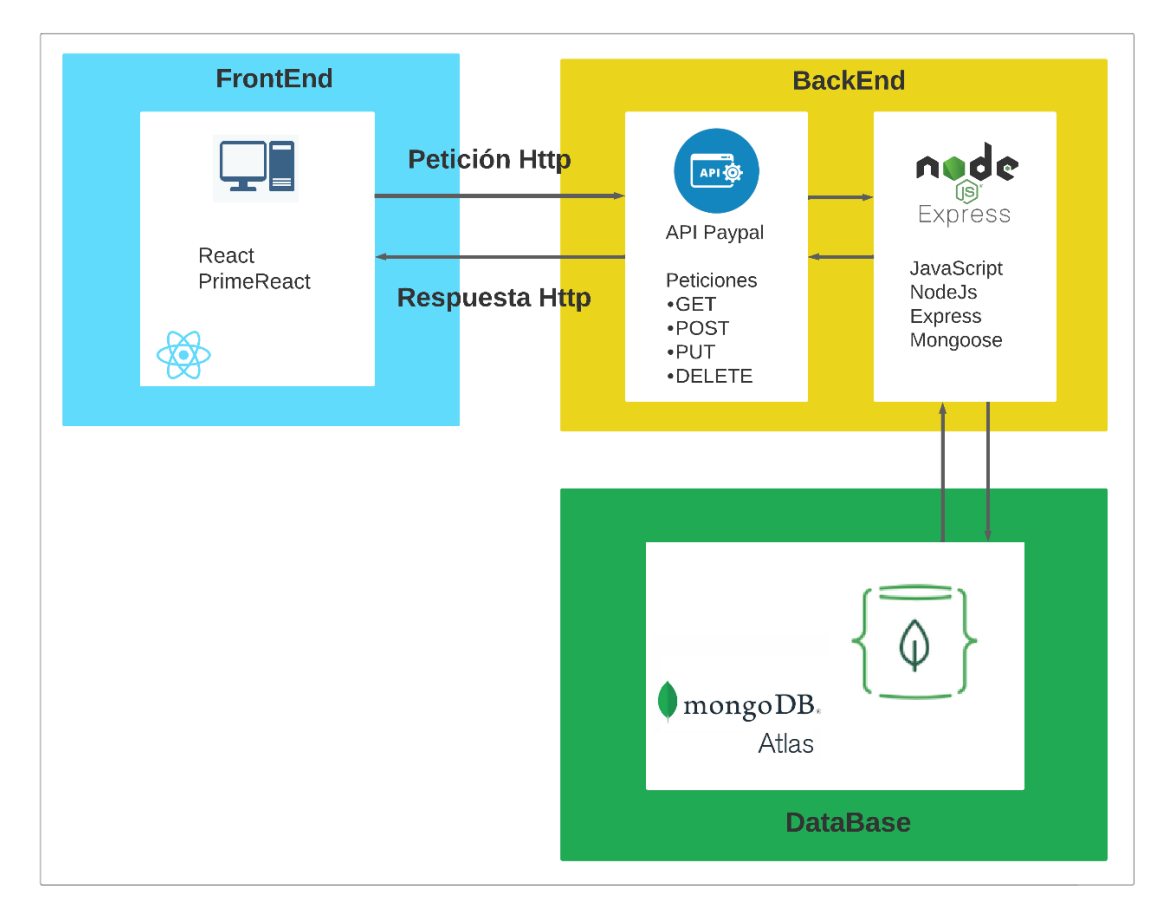

Figura 1 Arquitectura de la aplicación web.

<span id="page-24-2"></span>En la parte del Front-End del sistema, podemos tener como clientes a cualquier dispositivo que cuente con un explorador web, en la cual se podrá ejecutar la aplicación web desarrollada en React y con PrimeReact como librería de diseño de sitios y aplicaciones web.

El Back-End es un servidor web construido con NodeJs, que a la par funciona con el framework ExpressJs para compilar código JavaScript fuera de un explorador web. Los servicios utilizan ExpressJs para generar y exponer APIs endpoints, esto con la finalidad de responder y recibir cualquier petición por medio del protocolo HTTP. Los endpoints tienen una comunicación por medio de archivos de formato JSON. También, el servidor genera una conexión con la base de datos Mongo Atlas para efectuar la lectura, creación, eliminación y actualización de archivos JSON.

MongoDB es una base de datos no relacionales, el cual nos permite guardar documentos en forma de colecciones tal como se puede observar en la figura 2.

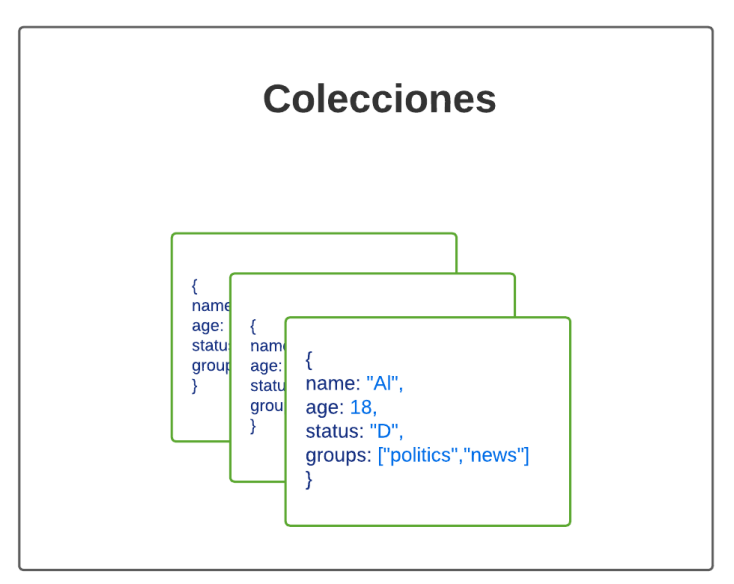

Figura 2 Colecciones de datos NoSQL.

<span id="page-25-0"></span>Mongoose es una librería de JavaScript, la cual nos permite establecer una conexión con la base de datos creada en mongoDB, además nos provee varios servicios para la creación, modificación y manipulación de las colecciones que se utilizan en el aplicativo web, para que de esta manera se puede administrar las colecciones desde el Back-End, sin la necesidad de ingresar directamente a mongoDB.

Por último, se estableció el modelo de datos, para las diferentes colecciones con sus respectivos atributos, las cuales se utilizan para almacenar la información generada por los usuarios finales. En la figura 3. Se puede observar el modelo de colección de datos implementados.

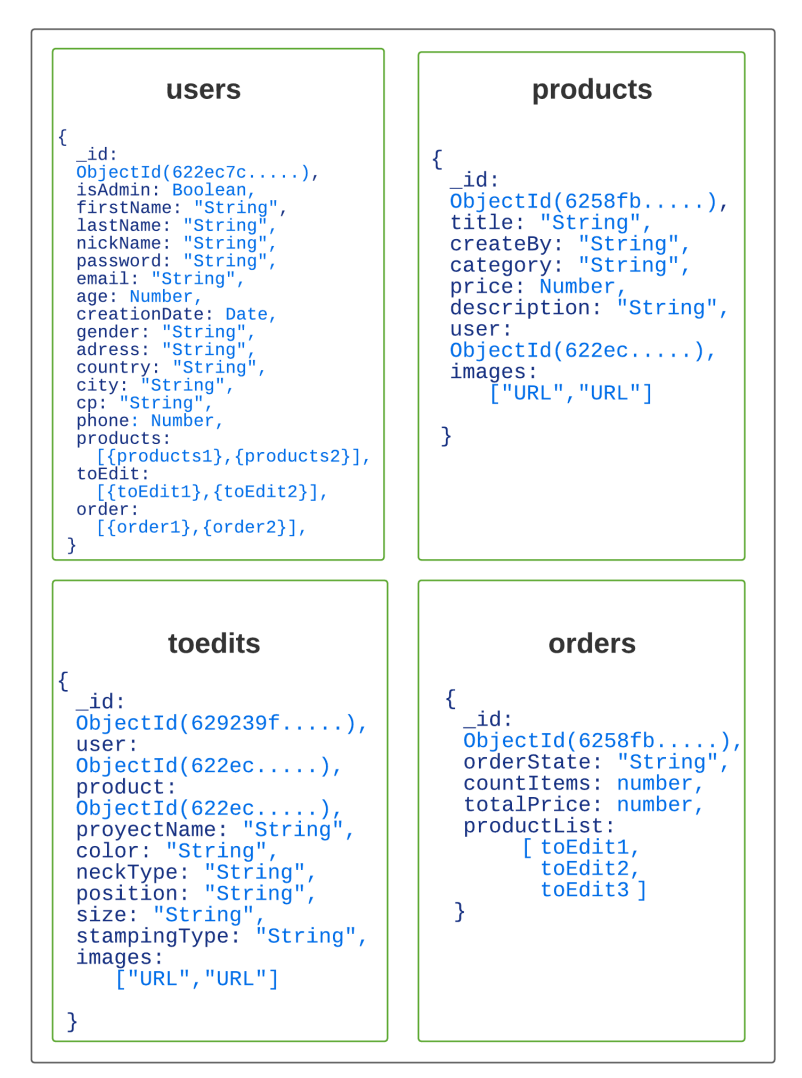

Figura 3 Modelo de Datos NoSQL.

## <span id="page-26-1"></span><span id="page-26-0"></span>**2.2 MARCO DE TRABAJO SCRUM**

Para el desarrollo de este proyecto se aplica el marco de trabajo ágil Scrum, ya que nos proporciona múltiples ventajas, una de las principales es la interacción entre el cliente y el equipo de desarrollo, así mismo la definición de roles del equipo de desarrollo y los roles de los usuarios del sistema. Esta aplicación web está compuesta por 4 Sprints de 62 horas cada uno divido en 15 días laborables, con un promedio de desarrollo de 4 horas por día.

Para mantener un buen ritmo de trabajo y una mejor gestión, esto nos permite generar los gráficos "Burndown chart", donde se puede observar el cumplimiento de las historias de usuarios de cada sprint dentro de los tiempos planificados.

Al finalizar cada sprint, se presentan los respectivos avances del aplicativo web. Con esto, el cliente tiene la posibilidad de interactuar con la funcionalidad, como parte de las revisiones, con el fin de obtener aprobaciones o posibles cambios.

## <span id="page-27-0"></span>**2.3 LEVANTAMIENTO DE REQUERIMIENTOS**

#### <span id="page-27-1"></span>**2.3.1 ROLES DE SCRUM**

En la tabla 4, se presentan los roles identificados para el presente proyecto.

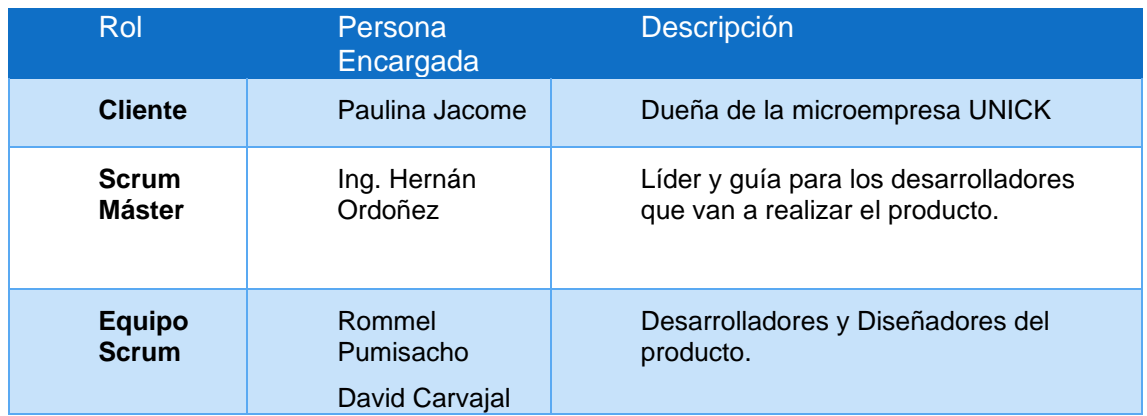

<span id="page-27-3"></span>Tabla 4 Definición de Roles de Scrum.

#### <span id="page-27-2"></span>**2.3.2 REQUERIMIENTOS**

Posterior a la definición de roles, se procede a tomar los requerimientos del sistema. Para esto, es necesario tener una o varias reuniones con los principales interesados del producto (Stakeholders).

De las reuniones realizadas se ha determinado los siguientes procesos que intervienen en la sastrería:

- ➢ Interacción con los clientes: A través de redes sociales, los clientes pueden visualizar los diferentes tipos de predas de vestir que la empresa ofrece, una vez que el cliente decide que prenda de vestir comprar.
- ➢ Pedidos y ventas de productos terminados: los clientes se contactan a través de redes sociales, para solicitar la compra y cambio personalizado de la prenda que haya solicitado el cliente.
- ➢ Producción: Una vez que la solicitud este echa, la empresa procede a realizar la prenda personalizada, en base a lo datos proporcionados por el cliente. Cada

solicitud de compra se guarda en tablas de Excel para llevar un control de producción.

En la aplicación se automatizarán dichos procesos y además se incluirán procesos como:

- Gestión de Clientes.
- Gestión de órdenes de compra.
- Gestión de productos ofertados por la empresa.
- Gestión de productos personalizados por el cliente.
- Gestión de salida del producto.

Los siguientes requerimientos fueron obtenidos y especificados para el desarrollo del sistema de venta de ropa personalizada, estos se encuentran reflejados en la tabla 5.

<span id="page-28-0"></span>Tabla 5 Requerimientos del Sistema.

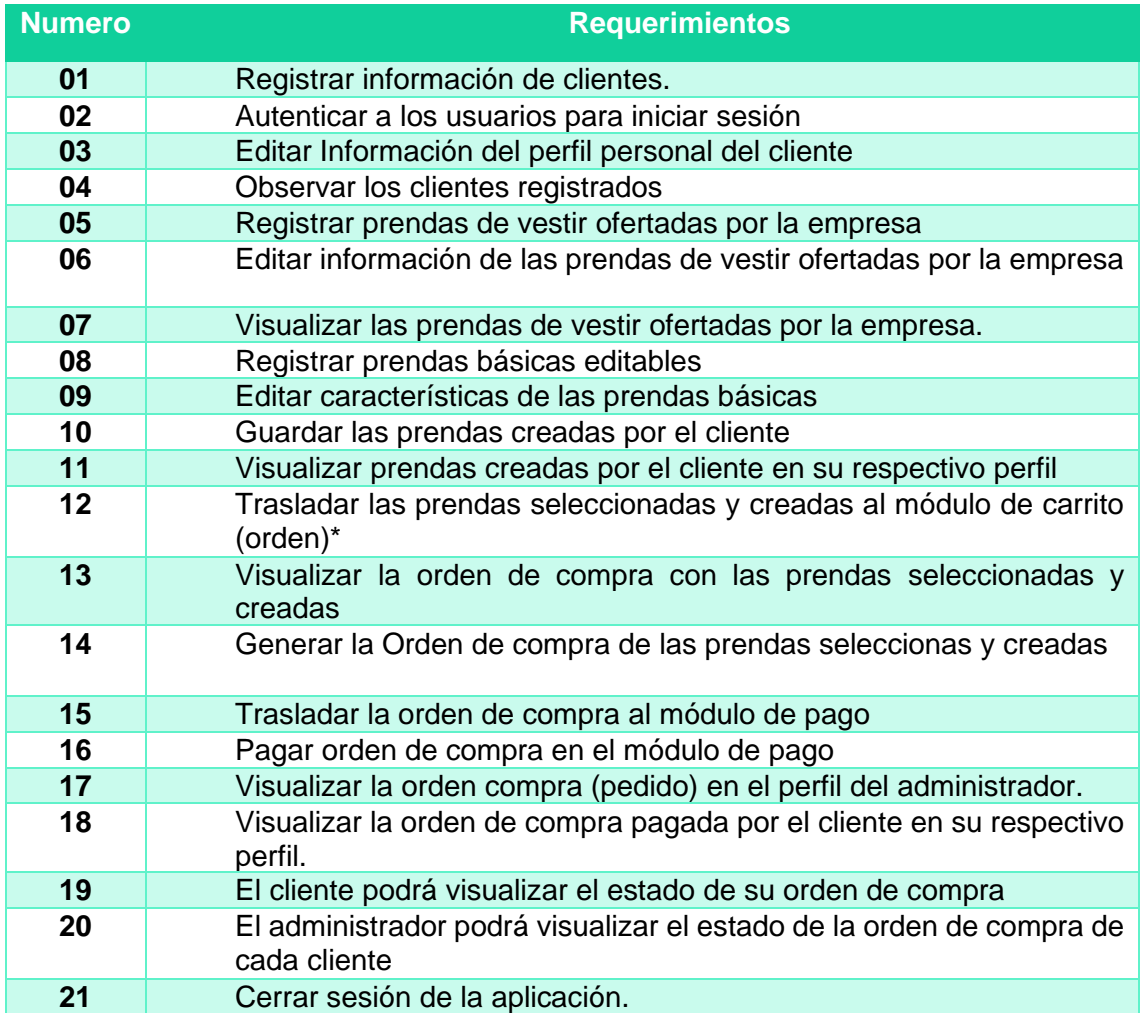

#### <span id="page-29-0"></span>**2.3.3 USUARIOS DEL SISTEMA**

Los usuarios que utilizarán el producto final, se los puede observar en la tabla 6.

<span id="page-29-2"></span>Tabla 6 Usuarios del Sistema.

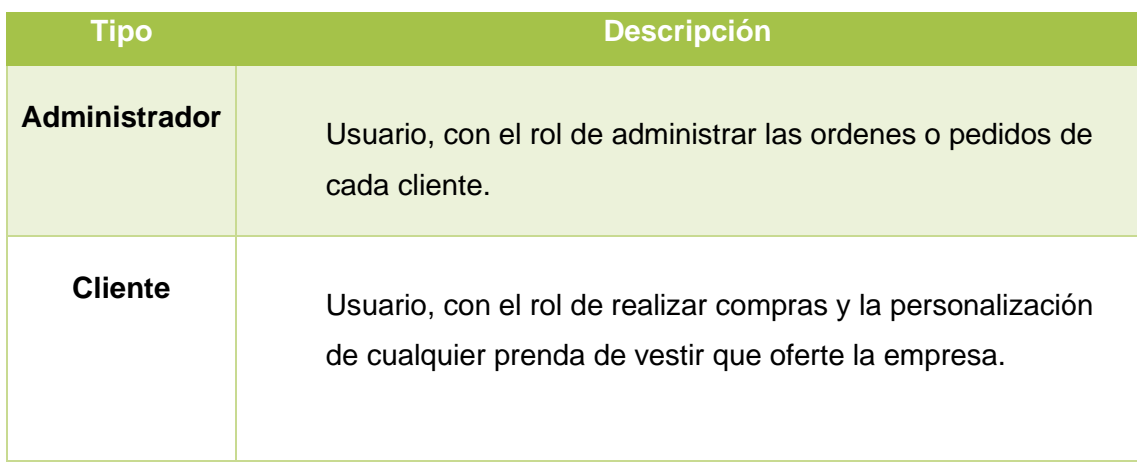

## <span id="page-29-1"></span>**2.4 HISTORIAS DE USUARIO (PRODUCT BACKLOG)**

Las historias de usuario (Product Backlog), está compuesta de requerimientos para el producto, hecha por todos los interesados del proyecto (stakeholders). La función de las HU es guiar el desarrollo de una manera más ordenada y rápida de los Sprints. [citar]. Dichas historias de usuario se realizaron con reuniones virtuales para definir junto al dueño del producto (Product Owner), para finiquitar los requerimientos del Producto, también con la posibilidad de revisión de cada avance, para corrección de estos. Con ello se puede definir los requerimientos, los cuales, fueron juntados de manera modular, asignando una prioridad, ya sea, alta, media y baja. Tal como se puede observar en la Tabla 7.

<span id="page-29-3"></span>Tabla 7 Historias de Usuario.

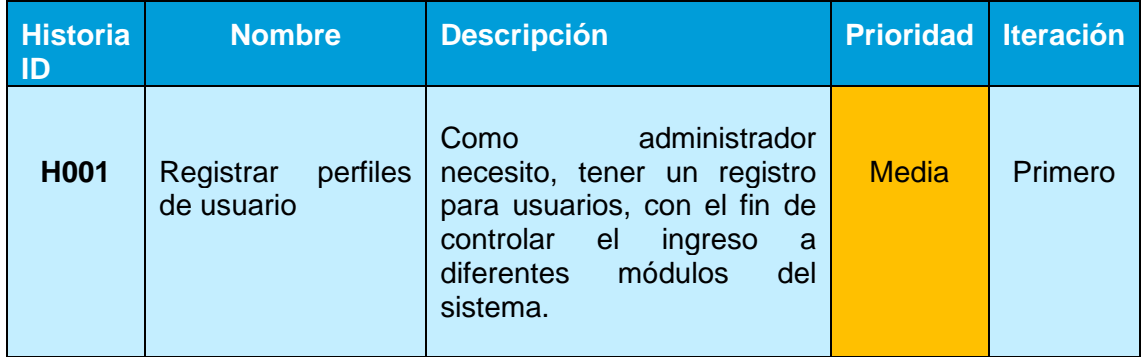

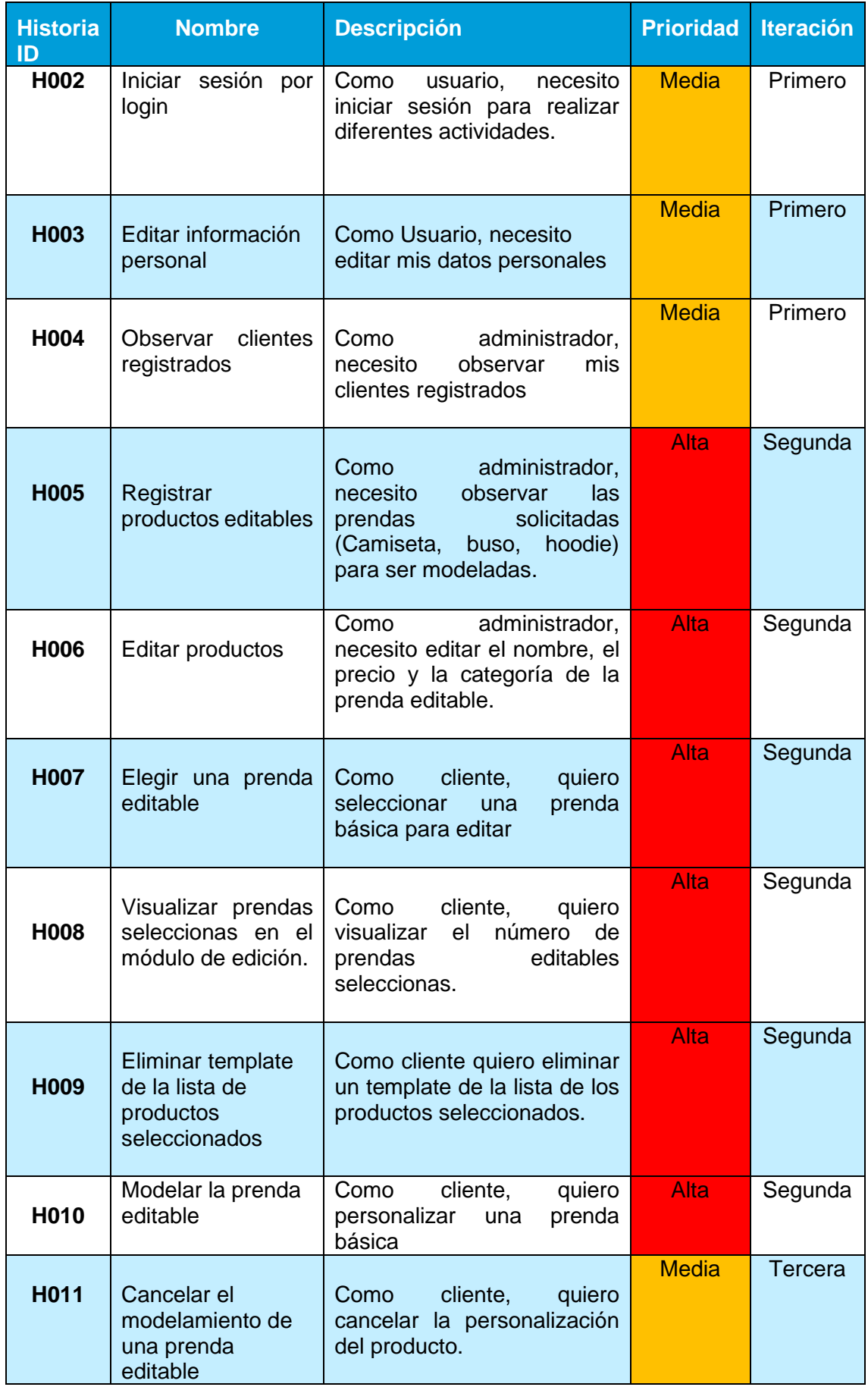

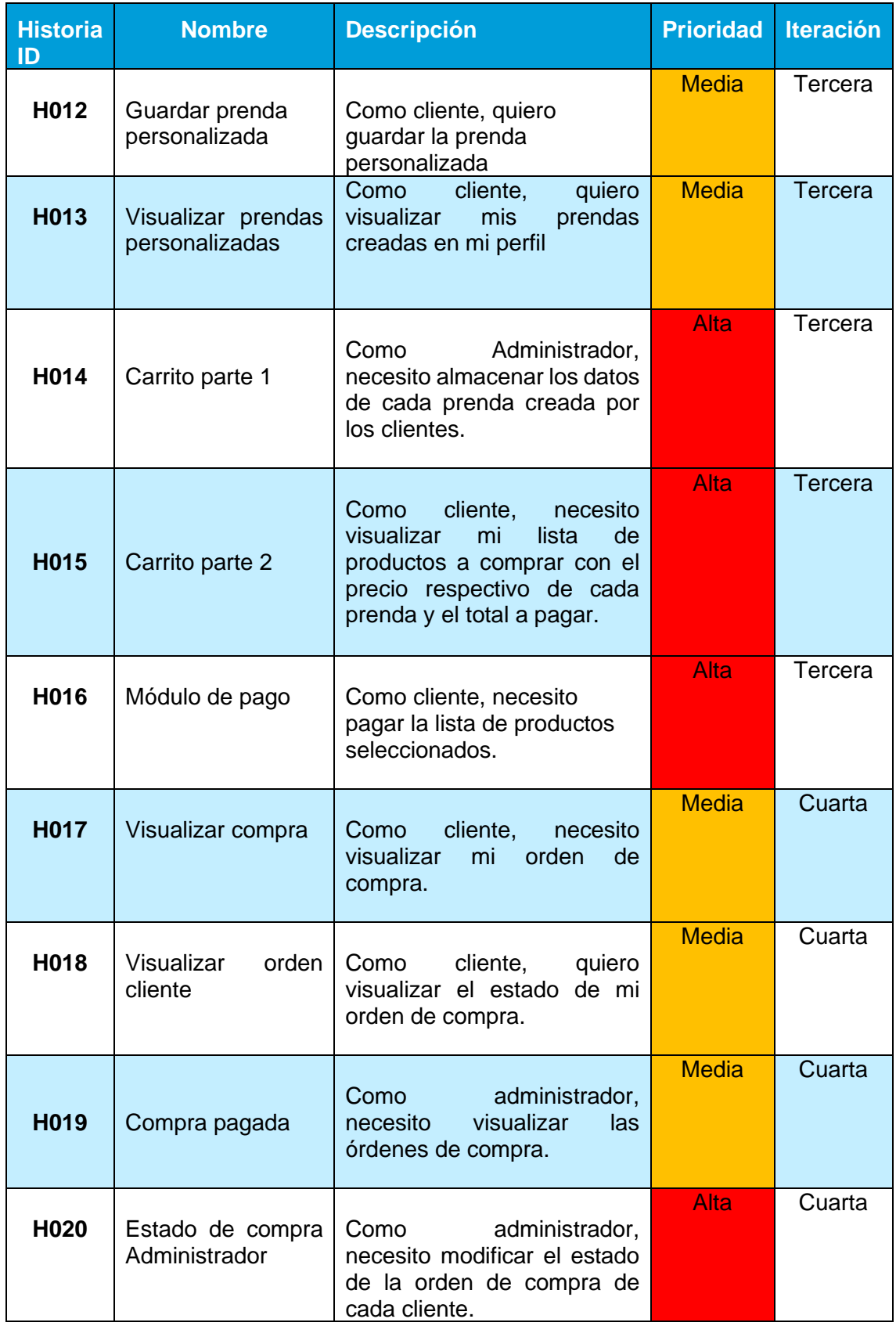

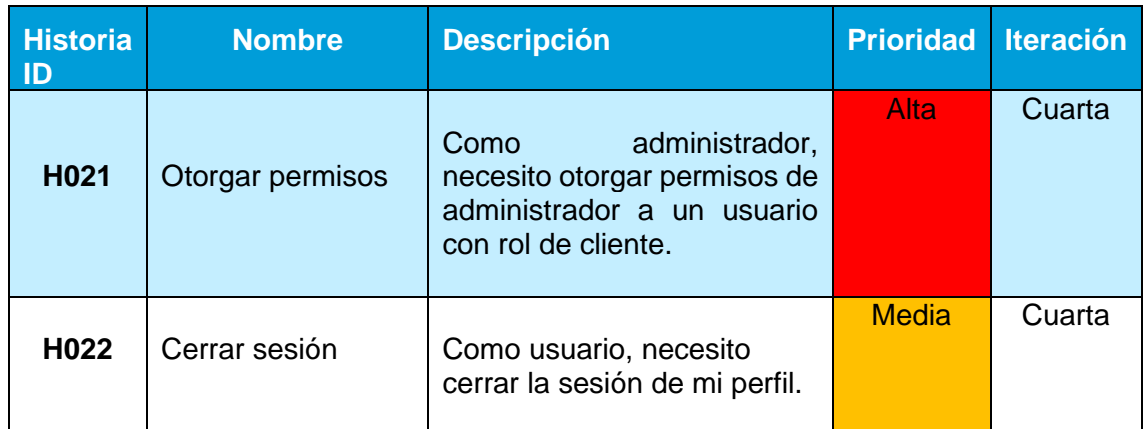

## <span id="page-32-0"></span>**2.5 SPRINT 1**

Para dar inicio con el Sprint 1, se da una prioridad media al desarrollo, con un puntaje medio, ya que este Sprint se desarrollarán las interfaces para loguear, registrar y administrar.

## <span id="page-32-1"></span>**2.5.1 PLANIFICACION DE SPRINT**

Para el Sprint 1, Se colocan las actividades que se realizarán en un tablero Scrum, como se puede observar en la figura 4 y en la tabla 8 se podrá observar las historias que serán implementadas.

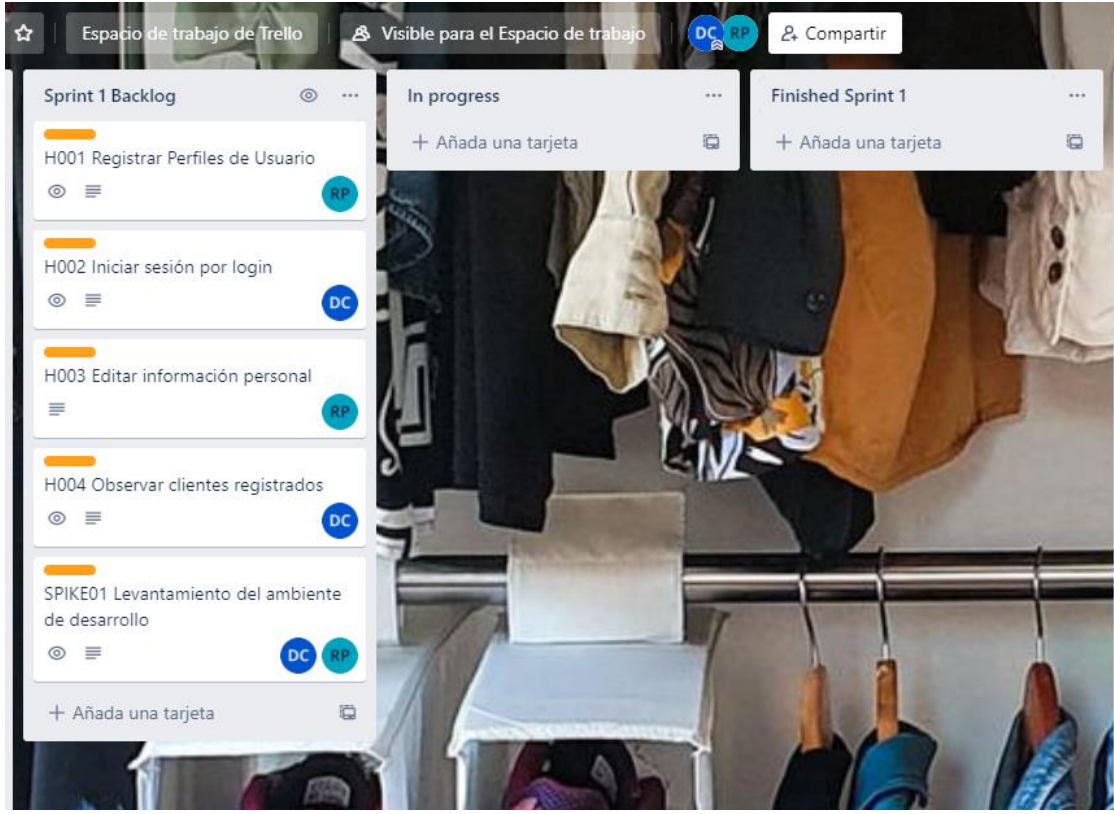

Figura 4 Planificación Sprint 1

<span id="page-33-1"></span>Se agregó un SPIKE01, con el fin de levantar el ambiente de desarrollo, tanto para Front-End, como para Back-End y Base de datos, con esto se pudo establecer la tabla de requerimientos del Sprint 1, como se indica en la tabla 8.

<span id="page-33-0"></span>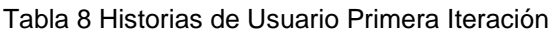

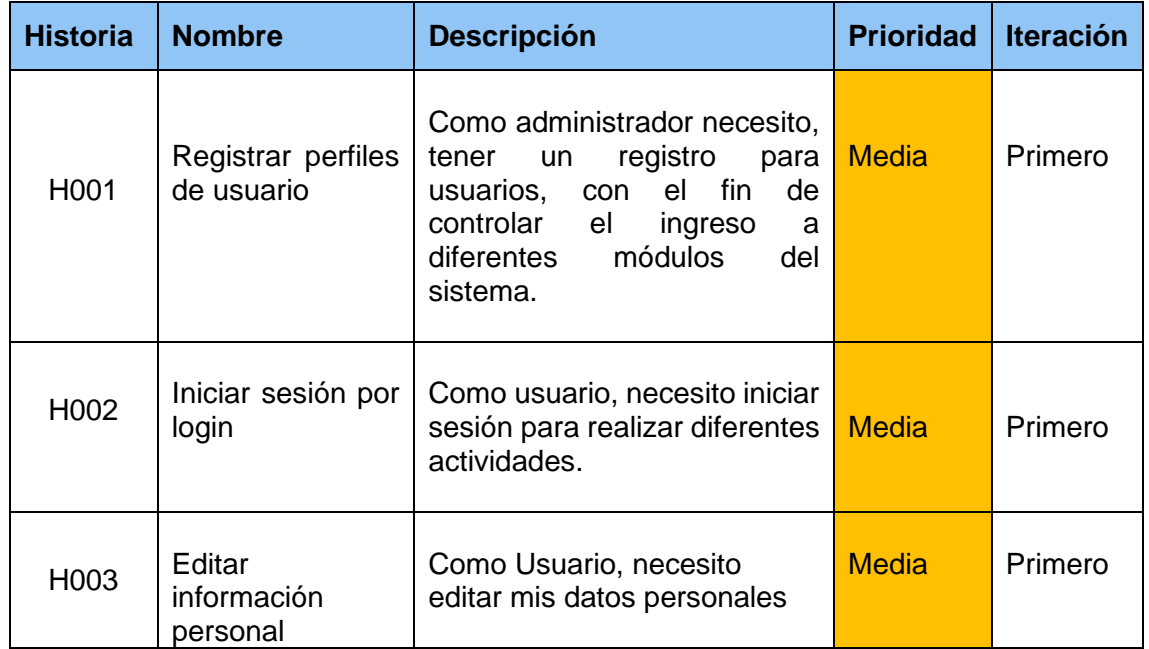

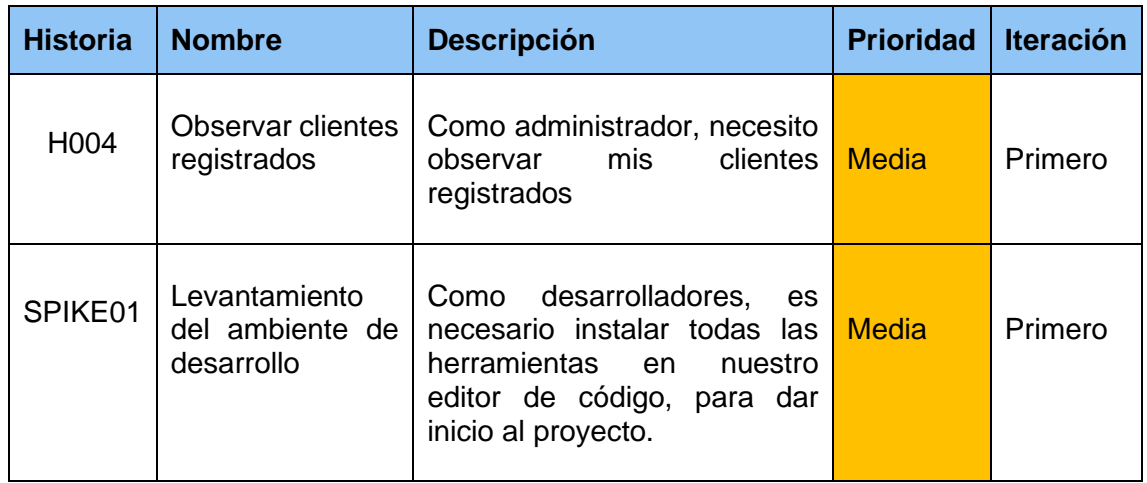

#### <span id="page-34-0"></span>**2.5.2 HISTORIA DE USUARIO**

En este apartado, se detallarán los respectivos requerimientos en el Sprint 1, en forma de historias de usuario, agregando una puntuación y a la vez criterios de aceptación, como se puede observar a continuación desde la tabla 9 hasta la tabla 13.

<span id="page-34-1"></span>Tabla 9 Historia de Usuario H001

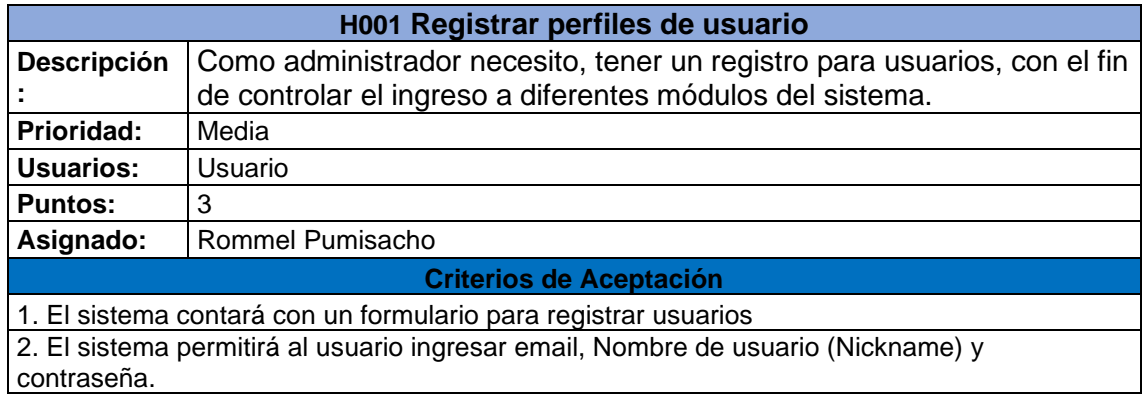

<span id="page-34-2"></span>Tabla 10 Historia de Usuario H002.

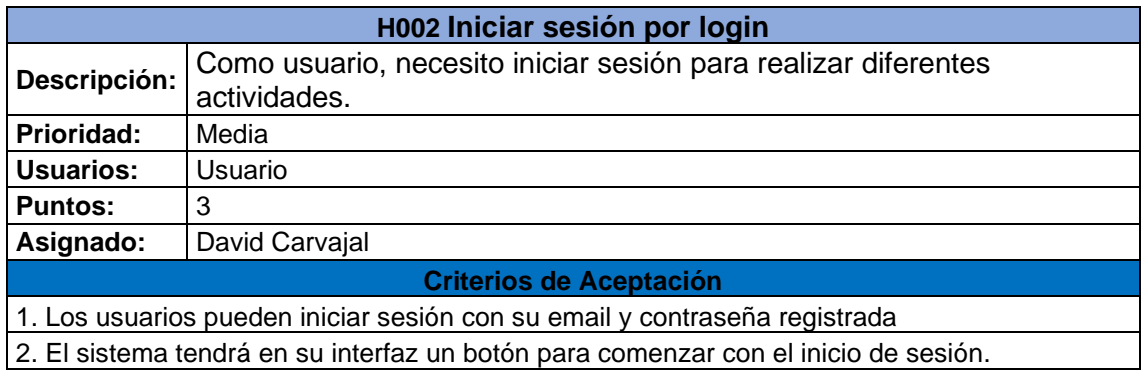

<span id="page-35-1"></span>Tabla 11 Historia de Usuario H003

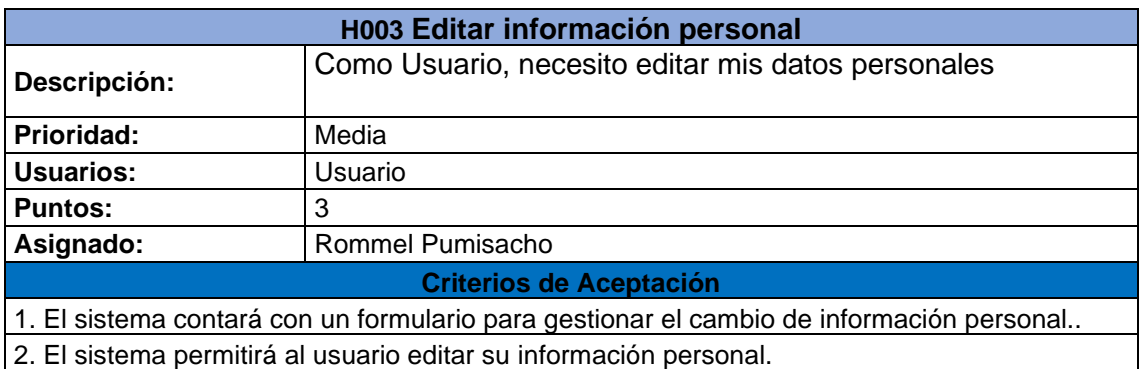

<span id="page-35-2"></span>Tabla 12 Historia de Usuario H005.

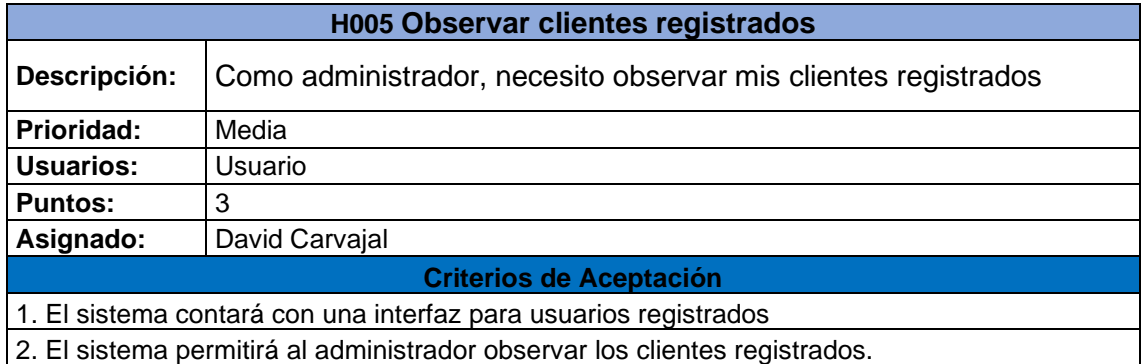

<span id="page-35-3"></span>Tabla 13 Historia de Usuario SPIKE01.

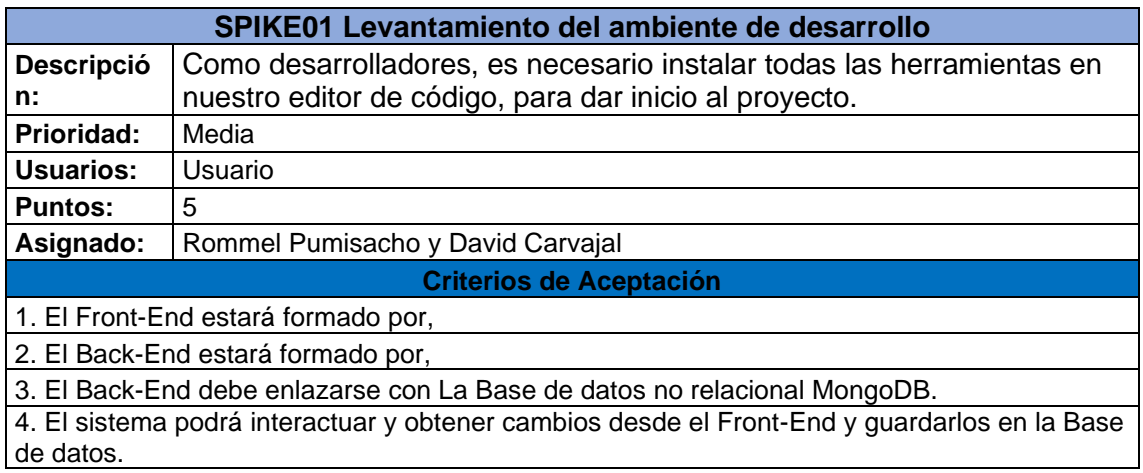

#### <span id="page-35-0"></span>**2.5.3 IMPLEMENTACION**

En esta sección, se podrá observar la implementación de cada una de las historias de usuario referente al sprint 1.
## **H001 Registrar perfiles de Usuario.**

Para solventar este requerimiento, fue necesario generar un formulario con diferentes campos, para que los usuarios puedan digitar su información, pero este debe ser accesible desde un botón "Registrarse", el cual estará en la pantalla de inicio de la aplicación web, tal como se puede observar en la figura 5 y en la Figura 6, el formulario para poder registrarse.

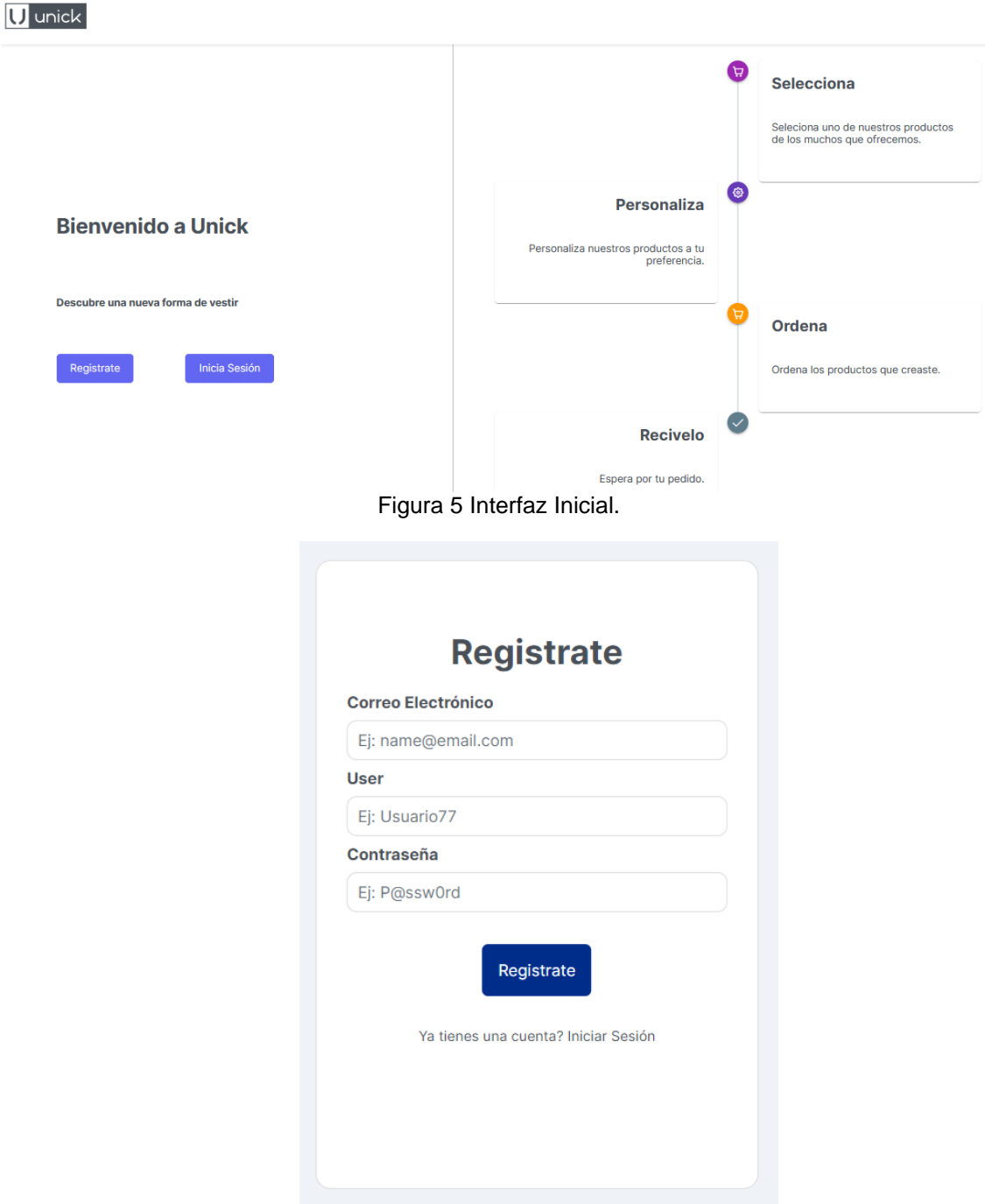

Figura 6 Formulario de registro de usuarios.

#### **H002 Inicio de Sesión**

Para solventar el inicio de sesión, se implementó el botón de "Inicia Sesión", en la pantalla principal, para redirigir hacia un formulario, en el cual existen campos para solicitar su email y contraseña para ingresar al módulo principal, en la figura 2 se puede observar la implementación del botón y en la figura 7 el formulario que solicita las credenciales.

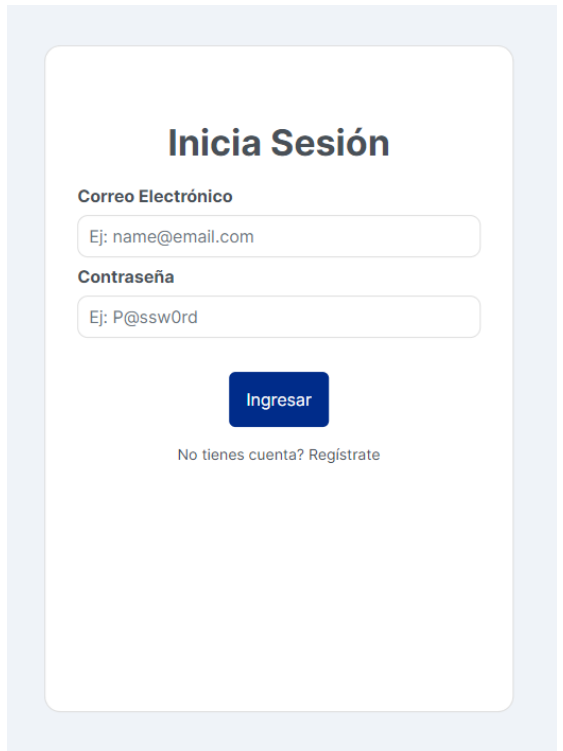

Figura *7 Formulario de Inicio de Sesión.*

### **H003 Editar Información Personal**

Para editar la información personal del usuario, se implementó un formulario, en el cual se observa la información del usuario, actual, el usuario selecciona el campo principal que desea cambiar, una vez cambiada la información, dar clic en "Actualizar" y los campos se actualizarán. En la figura 8, se puede observar la información actual y en la figura 9 los campos actualizados.

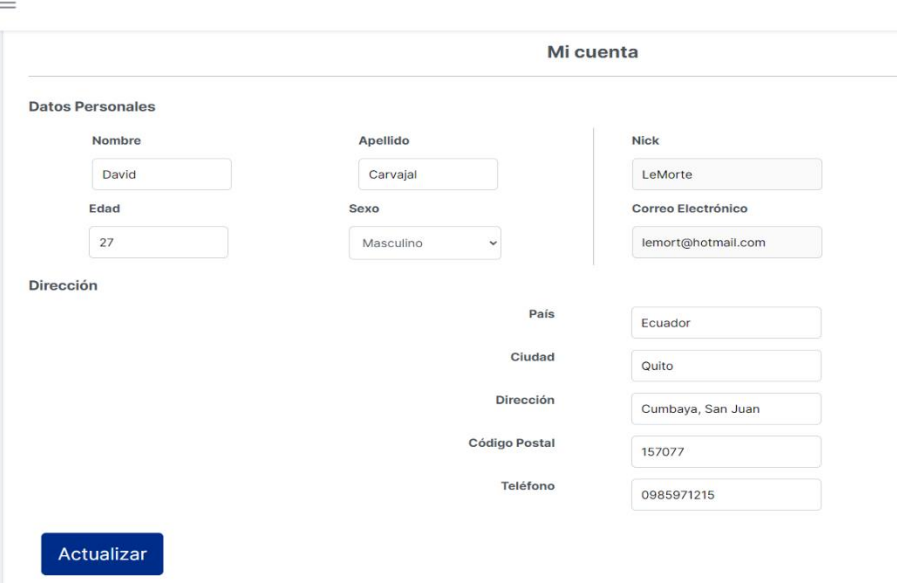

Figura 8 Información actual.

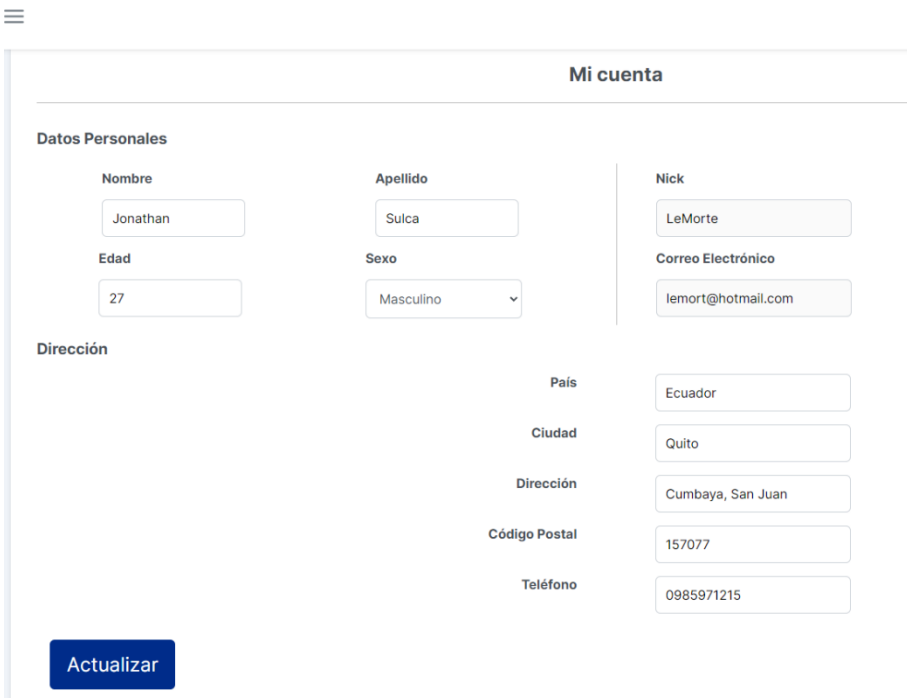

Figura 9 Información Actualizada.

#### **H004 Observar clientes registrados.**

Para implementar la observación de clientes registrados, se decidió crear una interfaz, para el administrador, en cual, se podrá observar todos los clientes, con los campos, ID, Nombre, Nick Name, email, Client o Admin, cantidad de Productos creados por el cliente, el número de órdenes de compra realizadas por el cliente y Actions, en este campo el administrador podrá, cambiar el rol de usuario de cliente a administrador. En la figura 10 se podrá observar la UI.

| <b>Administración Clientes</b> |                     |                    |                      |         |                           | Q Search                | $\times$<br>也  |
|--------------------------------|---------------------|--------------------|----------------------|---------|---------------------------|-------------------------|----------------|
| <b>UID</b>                     | Nombre              | <b>Nick</b>        | email                | isAdmin | <b>Cantidad Productos</b> | <b>Cantidad Ordenes</b> | <b>Actions</b> |
| 23ac6                          | fernando Pillalaza  | ferch <sub>0</sub> | fer_19age@hotmail.es | Client  | 7                         | 4                       |                |
| a36d0                          | undefined undefined | Admin              | unick@unickcomp.com  | Admin   | 9                         | 5                       |                |
| 51960                          | Jonathan Sulca      | LeMorte            | lemort@hotmail.com   | Client  | 3                         | $\overline{2}$          |                |

Figura 10 Administración de clientes

### **SPIKE01 Levantamiento del ambiente de desarrollo.**

Dentro del Sprint 1, se generó una historia adicional, la cual tiene un papel muy importante para el desarrollo de este proyecto. Front-End, Back-End, estos fueron implementados con sus respectivas librerías y la base de datos, con el fin de tener un correcto funcionamiento del producto final.

El Front-End, se levantó con un package.json, este para montar los componentes requeridos para este proyecto, de igual manera se pudo proceder para el Back-End, se levantó con sus componentes respectivos, se instaló MongoDB, para el almacenamiento de datos.

Como se puede observar en la figura 11, se tiene las librerías instaladas en el Front-End. Por otro lado, en la figura 12, se puede ver las dependencias del Back-End y en la figura 13, se puede observar la base de datos implementada en Mongo Atlas.

### **Implementación Front-End**

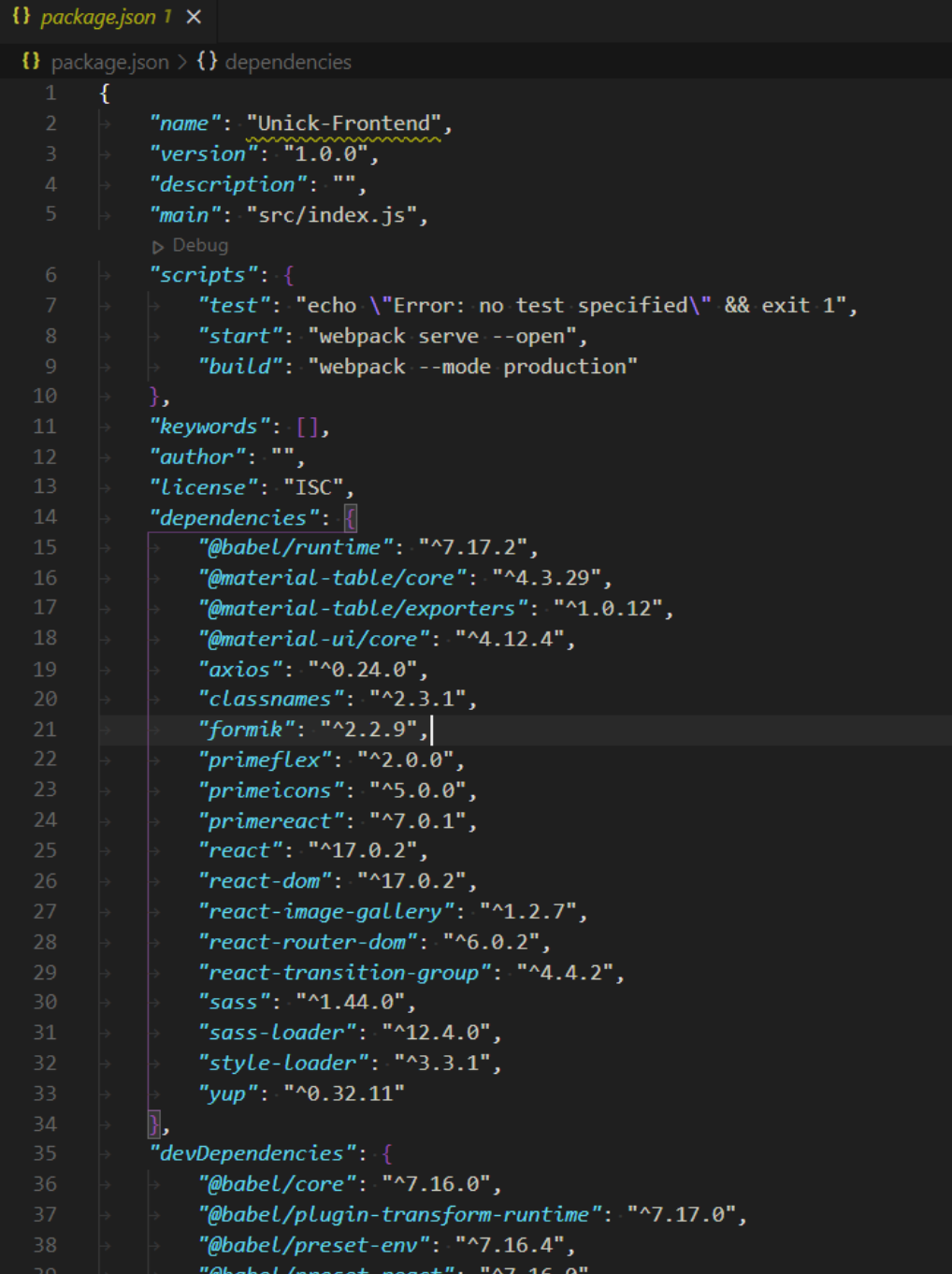

Figura 11 Implementación de Front-End.

# **Implementación Back-End**

|                | $\{ \}$ package.json $1 \times$       |
|----------------|---------------------------------------|
|                | $\{ \}$ package.json $> $             |
| $\mathbf{1}$   | Ł                                     |
| $\overline{2}$ | "name": "UnickBack",                  |
| 3              | "version": " $1.0.0$ ",               |
| $\overline{4}$ | "description": "",                    |
| 5              | "main": "index.js",                   |
|                | Debug                                 |
| $\sqrt{6}$     | $"scripts": {\}$                      |
| $\overline{7}$ | "dev": "nodemon index.js",            |
| $\, 8$         | "start": "node index.js",             |
| $9\,$          | $\parallel$ " $limit$ ": "eslint"     |
| 10             | $\}$ ,                                |
| 11             | " $keywords": []$ ,                   |
| 12             | "author": $"$ ",                      |
| 13             | "License": "ISC",                     |
| 14             | "devDependencies": {                  |
| 15             | "eslint": "^8.2.0",                   |
| 16             | "eslint-config-prettier": "^8.3.0",   |
| 17             | "eslint-plugin-prettier": "^4.0.0",   |
| 18             | "nodemon": " $^{\circ}2.0.15$ ",      |
| 19             | "prettier": " $^{\circ}$ 2.4.1"       |
| 20             | },                                    |
| 21             |                                       |
| 22             | "@hapi/boom": "^9.1.4",               |
| 23             | "axios": "^0.26.1",                   |
| 24             | "bcrypt": " $\sim$ 5.0.1",            |
| 25             | "cors": "^2.8.5",                     |
| 26             | "dotenv": "^10.0.0",                  |
| 27             | "express": "^4.17.1",                 |
| 28             | "faker": "^5.5.3",                    |
| 29             | "jsonwebtoken": "^8.5.1",             |
| 30             | "mongoose": "^6.0.13",                |
| 31             | "mongoose-unique-validator": "^3.0.0" |
| 32             | $\cdot \}$                            |
| 33             | $\mathbf{\}$                          |
| 34             |                                       |

Figura 12 Implementación Back-End.

## **Implementación Base de Datos Mongo Atlas**

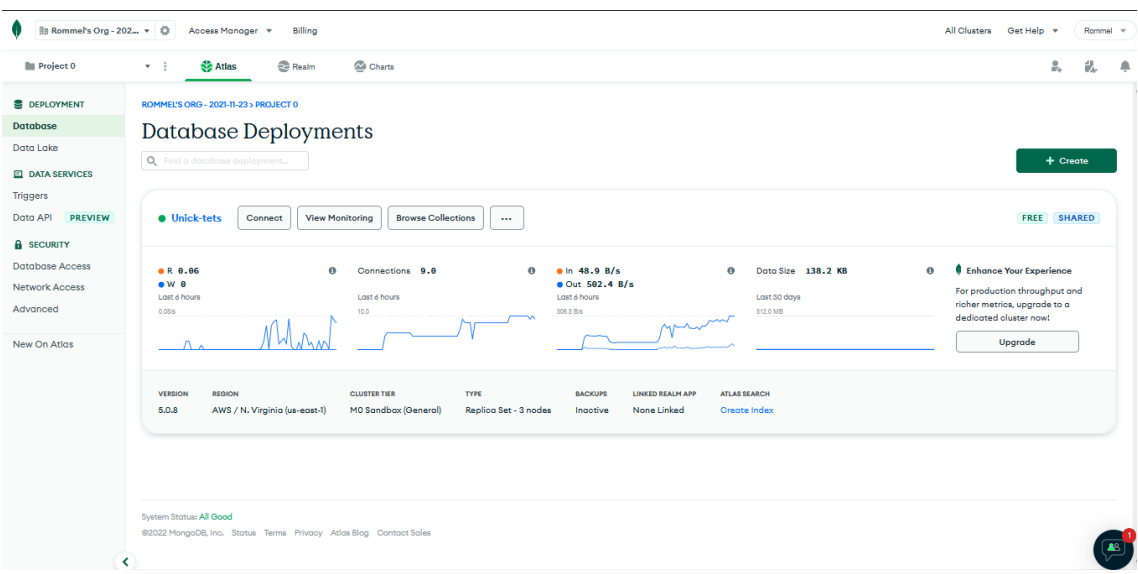

Figura 13 Implementación de Mongo Atlas.

# **2.5.4 REVISIÓN DE SPRINT**

Una vez, finalizado el Sprint 1, se tiene la revisión de las actividades Scrum, para verificar la conformidad del cliente con respecto a las historias de usuario, en la figura 14, se puede observar los tickets con las actividades finalizadas.

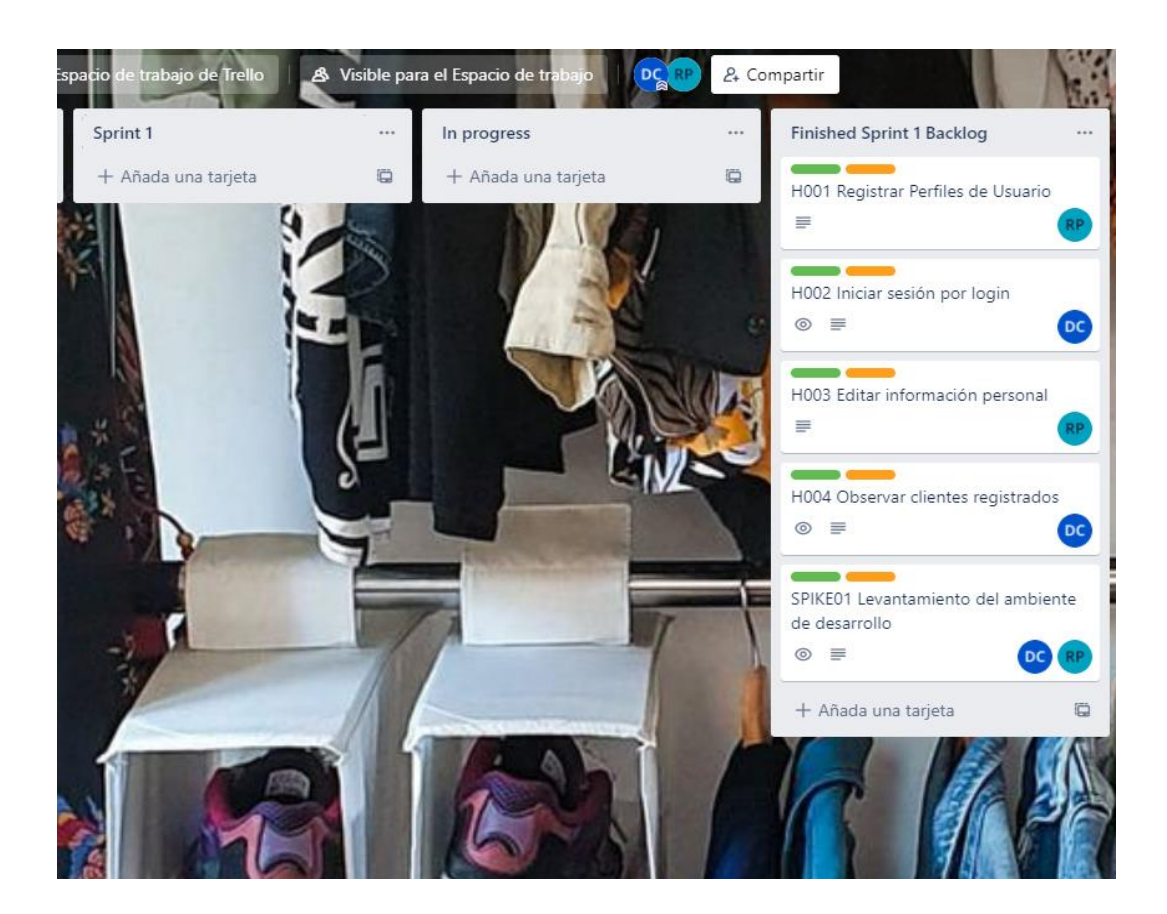

#### Figura 14 Revisión Sprint 1

Para tener un mejor análisis en la tabla 13, se realizó un resumen de la implementación de las historias de usuario en base a prioridad y los puntos de esfuerzo, al finalizar cada historia y su estado al terminar con el sprint 1.

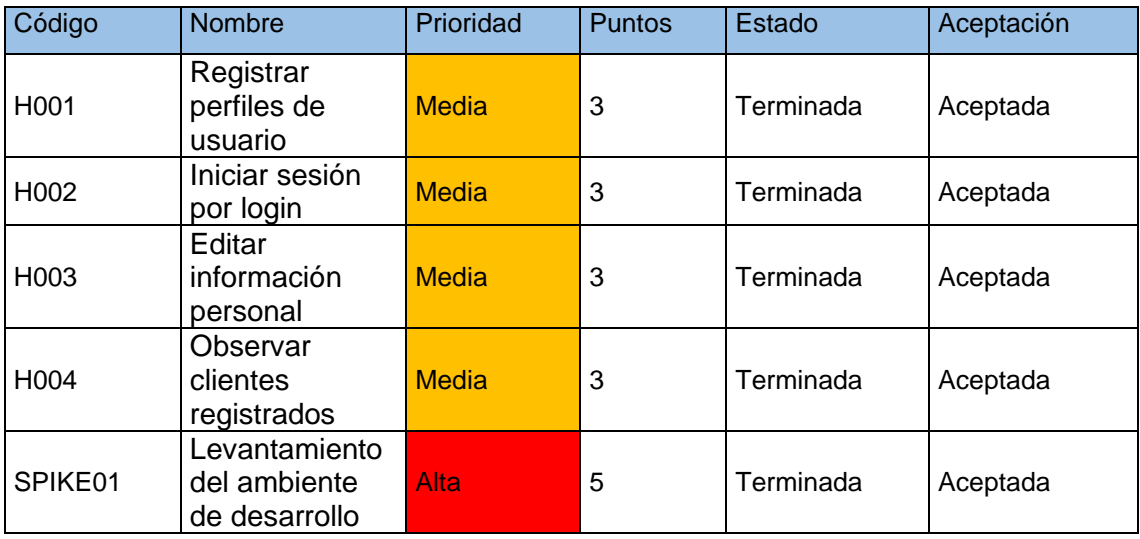

Tabla 14 Detalle de Implementación Sprint 1.

#### **Observaciones**

El Sprint 1 se puedo terminar con un total de 17 puntos de esfuerzo en las historias de usuario, con una conformidad aceptada por parte de todos lo stakeholders, con esto damos paso, para realizar el siguiente Sprint.

## **2.5.5 BURNDOWN CHART SPRINT 1**

El Burndown chat del sprint 1, se llevó a cabo durante 15 días laborables de desarrollo. Empezando con el acumulado de esfuerzo que son 62 horas. Se puede decir que, hay días en los cuales las tareas no se han podido reducir ya que, se tornaron complejas y necesitaron de un poco de más de investigación, por lo que duraron más de un día. El paralelismo que existe entre la tendencia esperada (línea azul) y la tendencia real (línea naranja), se puede decir que el trabajo fue desarrollado con buena determinación, pero con no tan buena coordinación, que generaron pocas problemáticas que se lograron solventar a lo largo del desarrollo de este sprint.

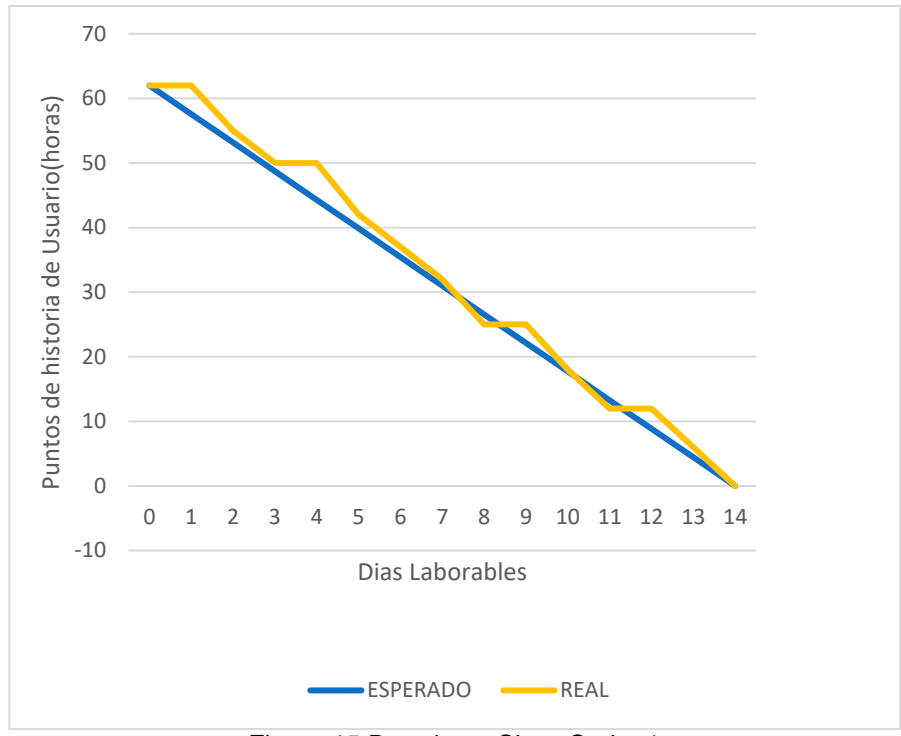

Figura 15 Burndown Chart Sprint 1

# **2.6 SPRINT 2**

Para dar inicio con el Sprint 2, se da una prioridad alta, al desarrollo con un puntaje alto, para el esfuerzo, ya que este Sprint es uno de los más esenciales para dar forma al producto solicitado por el cliente.

# **2.6.1 PLANIFICACIÓN DE SRINT**

Para dar inicio al Sprint 2, colocamos nuestras actividades que se realizarán en nuestro tablero Scrum, como se puede observar en la figura 16.

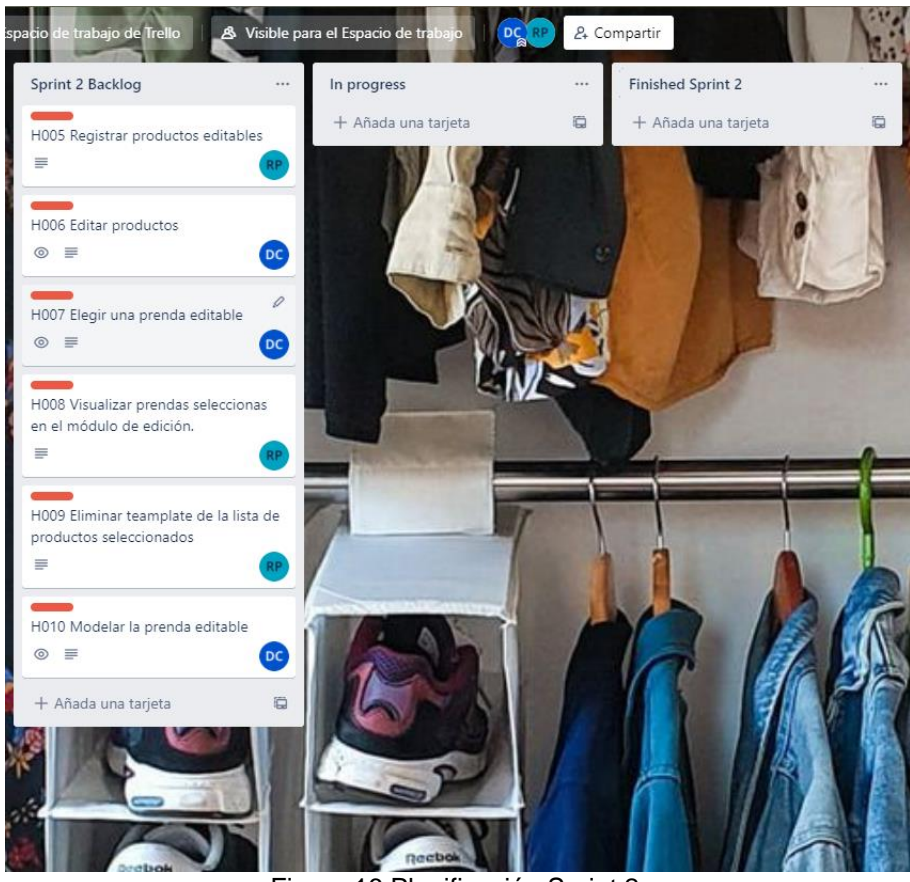

Figura 16 Planificación Sprint 2.

Para el Sprint 2, se incorpora las siguientes 6 Historias de usuario, con esto podemos definir los requerimientos para completar y obtener la aceptación por parte del cliente, como se puede observar en la tabla 14.

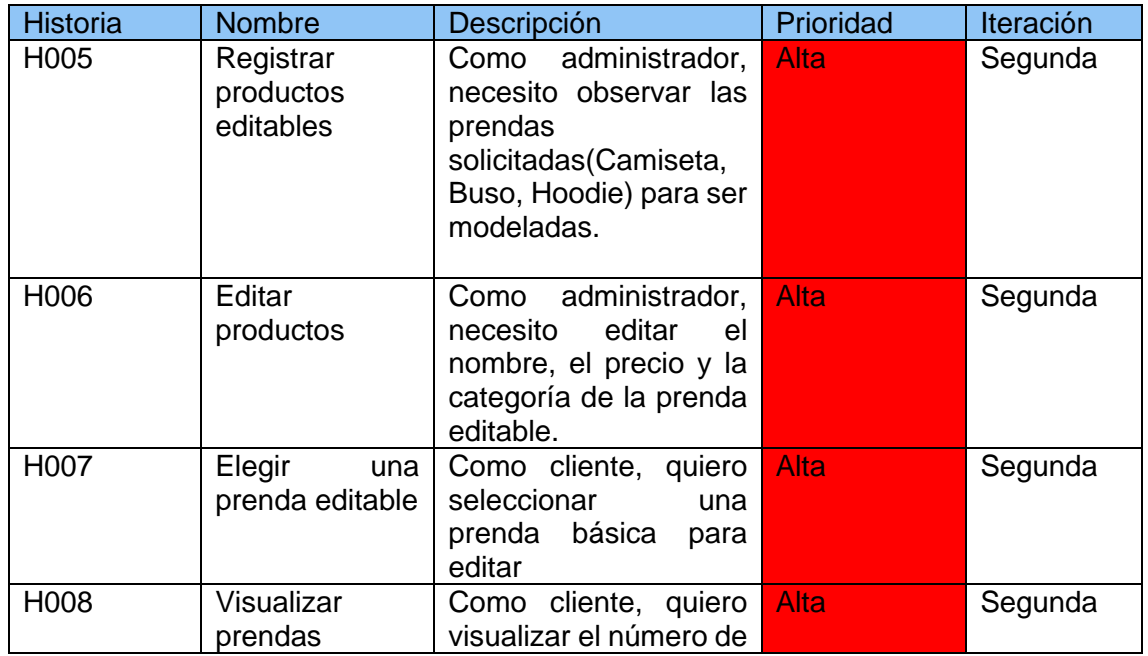

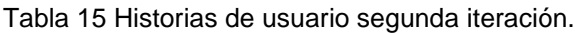

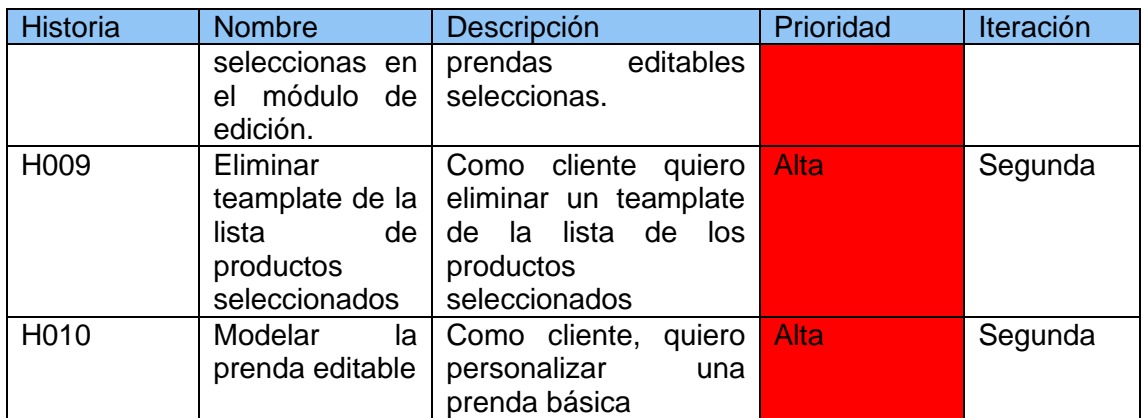

## **2.6.2 HISTORIA DE USUARIO**

De una forma más desglosada, se pueden observar los requerimientos, para desarrollar el Sprint 2 como historias de usuario, estas se pueden observar en la tabla 15 hasta la tabla 20.

Tabla 16 Historia de usuario H005.

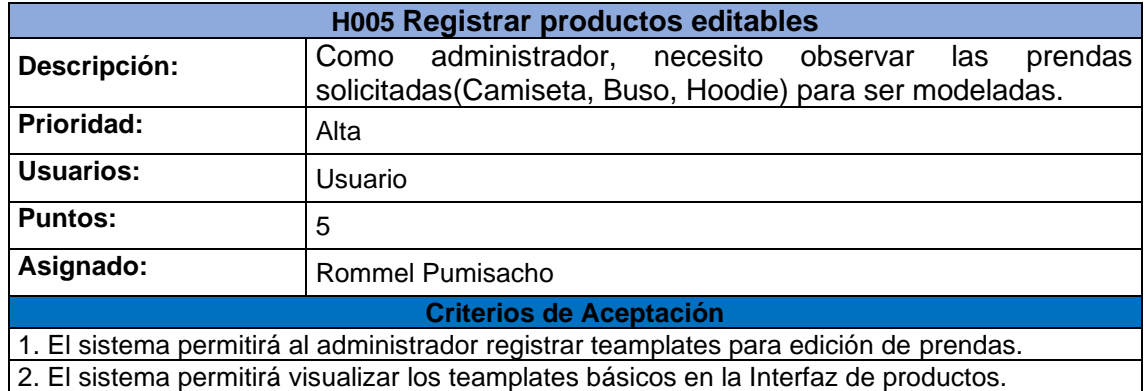

Tabla 17 Historia de usuario H006.

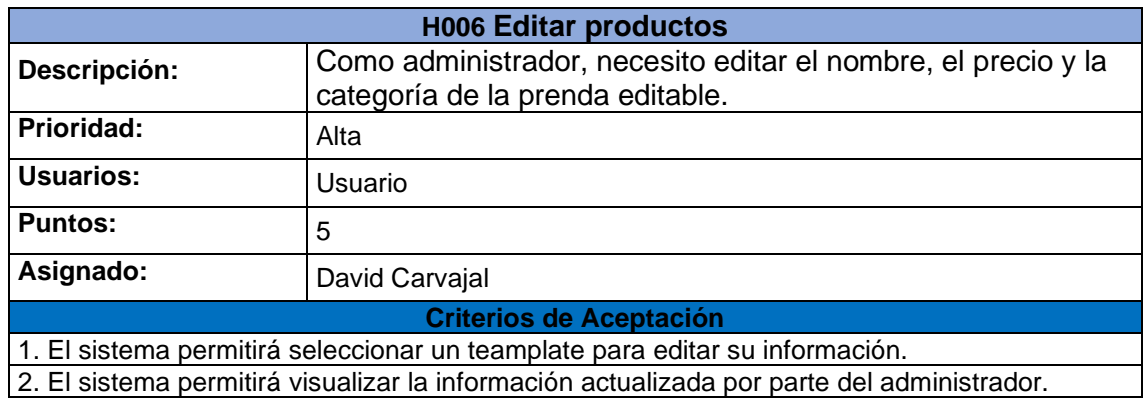

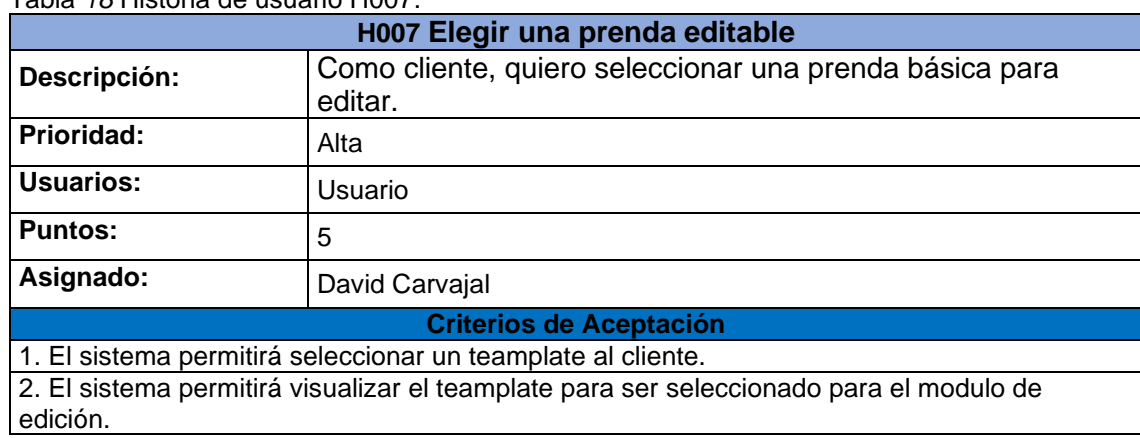

Tabla *18* Historia de usuario H007.

Tabla 19 Historia de usuario H008.

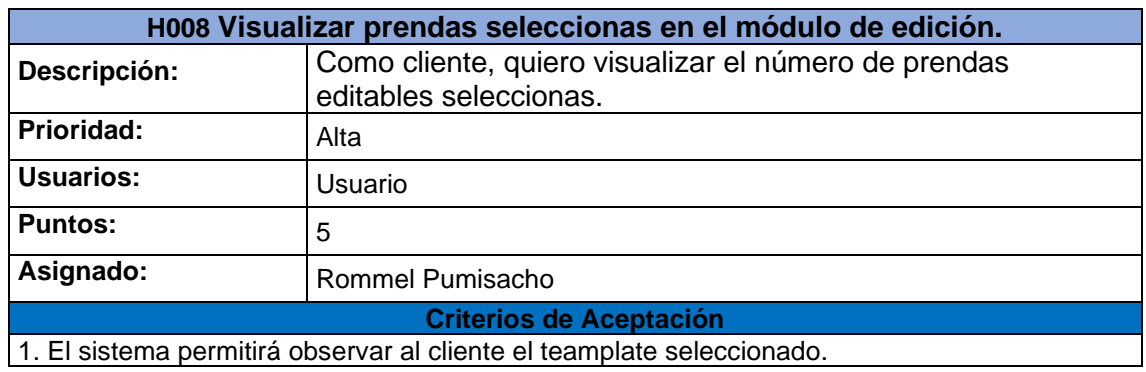

### Tabla 20 Historia de usuario H009.

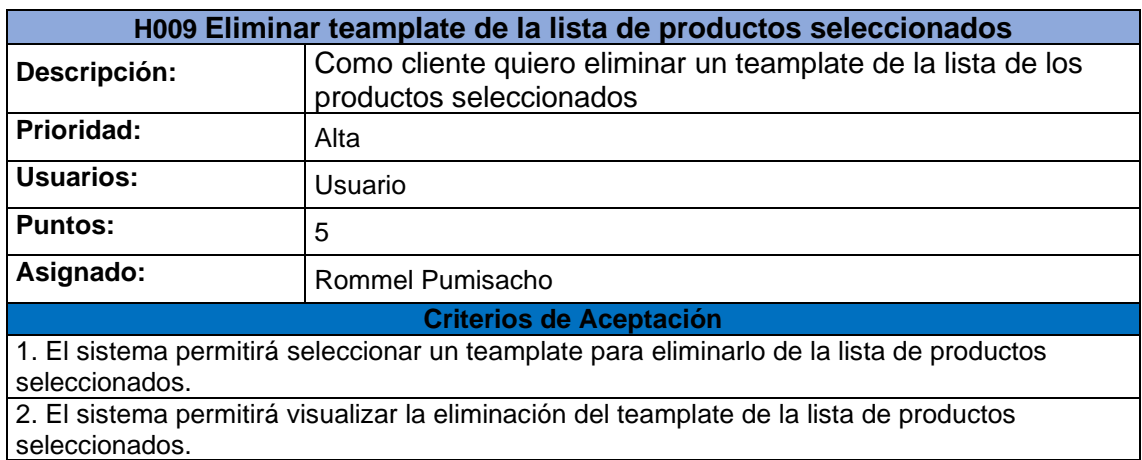

#### Tabla 21 Historia de usuario H010.

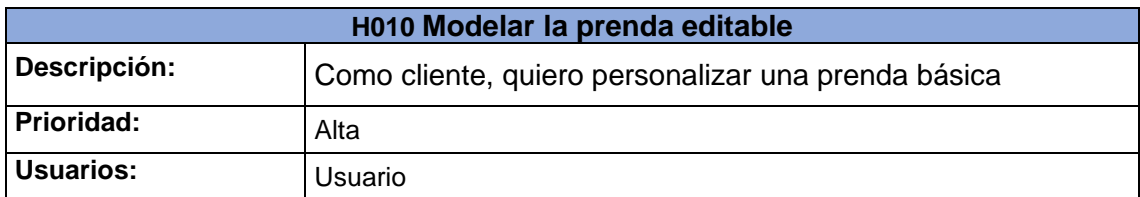

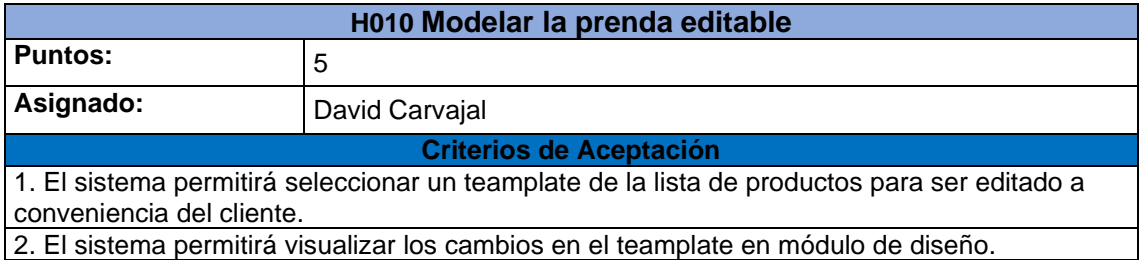

## **2.6.3 IMPLEMENTACIÓN**

Para continuar, se detallará la implementación de las historias de usuario del Sprint 2.

## **H005 Registrar productos editables**

Para tomar una idea principal, se decidió generar una interfaz para administrar todos los productos, es básicamente, registrar plantillas (teamplates) solicitadas por el dueño del producto. Esta interfaz solo se podrá visualizar desde el perfil del administrador. En la figura 17 se podrá observar los teamplates básicos.

| All Products // Create product<br><b>Administración Productos</b> |          |          |                     |         | Q Search<br>$\overline{\phantom{a}}$ |                | $\times$                   | رعلى |
|-------------------------------------------------------------------|----------|----------|---------------------|---------|--------------------------------------|----------------|----------------------------|------|
| UID                                                               | Nombre   | category | Cantidad de colores | Precio  |                                      | Creado por     |                            |      |
| a37b3                                                             | Camiseta | Basic    | $\overline{3}$      | \$15.00 |                                      | Admin          |                            |      |
| a37b7                                                             | Hoodies  | Urban    | $\sqrt{3}$          | \$20.00 |                                      | Admin          |                            |      |
| a37bb                                                             | Buzo     | Basic    | 3                   | \$18.00 |                                      | Admin          |                            |      |
|                                                                   |          |          |                     |         |                                      |                |                            |      |
|                                                                   |          |          |                     |         |                                      |                |                            |      |
|                                                                   |          |          |                     |         |                                      |                |                            |      |
|                                                                   |          |          |                     |         |                                      |                |                            |      |
|                                                                   |          |          |                     |         |                                      |                |                            |      |
|                                                                   |          |          |                     |         |                                      |                |                            |      |
|                                                                   |          |          |                     |         |                                      | 10 rows $\sim$ | $\mathbb{R}$<br>$\epsilon$ | $\,$ |

Figura 17 Implementación de Teamplates*.*

## **H006 Editar productos**

Para esta historia de usuario, se decidió implementarla en la misma interfaz de administración de productos, ya que el administrador, desea actualizar precios de los teamplates registrados. Esta interfaz solo se podrá observar en el perfil del administrador. En la figura 18, se puede observar la interfaz de usuario.

| All Products // Create product  |          |          |                     |         |                |                              |
|---------------------------------|----------|----------|---------------------|---------|----------------|------------------------------|
| <b>Administración Productos</b> |          |          |                     |         | Q Search       | $\times$ 4                   |
| UID                             | Nombre   | category | Cantidad de colores | Precio  | Creado por     |                              |
| a37b3                           | Camiseta | Basic    | 3                   | \$15.00 | Admin          |                              |
| a37b7                           | Hoodies  | Urban    | 3                   | \$20.00 | Admin          |                              |
| a37bb                           | Buzo     | Basic    | 3                   | \$18.00 | Admin          |                              |
|                                 |          |          |                     |         |                |                              |
|                                 |          |          |                     |         |                |                              |
|                                 |          |          |                     |         |                |                              |
|                                 |          |          |                     |         |                |                              |
|                                 |          |          |                     |         |                |                              |
|                                 |          |          |                     |         |                |                              |
|                                 |          |          |                     |         | 10 rows $\sim$ | $\langle$ 1<br>$\rightarrow$ |

Figura 18 Editar Información de los Teamplates.

#### **H007 Elegir una prenda editable**

Para esta historia de usuarios, se decidió generar una interfaz para el cliente, ya que la interacción que deseamos tener es, que el cliente pueda elegir el producto, para eso, se agregó el botón "Editar" en cada uno de los productos, para optimizar una mayor selección. En la figura 19, se puede observar los productos ofertados por el administrador hacia el cliente.

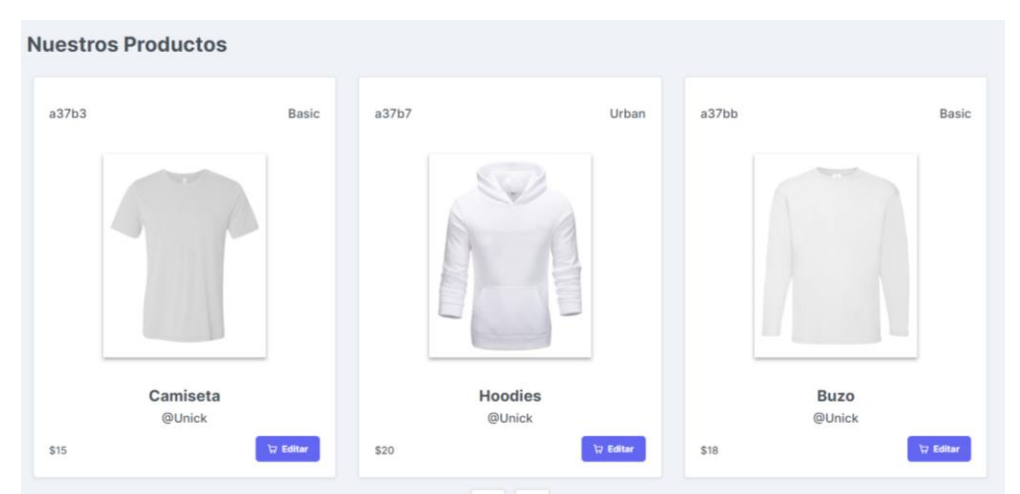

Figura 19 Productos Ofertados.

### **H008 Visualizar prendas seleccionas en el módulo de edición.**

Para esta historia de usuario, se tomó la decisión de generar un módulo de diseño "Editar producto" para el cliente, con el fin que se pueda observar los teamplates seleccionados en el módulo productos principales "Productos Unick", se agregaron dos botones, uno con icono de engrane para realizar la historia de usuario H011 y el otro

botón con icono de basurero, para realizar la historia de usuario H010. En la figura 20, se podrá observar la interfaz del módulo de diseño.

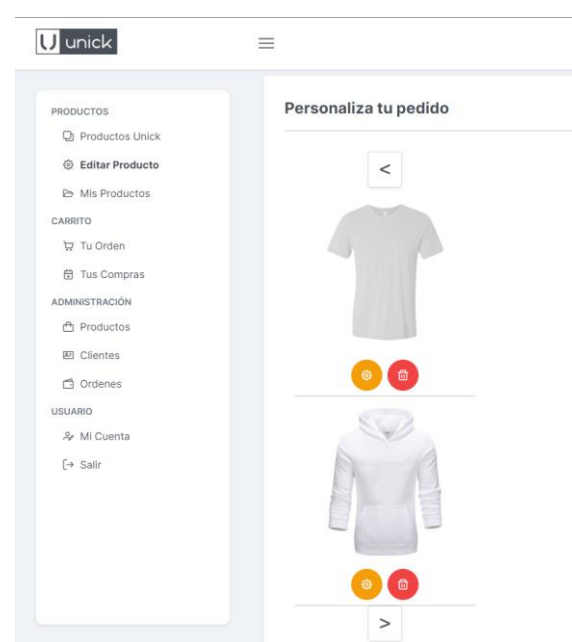

*Figura 20 Interfaz módulo de diseño.*

### **H009 Eliminar teamplate de la lista de productos seleccionados**

Basado en la historia de usuario H009, en la interfaz del módulo de edición, se implementará la función de eliminar el teamplate, así el cliente al dar clic en el botón con el icono de basurero este producto se pueda quitar de la lista de productos ya seleccionados. En la figura 21, se puede observar cómo se ha eliminado un teamplate del módulo de edición.

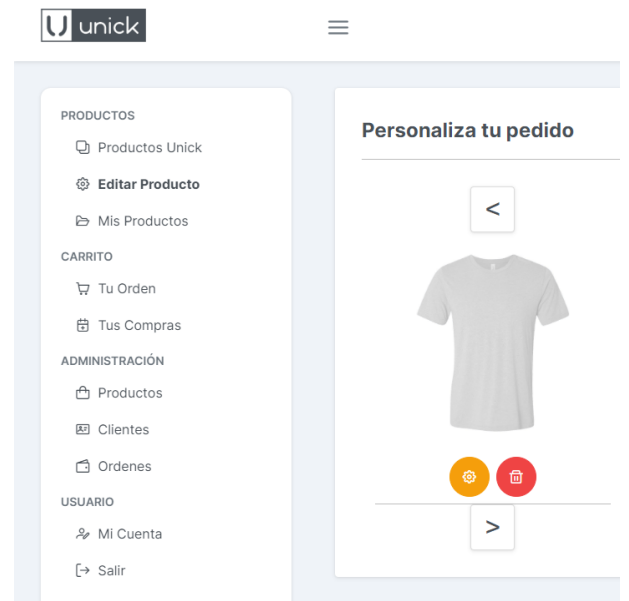

Figura 21 Eliminar un teamplate seleccionado.

#### **H010 Modelar la prenda editable**

Basado en la Historia H010, en la interfaz del módulo de Edición, se generará otra interfaz para que el cliente pueda diseñar el producto seleccionado a su gusto, al dar clic en el botón con icono de engrane, se desplazará la interfaz ya mencionada, esta contara con varias opciones. En la figura 22 hasta la figura 28 se puede observar la edición del teamplate.

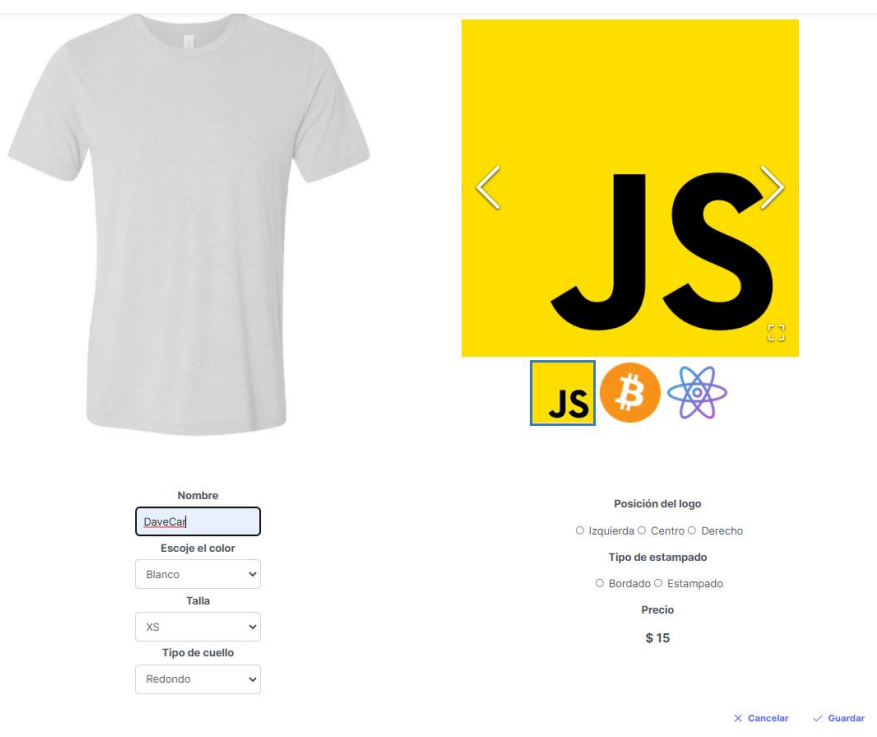

Figura 22 Establecer un nombre.

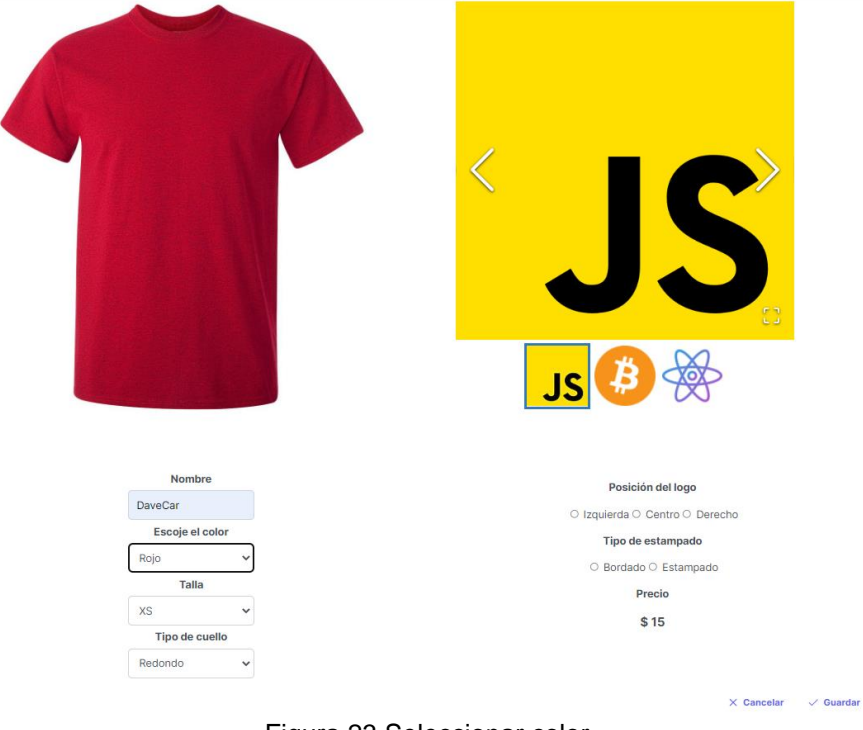

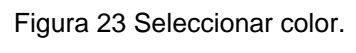

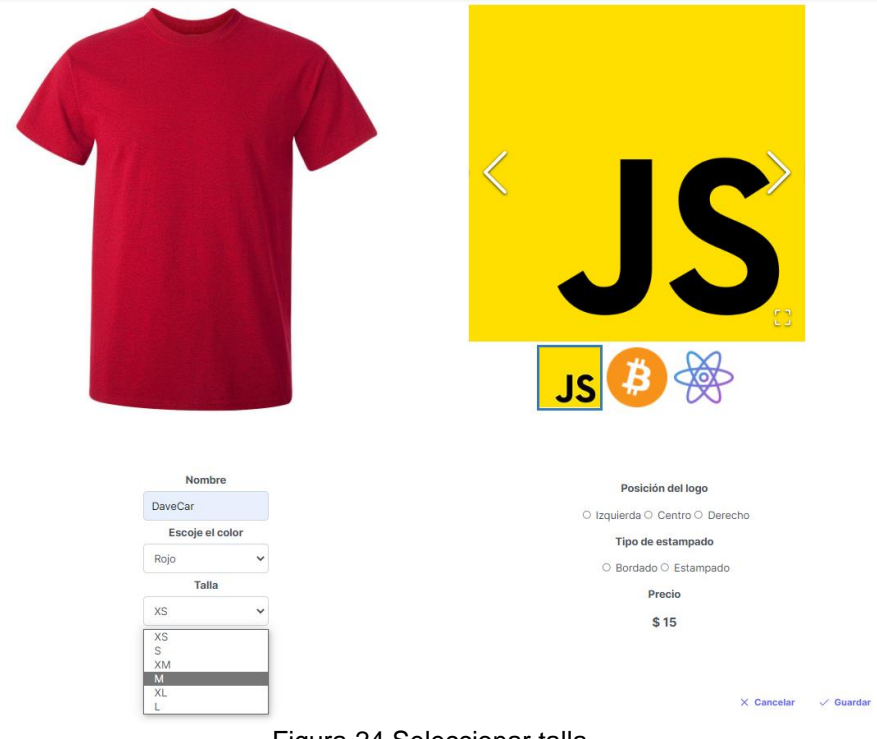

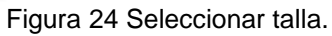

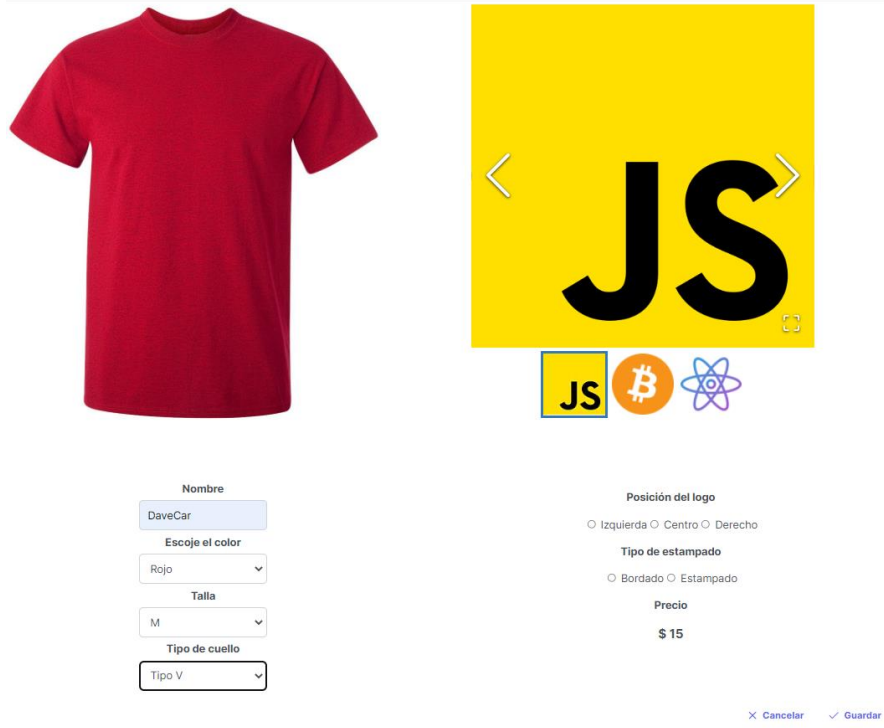

Figura 25 Seleccionar tipo de cuello.

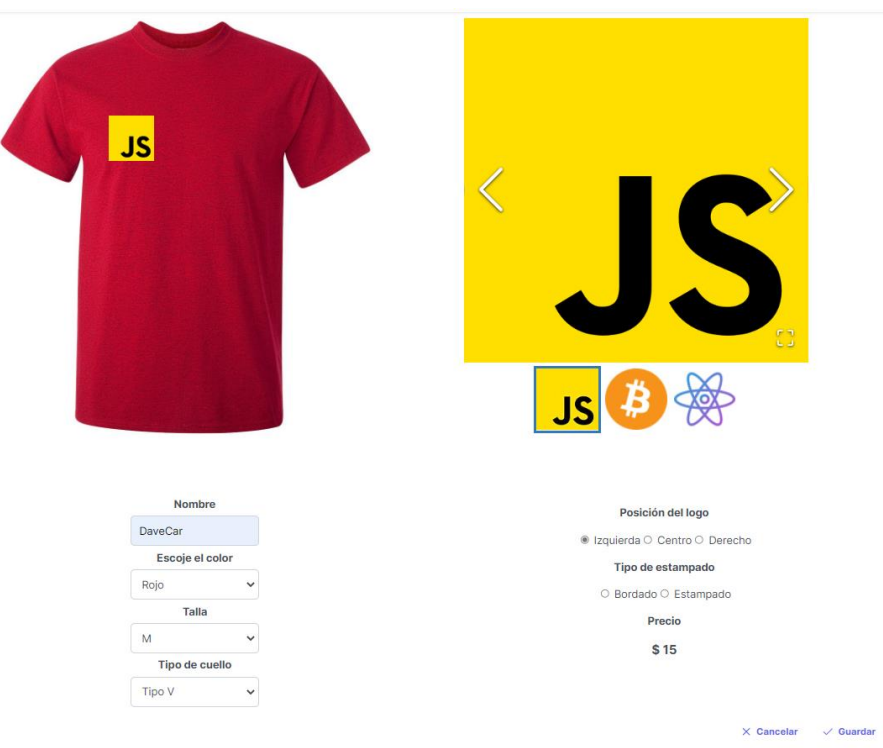

Figura 26 Seleccionar posición del logo.

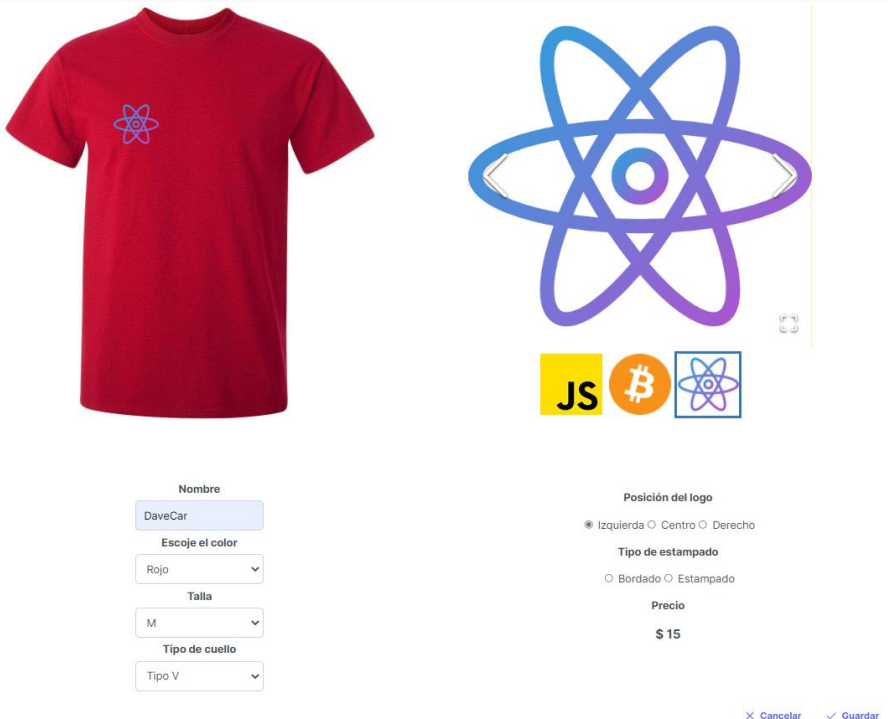

Figura 27 Cambiar de logo.

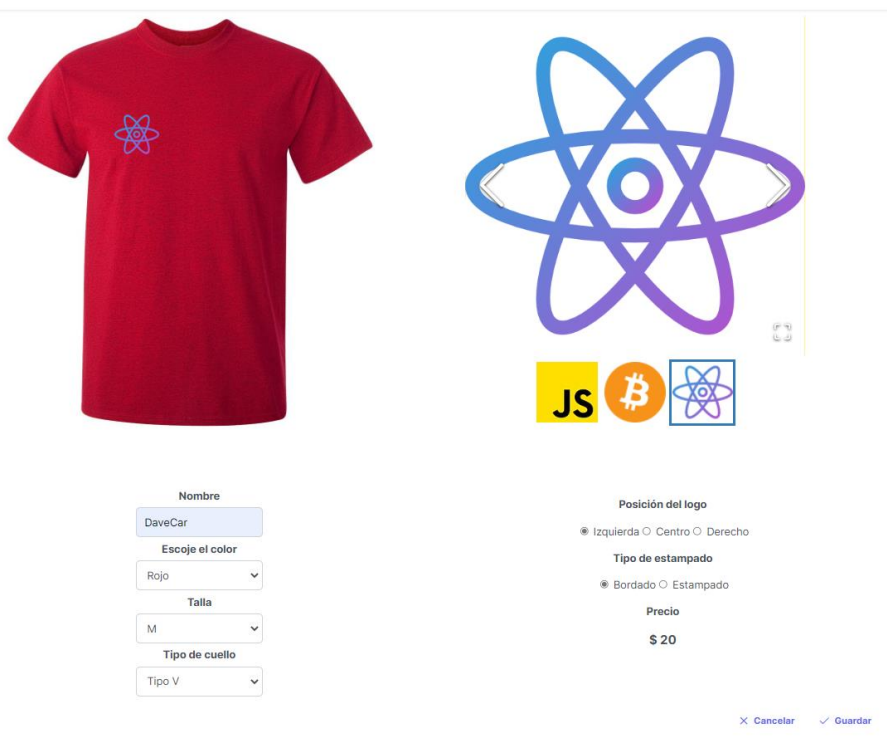

Figura 28 Seleccionar el tipo de estampado.

# **2.6.4 REVISIÓN DE SPRINT**

Para finalizar el Sprint 2, se debe revisar nuestro tablero Scrum, para analizar la con conformidad planteadas en las historias de Usuario. En la figura 29, se puede observar el tablero con los tickets finalizados.

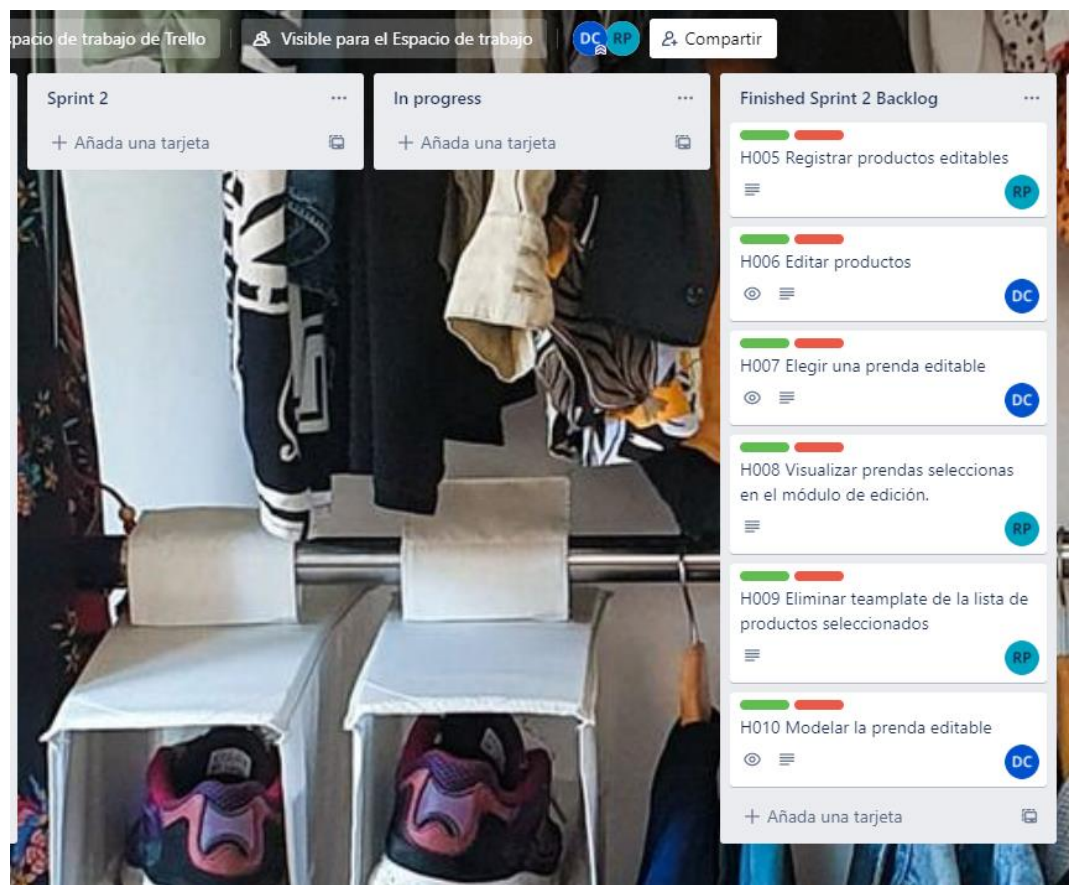

Figura 29 Revisión de Sprint 2.

Para dar por finalizado el Sprint 2, en la tabla 21, se puede observar una recopilación de las historias de usuario implementadas.

| Código           | <b>Nombre</b>                       | Prioridad | <b>Puntos</b>  | Estado    | Aceptación |
|------------------|-------------------------------------|-----------|----------------|-----------|------------|
| H <sub>005</sub> | Registrar<br>productos<br>editables | Alta      | 5              | Terminada | Aceptada   |
| H006             | Editar<br>productos                 | Alta      | $\overline{4}$ | Terminada | Aceptada   |
| H007             | Elegir una<br>prenda editable       | Alta      | 5              | Terminada | Aceptada   |
| H008             | Visualizar<br>prendas               | Alta      | $\overline{4}$ | Terminada | Aceptada   |

Tabla 22 Detalle de Implementación Sprint 2.

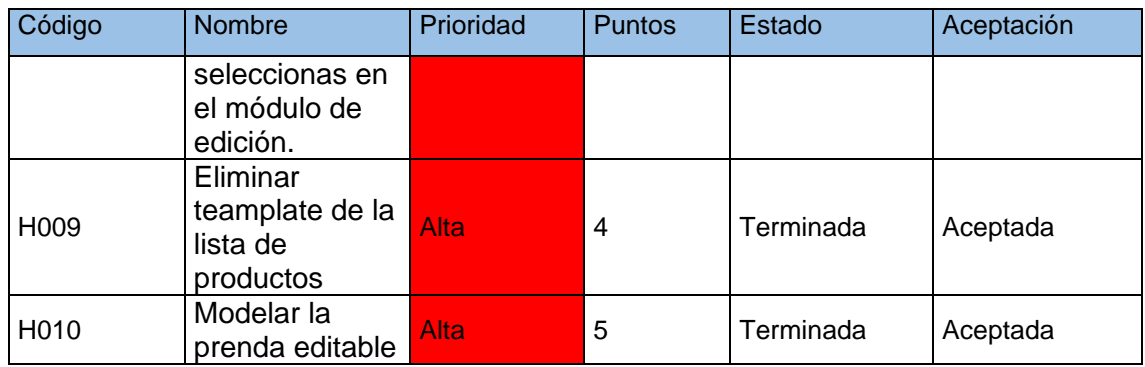

## **Observaciones**

En el Sprint 2, se tuvo que ser secuenciales, ya que cada historia de usuario es consecutiva de otra, para ello se tuvo que ir ordenadamente para dar solución a cada una de ellas, también no se agregaron nuevas historias usuario, por que la prioridad de cada historia es alta. en la tabla 21, se puede observar el orden de las historias implementadas.

## **2.6.5 BRUNDOWN CHART SPRINT 2**

El Burndown chat del sprint 2, se llevó a cabo durante 15 días laborables de desarrollo. Continuando con el acumulado de esfuerzo que son 62 horas. Se puede notar que existen días en los cuales las tareas no se han podido reducir ya que, se tornaron complejas una de las principales fue el cómo registrar los teamplates para todo lo que conllevaría hasta llegar a la interfaz de diseño, por lo que duraron más de un día.

El paralelismo que existe entre la tendencia esperada (línea azul) y la tendencia real (línea naranja), se pudo llevar con un alto nivel del esfuerzo, pero se tuvo una excelente coordinación, para llegar a desarrollar la interfaz más importante del aplicativo web (interfaz de diseño).

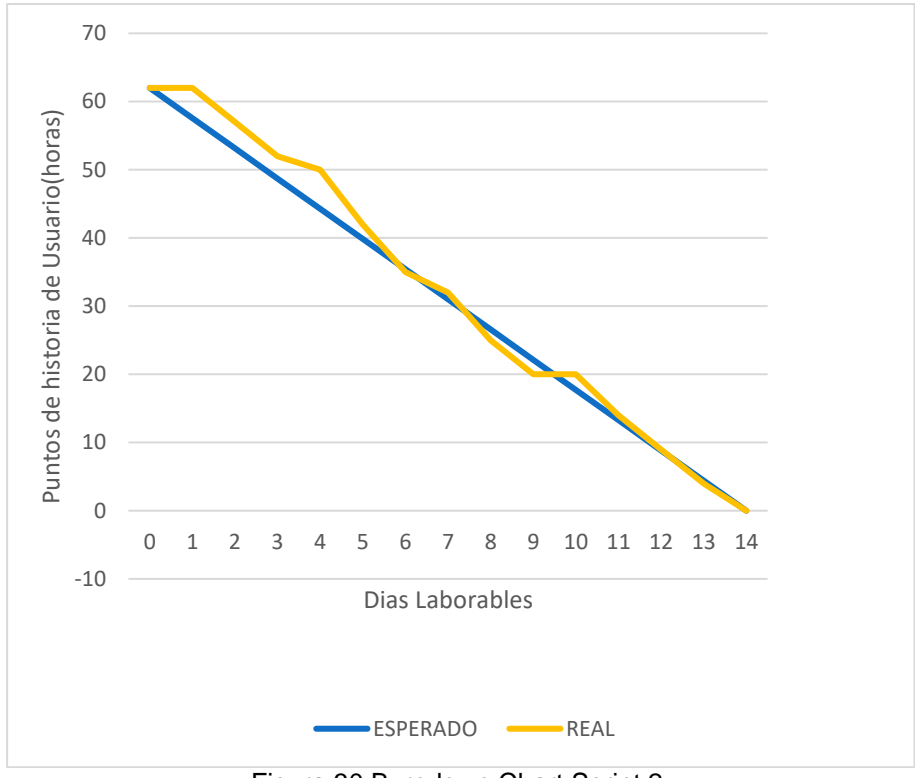

Figura 30 Burndown Chart Sprint 2.

# **2.7 SPRINT 3**

Para dar inicio al Sprint 3, se tendrá una prioridad media y alta, media, porque dichas prioridades medias son consecutivas del Sprint2, con un enfoque principal para desarrollar las prioridades altas, estas tendrán la función de cobranza.

# **2.7.1 PLANIFICACIÓN DE SPRINT**

Para dar inicio con el Sprint 3, ubicamos las historias de usuario en nuestro tablero Scrum. En la figura 31, se puede observar los tickets.

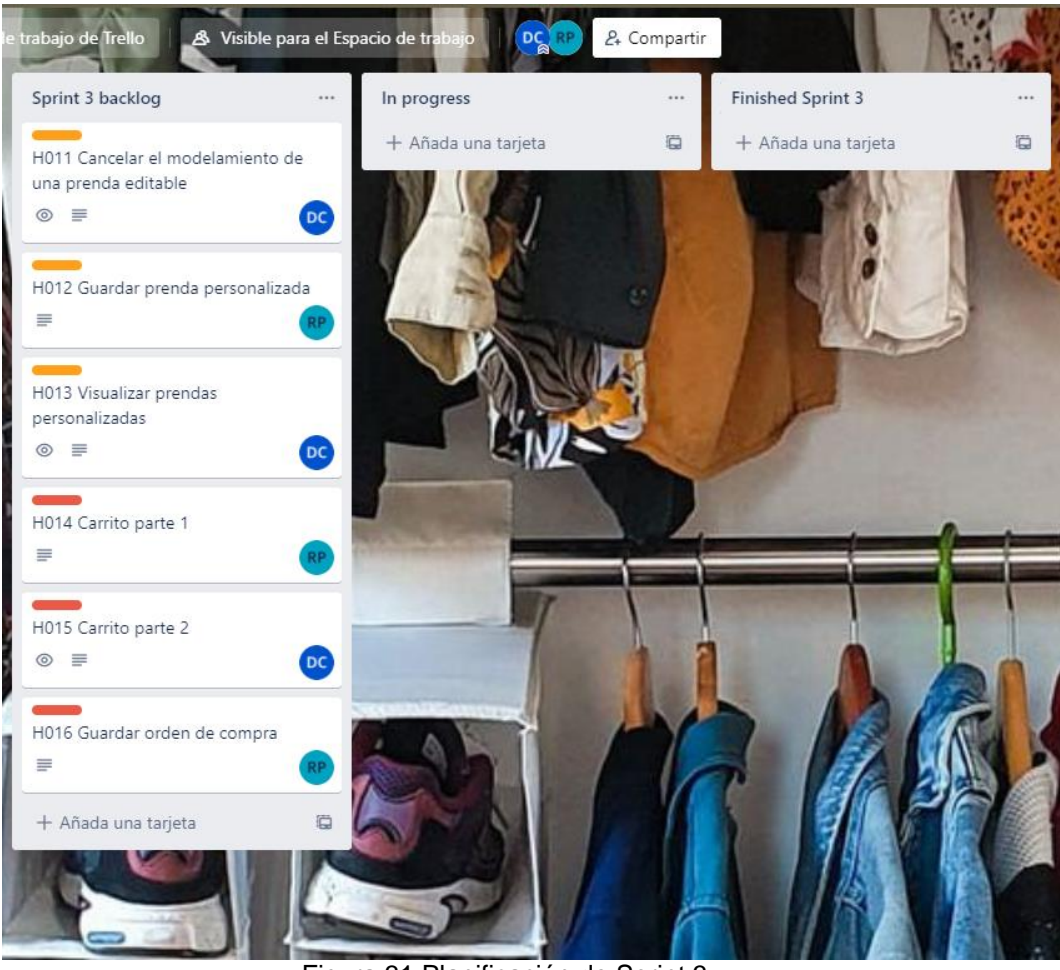

Figura 31 Planificación de Sprint 3.

Se listan los requerimientos que se desarrollarán en el Sprint 3. En la tabla 22 se pueden observar los requerimientos.

Tabla 23 Historias de Usuario en la tercera iteración.

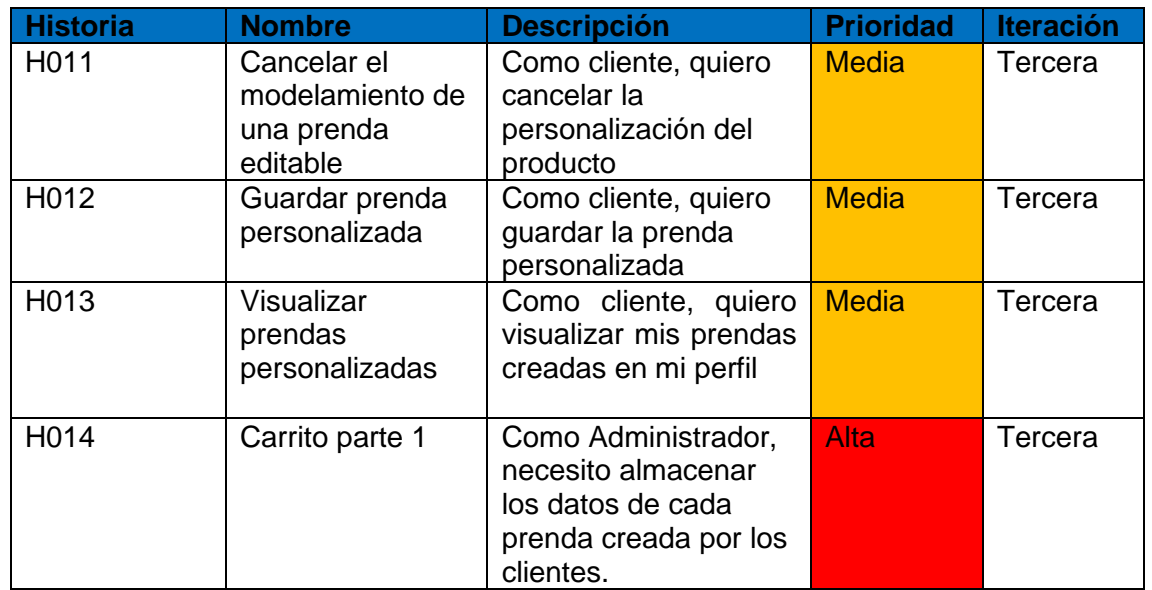

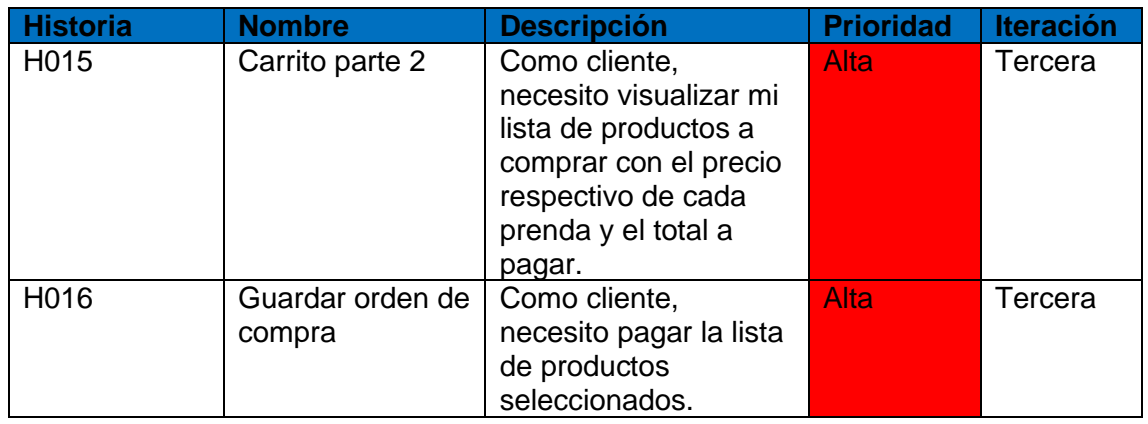

## **2.7.2 HISTORIA DE USUARIO**

Para continuar con el Sprint 3, se detallan los requerimientos basados en cada historia de usuario. Estos requerimientos se pueden observar en la tabla 23 hasta la tabla 28.

Tabla 24 Historia de usuario H011.

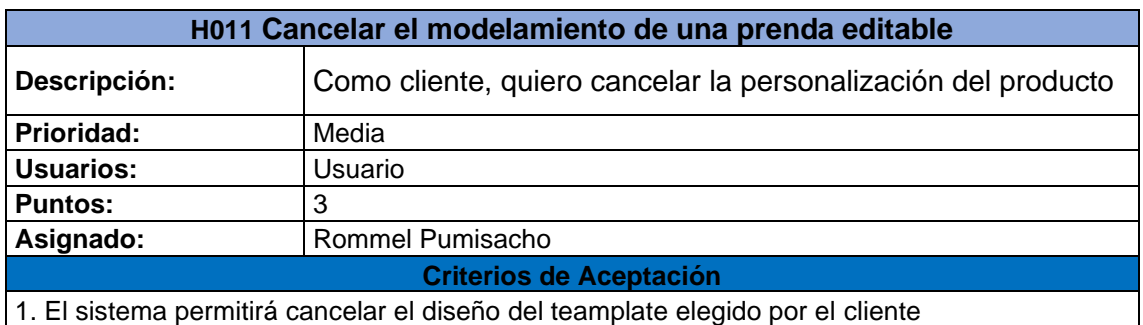

Tabla 25 Historia de usuario H012.

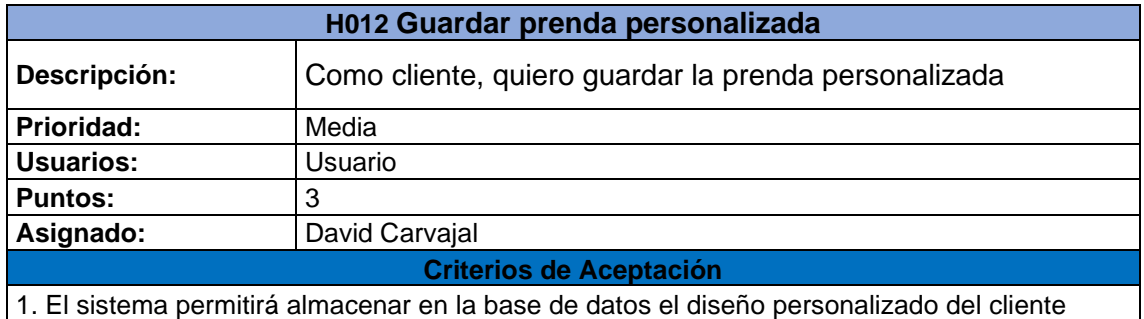

Tabla 26 Historia de usuario H013.

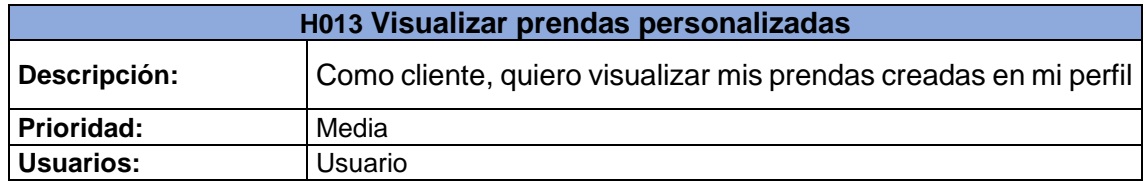

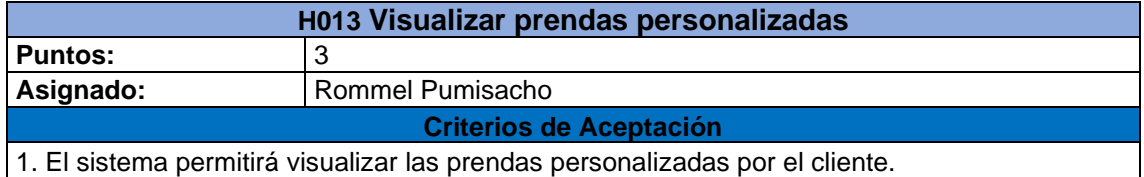

Tabla 27 Historia de usuario H014.

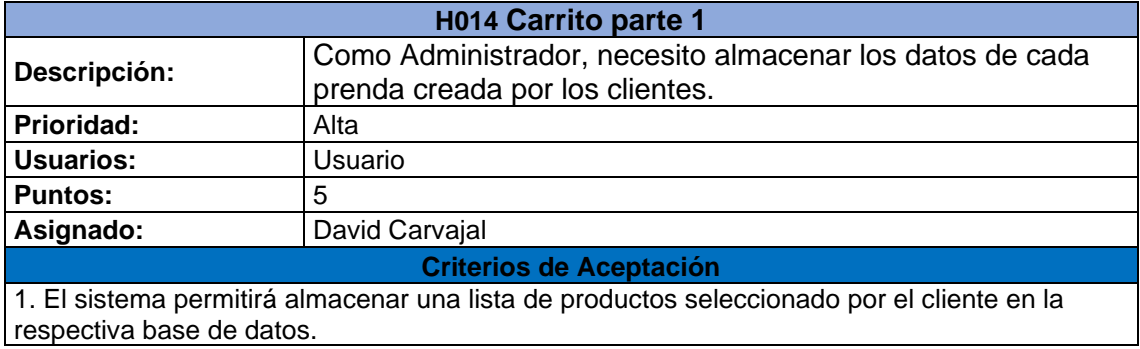

Tabla 28 Historia de usuario H015.

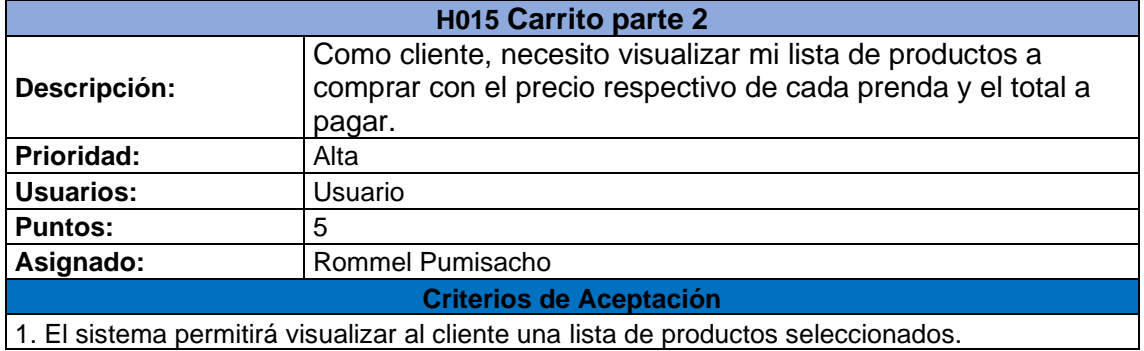

1. El sistema permitirá visualizar al cliente una lista de productos seleccionados.

Tabla 29 Historia de usuario H016.

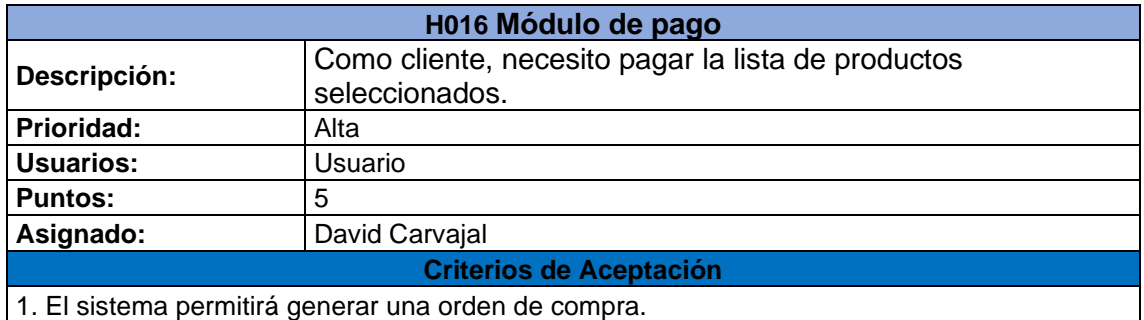

# **2.7.3 IMPLEMENTACIÓN**

A continuación, se podrá observar la implementación de cada historia de usuario referente al Sprint 3.

## **H011 Cancelar el modelamiento de una prenda editable**

Esta historia de usuario es consecutiva con el sprint 3, para ello se implementó un botón de "Cancelar", para que el cliente al momento de diseñar una prenda y no sea de su agrado, este lo pueda cancelar y empezar a modelar la prendar otra vez. En la figura 32, se puede observar la implementación.

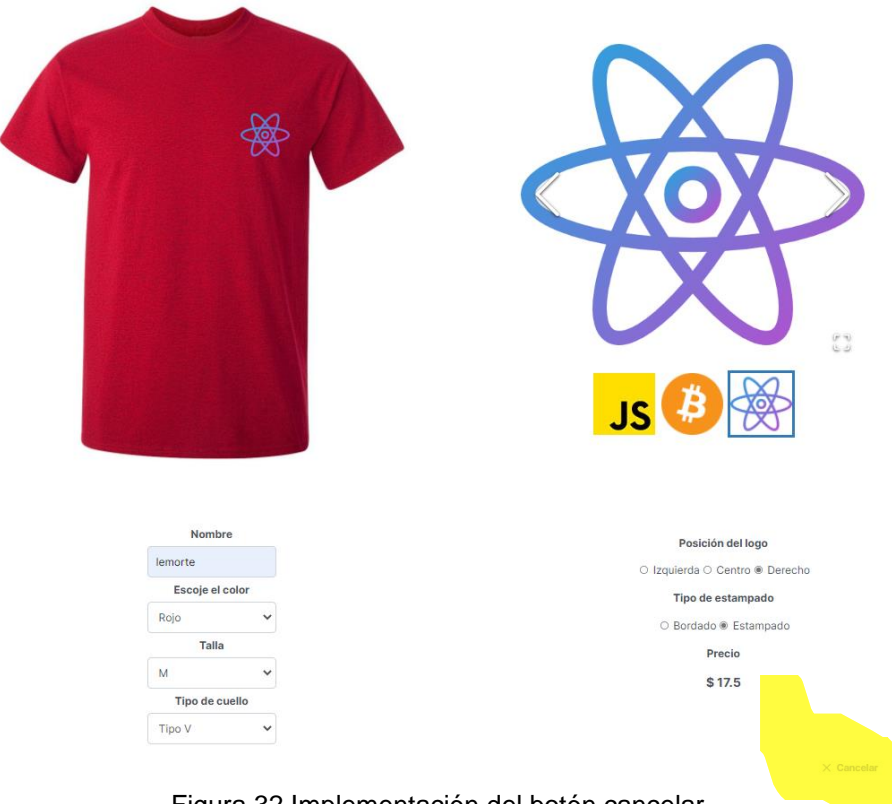

Figura 32 Implementación del botón cancelar.

## **H012 Guardar prenda personalizada**

Esta historia de usuario es consecutiva con el sprint 2 y con la historia de usuario anterior, para ello se implementó un botón de "Guardar", para que el cliente al momento de diseñar una prenda, esta pueda ser guardada en la base de datos. En la figura 33, se puede observar la implementación.

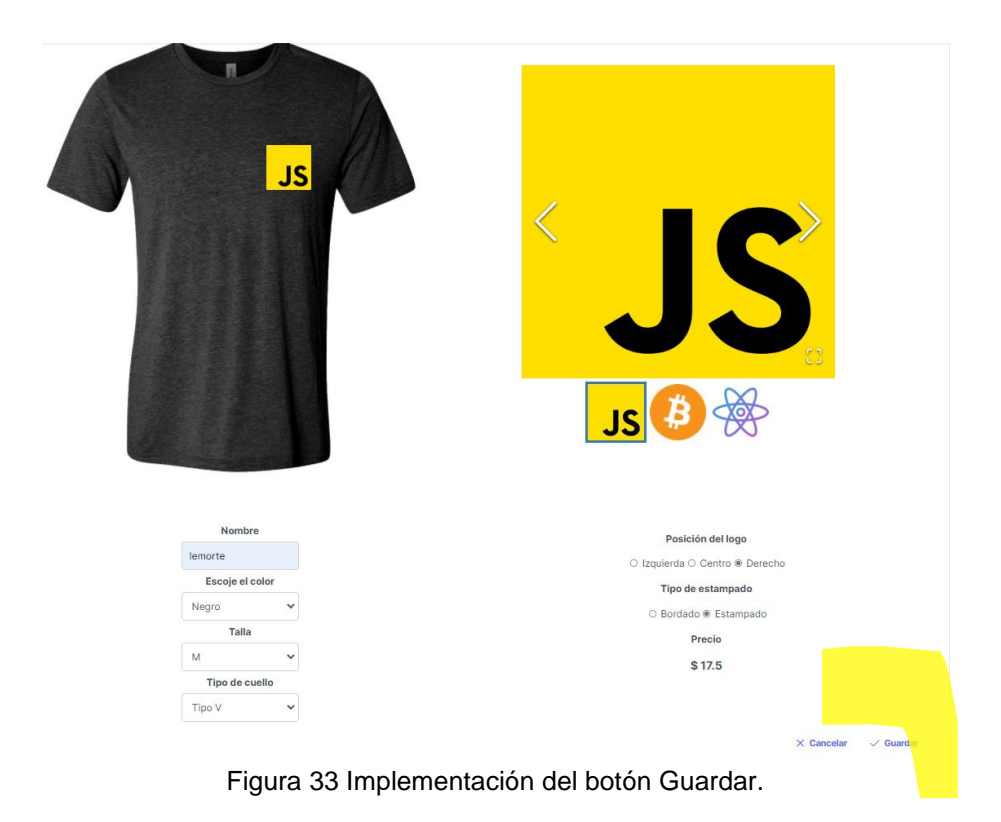

# **H013 Visualizar prendas personalizadas**

Para esta historia de usuario, se decidió implementar una nueva interfaz para que el cliente pueda observar las prendas modeladas por el mismo, a la vez se agregó el botón "Comprar", para que el cliente pueda acceder a la compra de su producto personalizado. En la figura 34, se puede observar las prendas modeladas por el cliente.

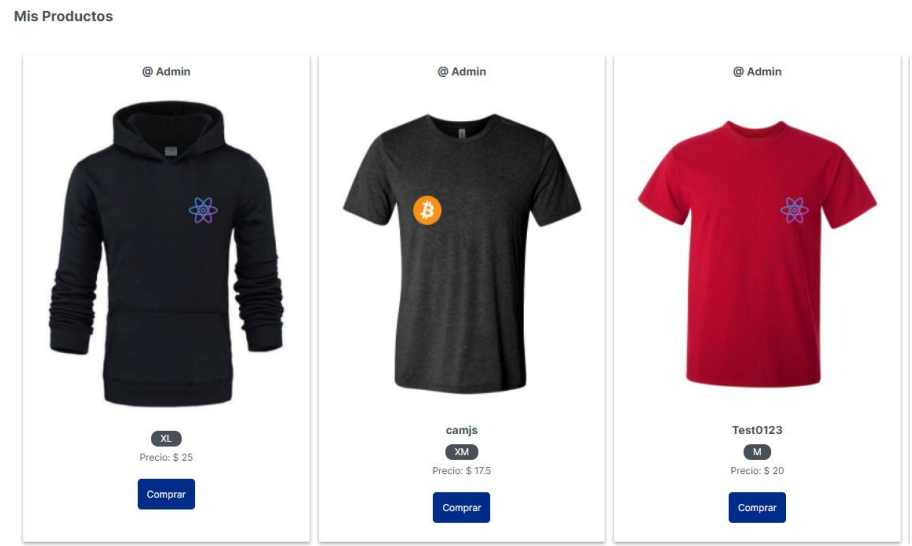

Figura 34 Prendas personalizadas por el cliente.

## **H014 Carrito parte 1**

Para esta historia de usuario, se decidió crear una estructura JSON, para almacenar de esta forma en la base de datos, en la figura 35, se puede observar el formato JSON para almacenar las prendas personalizadas.

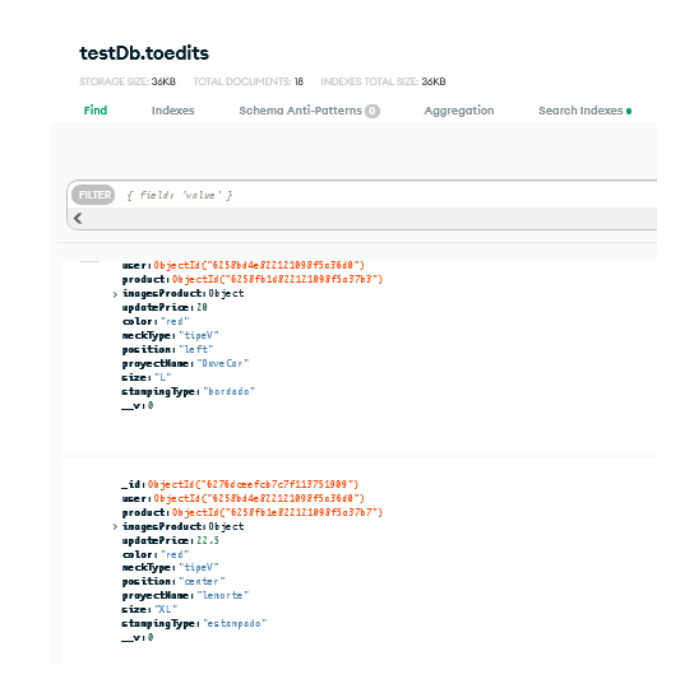

Figura 35 Formato JSON para almacenar prendas personalizadas.

## **H015 Carrito parte 2**

Para esta historia de usuario, se decidió implementar una interfaz en la cual se pueda observar una lista de productos que va a comprar el cliente con su precio respectivo y el valor total, se agregó el botón "Pagar Productos" para generar la funcionalidad del pago. En la figura 36 se puede observar la interfaz de compras.

| Lista de productos         |                       |                          |
|----------------------------|-----------------------|--------------------------|
| tree<br><b>C</b> LeMorte   | \$17.5                | 會                        |
| $\sim$<br><b>C</b> LeMorte | \$22.5                | e                        |
| <b>FFFFF</b><br>C LeMorte  | \$20.5                | 會                        |
| Productos: 3               | Total a pagar: \$60.5 | <b>C</b> Pagar Productos |

Figura 36 interfaz de compras carrito.

### **H016 Módulo de pago**

Para esta historia de usuario, se implementó la funcionalidad del botón "Pagar Producto", la cual nos redirecciona al servicio de pago de PayPal; el cliente debe ingresar a su cuenta de PayPal, al momento de ingresar esta nos redirigirá al pago de los productos que desea comprar el cliente, una vez pagada la compra, dar clic en el botón "volver" para regresar al perfil de Unick. En la figura 37 hasta la figura 39, se puede visualizar el pago por PayPal.

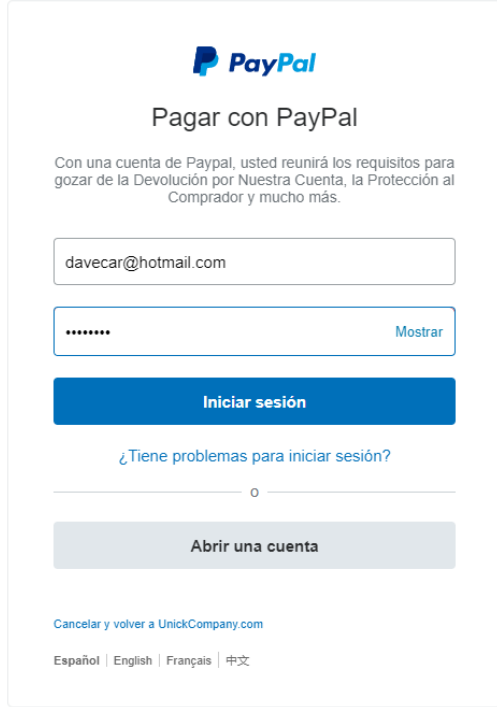

Figura 37 Implementación PayPal.

#### UnickCompany.com

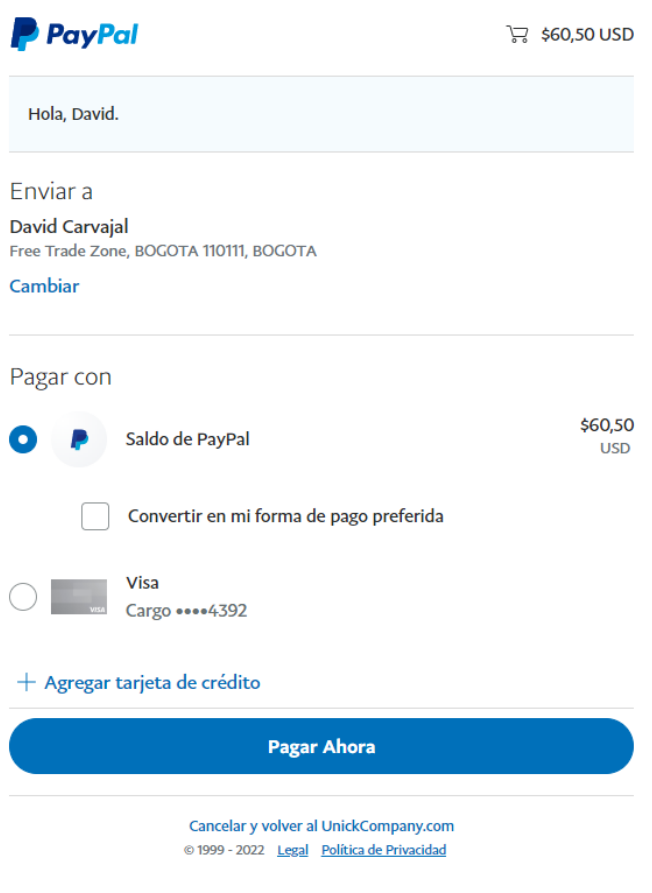

Figura 38 Forma de pago con PayPal.

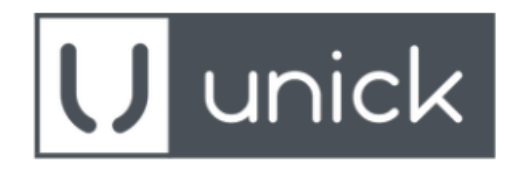

# **Gracias Por Tu Compra!!**

Tu pago se ha verificado, tu orden esta siendo procesada.

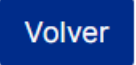

Figura 39 Pago Exitoso con PayPal.

## **2.7.4 REVISION DE SPRINT**

Al finalizar con el Sprint 3 se debe observar el tablero Scrum, para generar el análisis en base a la conformidad, respecto a cada una de las historias de usuario. En la figura 40, se puede observar las historias de usuario finalizadas

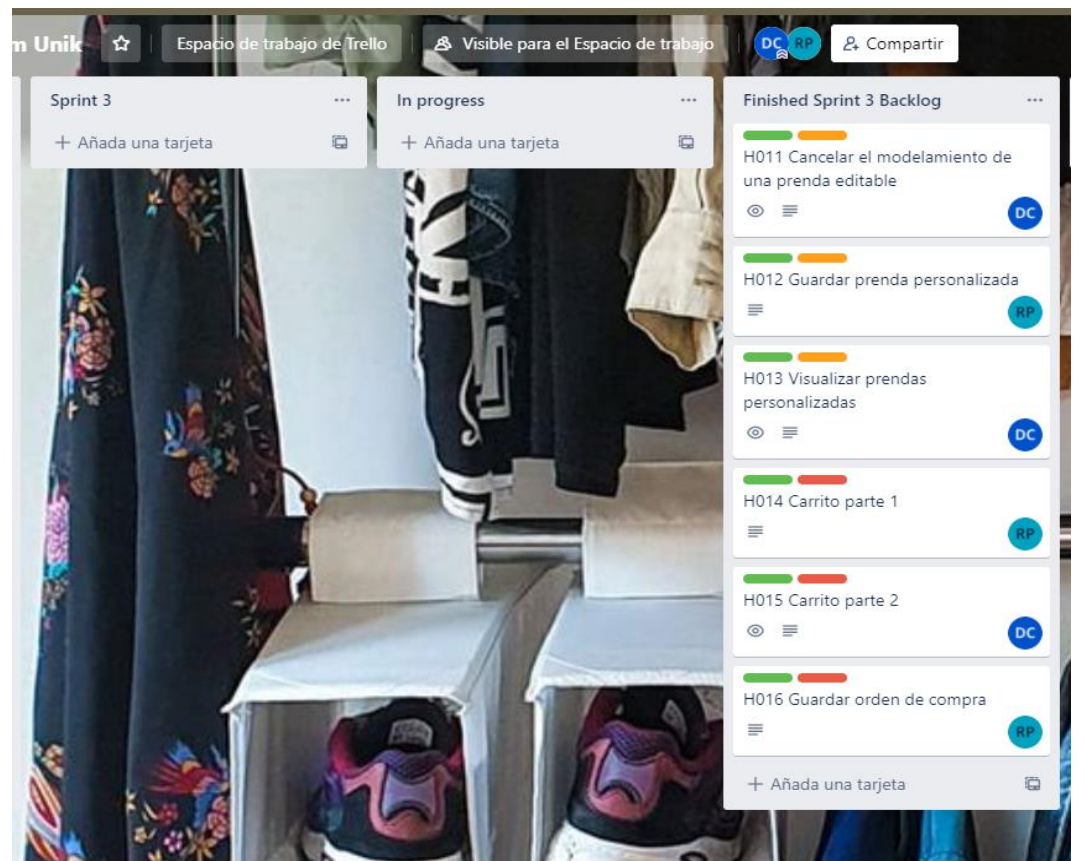

Figura 40 Revisión de Sprint 3.

Se genera un resumen de la implementación de cada una de las historias de usuario detalladas anteriormente. En la tabla 29, Se puede observar el consolidado de historias de usuario.

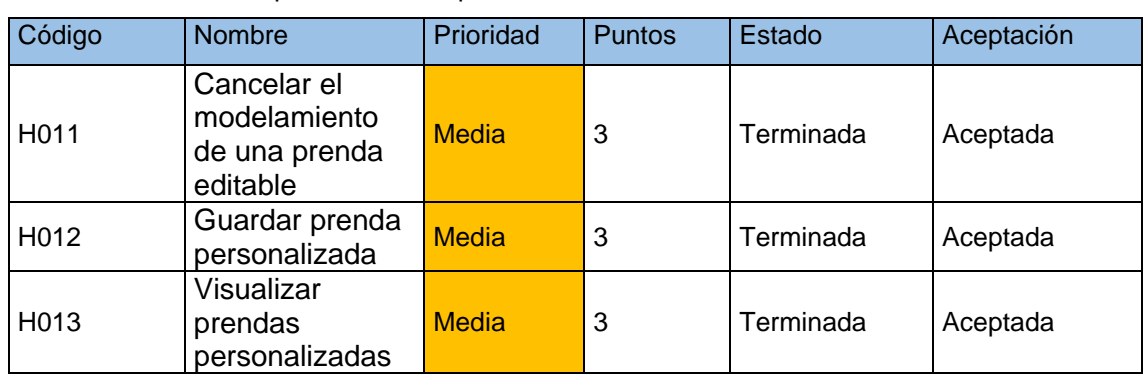

Tabla 30 Detalle de implementación Sprint 3.

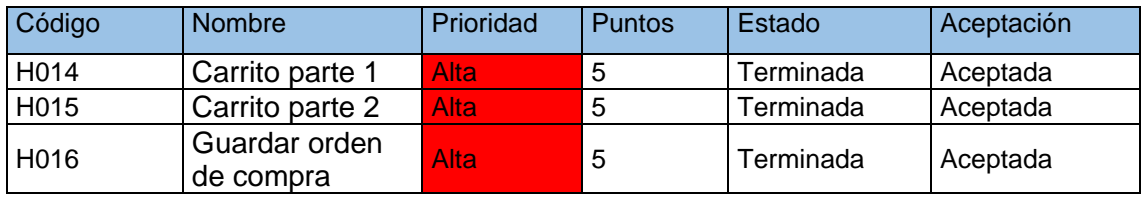

### **Observaciones**

EL Sprint 3, tiene 2 historias de usuario, que son consecutivas con el Sprint2, a la vez, se obtuvo prioridad media y alta. dichas historias se implementaron en orden tal y como está en la tabla 29.

## **2.7.5 BURNDOWN CHART SPRINT 3**

El Burndown chat del sprint 3, se llevó a cabo durante 15 días laborables de desarrollo. Continuando con el acumulado de esfuerzo que son 62 horas. Se puede decir que, existieron días en los cuales las tareas no se han podido reducir ya que, se tornaron complejas las tareas a desarrollarse, ya que a lo largo del primer día se realizó un análisis de cómo se llevaría continuidad de interfaces, también una investigación de como implementar la API de PayPal entre el día 7 y 8.

El paralelismo que existe entre la tendencia esperada (línea azul) y la tendencia real (línea naranja), se ve se pudo llevar con un trabajo con un nivel de complejidad alto, pero se pudo llevar a cabo con buena coordinación para solventar las inquietudes que hacían falta.

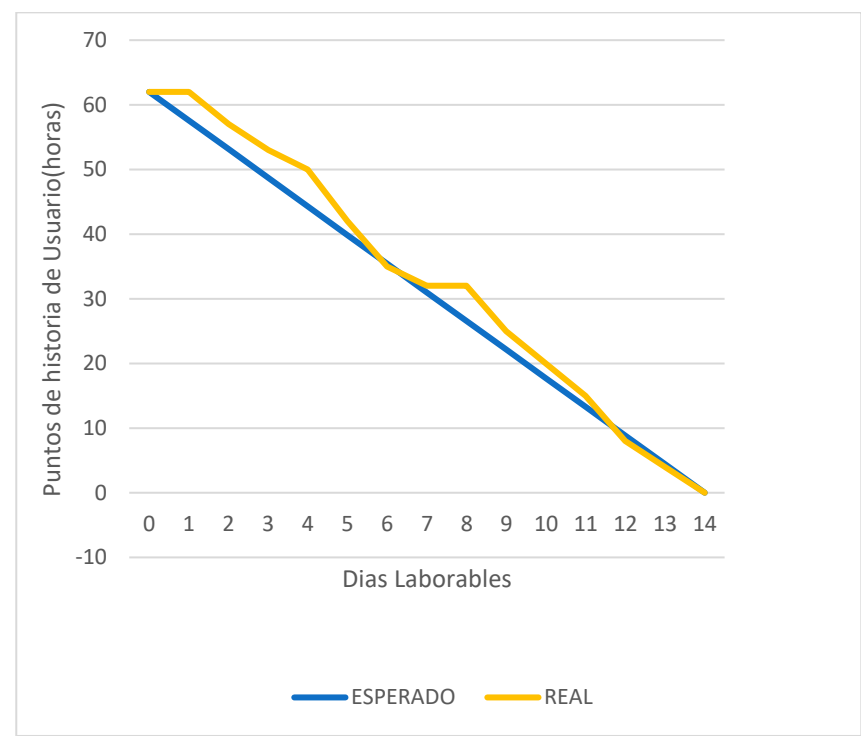

Figura 41 Burndown Chart Sprint 3.

# **2.8 SPRINT 4**

Para el Sprint 4, se dará comienzo con historias de usuario con prioridad media y alta en el respectivo orden.

# **2.8.1 PLANIFICACION DE SPRINT**

Empezaremos llenando el tablero Scrum con las historias de usuario que van a hacer implementados. En la figura 42, se puede observar las activades correspondiente.

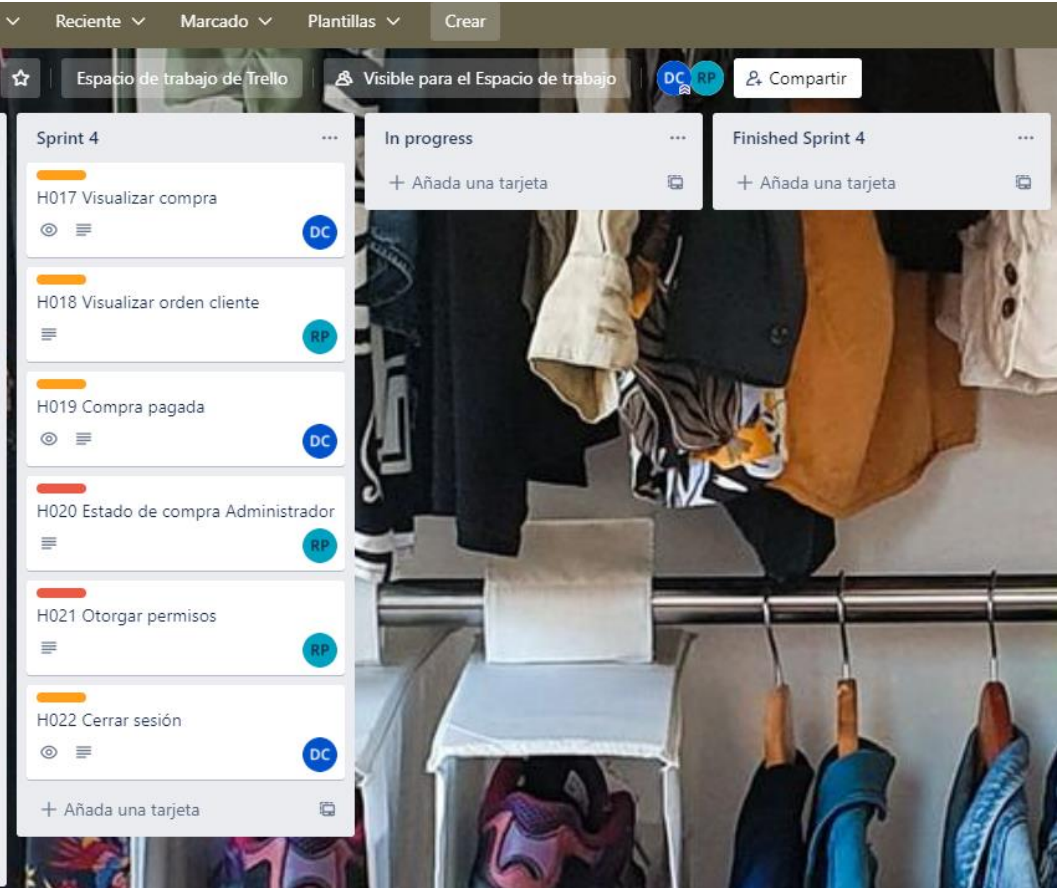

Figura 42 Planificación Sprint 4.

Ahora se procede a listar los requerimientos que se van a implementar en el Sprint 3. En la Tabla 30, se puede observar los requerimientos.

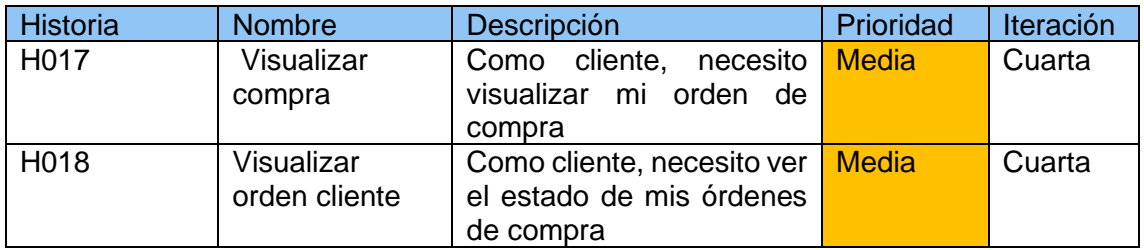

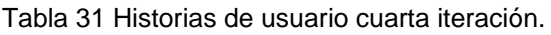

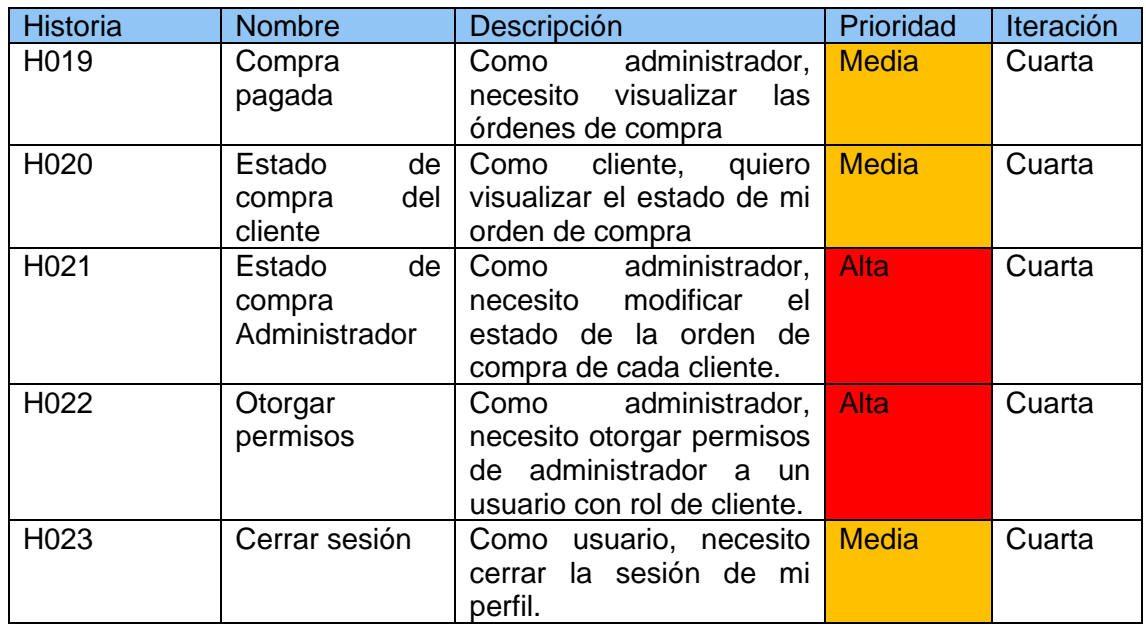

## **2.8.2 HISTORIA DE USUARIO**

Ahora presentaremos los requerimientos para el Sprint 4 por separado como historia de usuario. En la tabla 31 hasta la tabla 36.

Tabla 32 Historia de usuario H017.

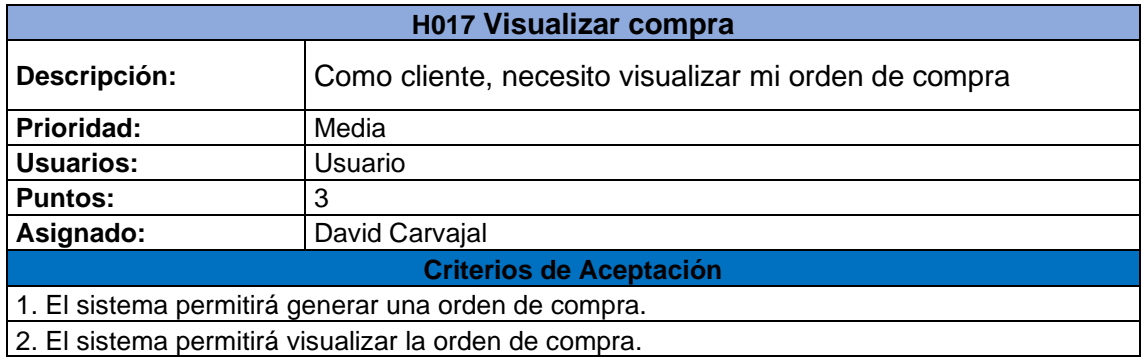

Tabla 33 Historia de usuario H018.

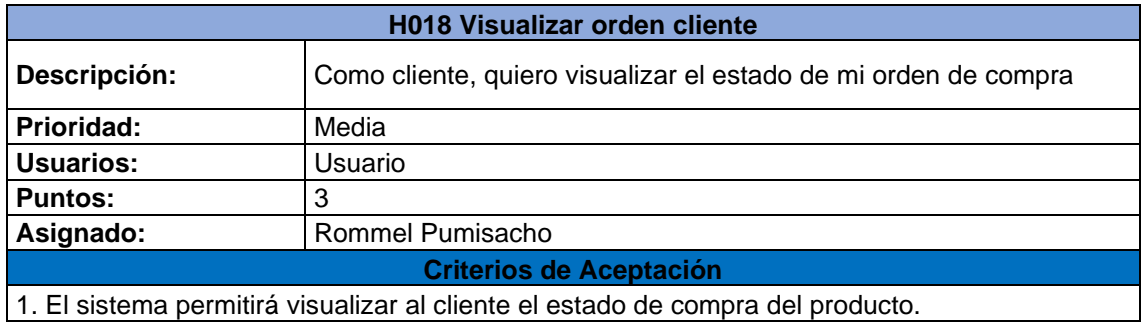

Tabla 34 Historia de usuario H019.

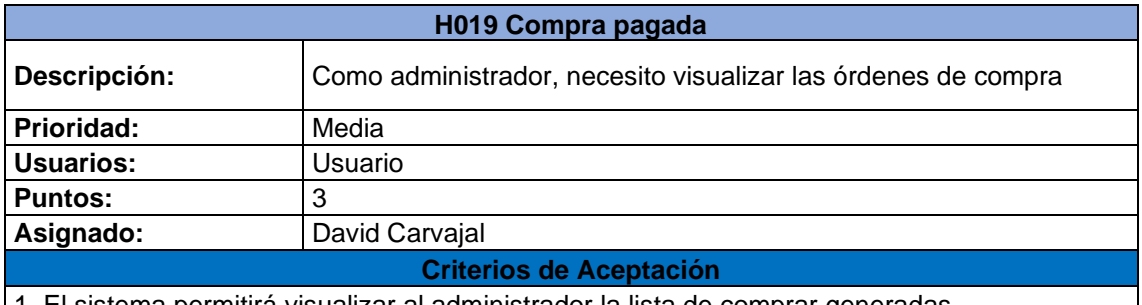

1. El sistema permitirá visualizar al administrador la lista de comprar generadas

Tabla 35 Historia de usuario H020.

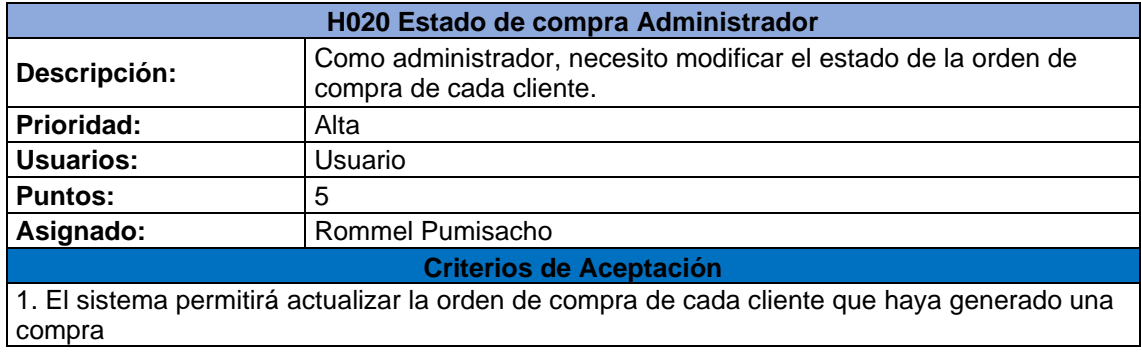

Tabla 36 Historia de usuario H021.

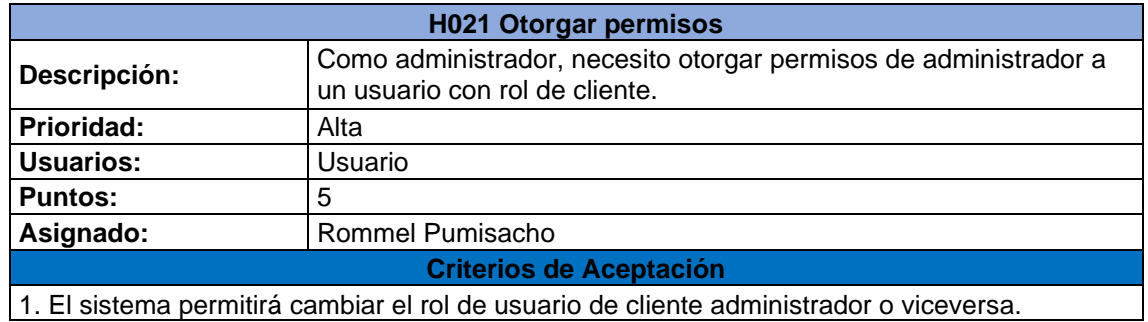

Tabla 37 Historia de usuario H022.

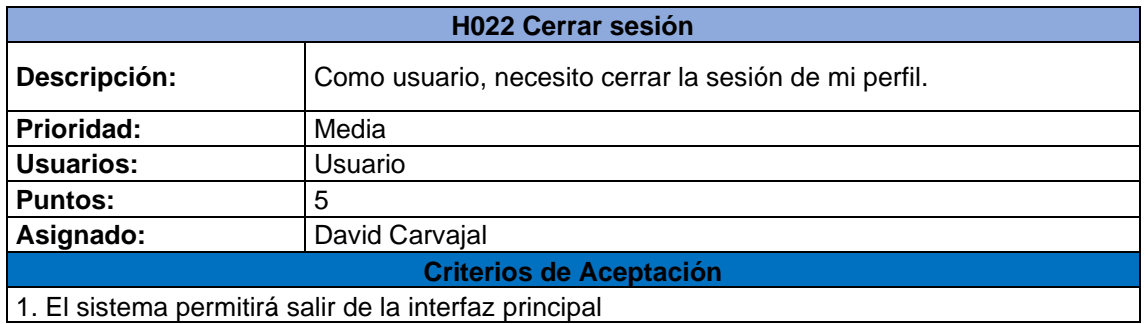

## **2.8.3 IMPLEMENTACIÓN**

A continuación, se podrá observar la implementación de cada historia de usuario referente al Sprint 4.

#### **H017 Visualizar compra**

Para que el cliente pueda observar su orden de compra se implementó una nueva interfaz, en la cual, se tendrá una tabla, con las columnas "ID"," Cliente"," Cantidad de Productos", "Precio Final", "Estado Orden" y "Actions", en la columna "Actions" se agregó un icono con la funcionalidad de generar la orden de compra de los productos adquiridos por el cliente, detallando todo lo necesario por el cliente. En la figura 43, se puede observar la interfaz "Tus Compras" y la figura 44, se puede ver la orden de compra del cliente

| <b>Tus Compras</b><br>Q Search<br>×.<br>$\mathfrak{S}$               |         |
|----------------------------------------------------------------------|---------|
| Clienne<br>Precio Final<br>UID<br>Estado Orden<br>Cantidad Productos | Actions |
| $5197b$<br>\$60.50<br>LeMorte<br>Enviado                             |         |
| 1e1c2<br>\$41.00<br>LeMorte<br>Pendiente                             |         |

Figura 43 Visualizar compras realizadas en el perfil del cliente.

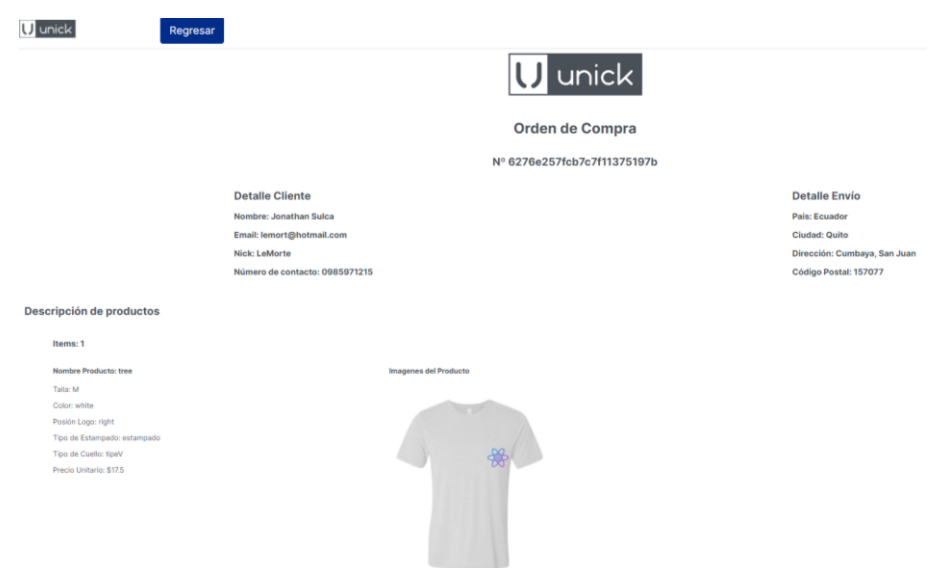

Figura 44 Orden de compra del cliente.

## **H018 Visualizar orden cliente**

Esta historia de usuario es consecutiva de la anterior, ya que se utiliza la misma interfaz, para que el cliente pueda observar el estado de su compra, en la columna "Estado" se
detallarán en qué fase se encuentra el producto, estos pueden ser "Pendiente", "En Proceso" y "Enviado". En la figura 45, se podrá observar los estados de compra.

| <b>Tus Compras</b> |         |                           |              | Q Search    | $\times$ طی |
|--------------------|---------|---------------------------|--------------|-------------|-------------|
| <b>UID</b>         | Cliente | <b>Cantidad Productos</b> | Precio Final | Estado Orde | Actions     |
| 5197b              | LeMorte | 2                         | \$60.50      | Enviado     |             |
| 1e1c2              | LeMorte |                           | \$41.00      | Pendiente   |             |

Figura 45 Visualizar el estado de compra en el perfil del cliente.

### **H019 Compra pagada**

Para esta historia de usuario, se implementó una nueva interfaz "Administración Ordenes", con una tabla en la cual se podrá observar la orden pagada de cada cliente, con las siguientes columnas "ID", "Cliente Email", "cantidad Productos", "Precio Final", "Estado Orden" y "Actions". En la figura 46 se podrá observar la interfaz de administración.

| <b>Administración Ordenes</b> |                     |                           |                     | Q Search         | $\times$ de                                                      |  |
|-------------------------------|---------------------|---------------------------|---------------------|------------------|------------------------------------------------------------------|--|
| <b>UID</b>                    | Cliente             | <b>Cantidad Productos</b> | <b>Precio Final</b> | Estado Orden     | Actions                                                          |  |
| a8396                         | unick@unickcomp.com |                           | \$60.00             | Enviado          | $\begin{matrix} \Box & \angle \end{matrix}$                      |  |
| 5197 <sub>b</sub>             | lemort@hotmail.com  | 3                         | \$60.50             | Enviado          | $\begin{matrix} \n\bullet & \nearrow & \n\end{matrix}$           |  |
| 8a6a1                         | unick@unickcomp.com | 5                         | \$102.50            | Pendiente        | $\begin{matrix} \n\bullet & \nearrow & \n\end{matrix}$           |  |
| 7e097                         | unick@unickcomp.com | 6                         | \$126.00            | Pendiente        | $\circ$                                                          |  |
| c354a                         | unick@unickcomp.com | $\overline{2}$            | \$35.00             | Pendiente        | $\begin{matrix} \n\bullet & \nearrow & \n\end{matrix}$           |  |
| 1e192                         | unick@unickcomp.com | $\overline{2}$            | \$35.00             | Pendiente        | $\begin{matrix} \n\bullet & \nearrow & \n\end{matrix}$           |  |
| 1e1c2                         | lemort@hotmail.com  | $\mathbf 2$               | \$41.00             | Pendiente        | $\begin{matrix} \n\bullet & \nearrow & \end{matrix}$             |  |
| <b>b342b</b>                  | lemort@hotmail.com  | $\alpha$                  | \$60.50             | Pendiente        | $\begin{matrix} \n\bullet & \nearrow & \end{matrix}$             |  |
| <b>b342f</b>                  | lemort@hotmail.com  | 3                         | \$60.50             | Pendiente        | $\circ$                                                          |  |
|                               |                     |                           |                     |                  |                                                                  |  |
|                               |                     |                           |                     | $10$ rows $\sim$ | $\left\vert 1\right\rangle =\left\vert 2\right\rangle$<br>$\leq$ |  |

Figura 46 Interfaz de administración de órdenes.

### **H020 Estado de compra Administrador**

Para esta historia de usuario, en la columna "Actions" se agregaron dos iconos, uno con la funcionalidad de generar la orden de compra de cada cliente y el otro con la funcionalidad de cambiar el estado de orden de cada cliente, en base al proceso de producción que se encuentre el producto de cada cliente. En la figura 47 hasta la figura 52, se puede observar el cambio de estado. En la figura 53 y la figura 54, se puede observar cómo se genera la orden.

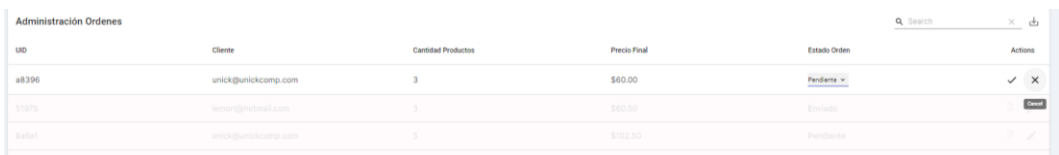

### Figura 47 Cambio ha estado pendiente.

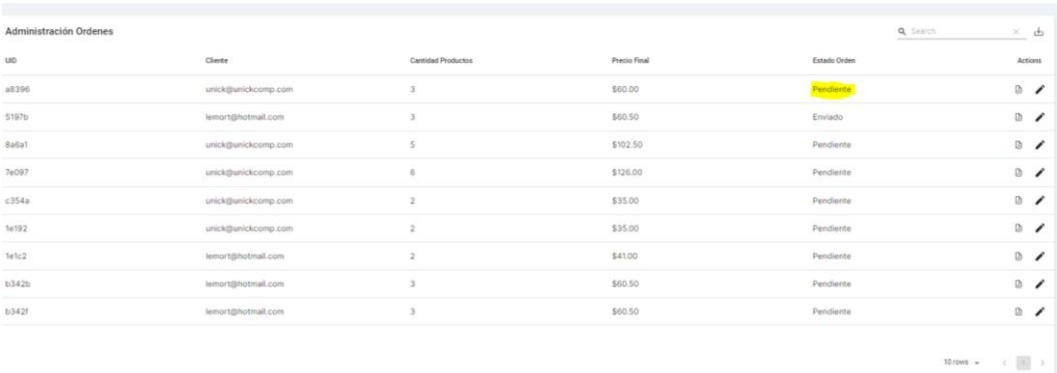

### Figura 48 Confirmación de estado pendiente.

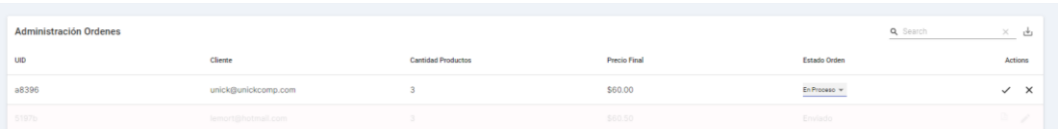

### Figura 49 Cambio ha estado en proceso.

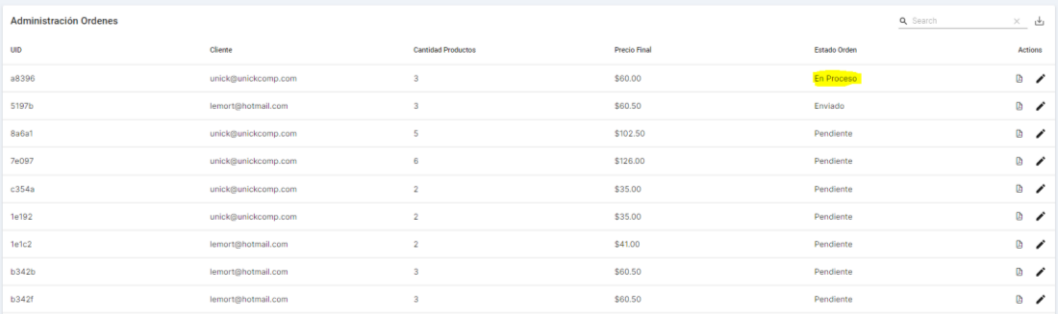

### Figura 50 Confirmación de estado en proceso.

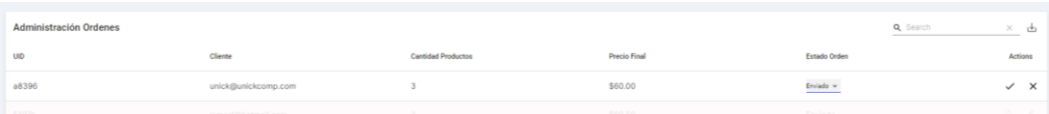

### Figura 51 Cambio ha estado enviado.

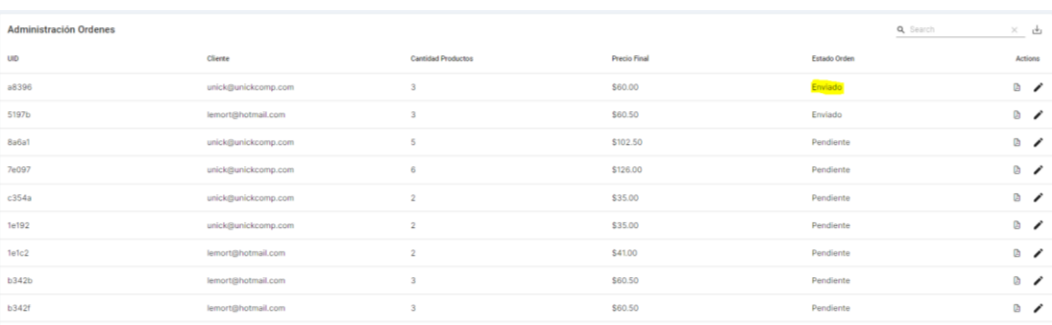

Figura 52 Confirmación de estado enviado.

| $\equiv$<br><b>Administración Ordenes</b> |                     |                           |                     |              | (i) Generando Orden (i) (i) V<br>El detaile de la orden está siendo<br>generada<br>Q Search<br>$\times$ de |
|-------------------------------------------|---------------------|---------------------------|---------------------|--------------|----------------------------------------------------------------------------------------------------|
| UID                                       | Cliente             | <b>Cantidad Productos</b> | <b>Precio Final</b> | Estado Orden | Actions                                                                                                    |
| a8396                                     | unick@unickcomp.com | $\mathbf{\hat{z}}$        | \$60.00             | Enviado      | $\begin{array}{c} \circ \\ \circ \end{array}$                                                              |
| 5197b                                     | lemort@hotmail.com  | $\overline{\mathbf{3}}$   | \$60.50             | Enviado      | مستوسعا                                                                                                    |
| <b>8a6a1</b>                              | unick@unickcomp.com | 5                         | \$102.50            | Pendiente    | $\circ$                                                                                                    |
| 76097                                     | unick@unickcomp.com | 6                         | \$126.00            | Pendiente    | $\circ$                                                                                                    |
| c354a                                     | unick@unickcomp.com | $\overline{2}$            | \$35.00             | Pendiente    | $\sum_{i=1}^{n} x_i$                                                                                       |
| 1e192                                     | unick@unickcomp.com | $\overline{2}$            | \$35.00             | Pendiente    | $\circ$                                                                                                    |
| 1e1c2                                     | lemort@hotmail.com  | $\overline{2}$            | \$41.00             | Pendiente    | $\circ$                                                                                                    |
| <b>b342b</b>                              | lemort@hotmail.com  | $\overline{2}$            | \$60.50             | Pendiente    | $\circ$                                                                                                    |
| <b>b342f</b>                              | lemort@hotmail.com  |                           | \$60.50             | Pendiente    | $\circ$                                                                                                    |
|                                           |                     |                           |                     |              | $10$ rouse $      -$                                                                                       |

Figura 53 Generar Orden de compra.

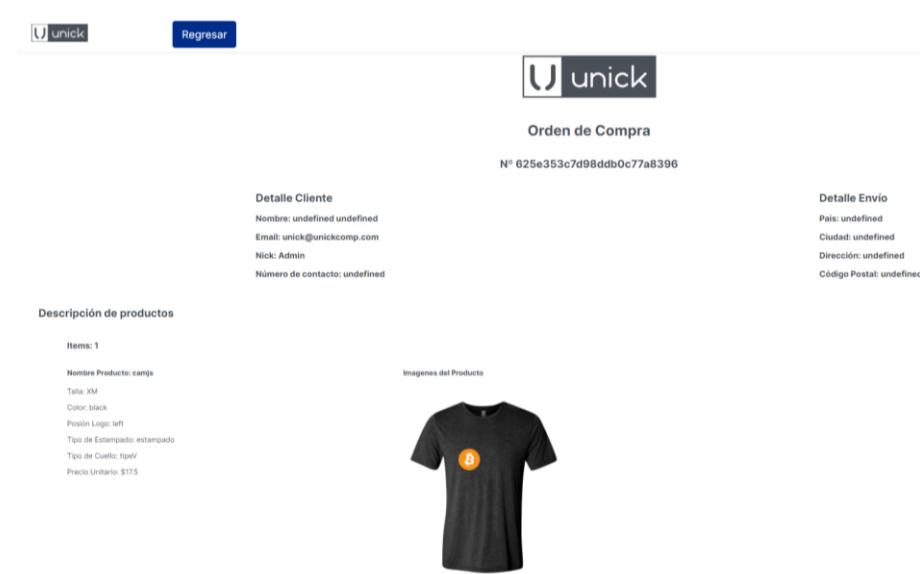

Figura 54 Orden de compra generada.

#### **H021 Otorgar permisos**

Para esta historia de usuario, se implementó una nueva interfaz "Administración Clientes", con una tabla en la cual se podrá observar todos los clientes registrados, con las siguientes columnas "ID", "Nombre", "Nick", "Email", "isAdmin", "Cantidad Productos", "Cantidad Ordenes" y "Actions". En la columna "Actions" se agregó un icono con la funcionalidad de cambiar el estado de usuario, esto quiere decir que un cliente puede ser administrador o viceversa. En la figura 55 hasta la figura 59, se puede observar la interfaz y el cambio de estado del usuario.

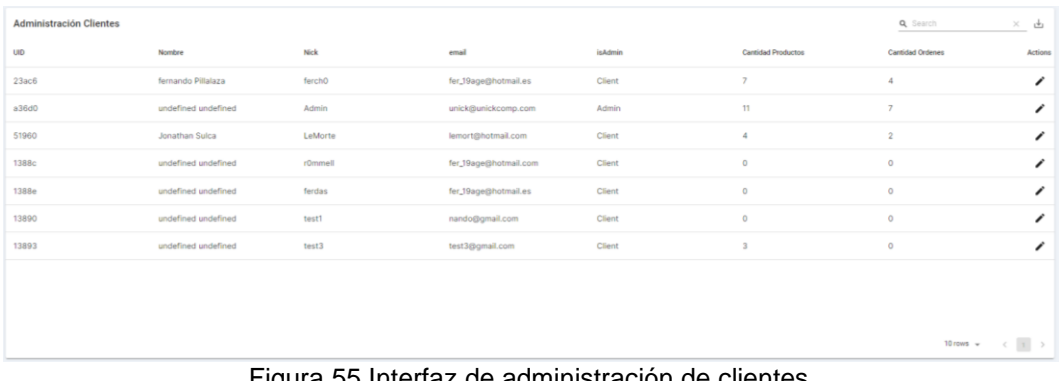

#### Figura 55 Interfaz de administración de clientes.

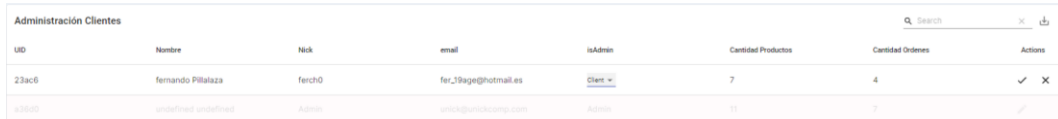

### Figura 56 Cambio ha estado cliente.

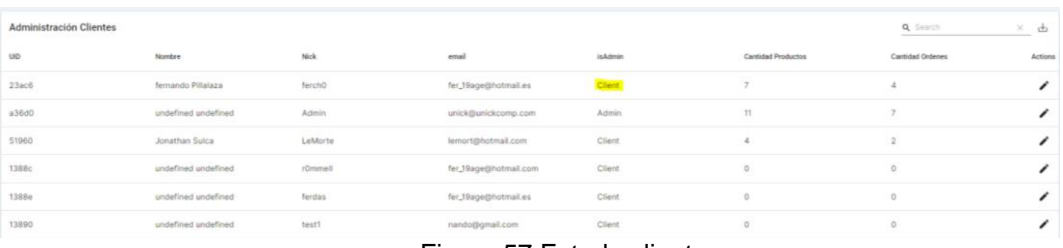

### Figura 57 Estado cliente.

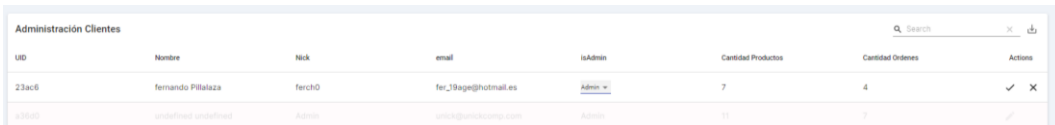

### Figura 58 Cambio ha estado administrador.

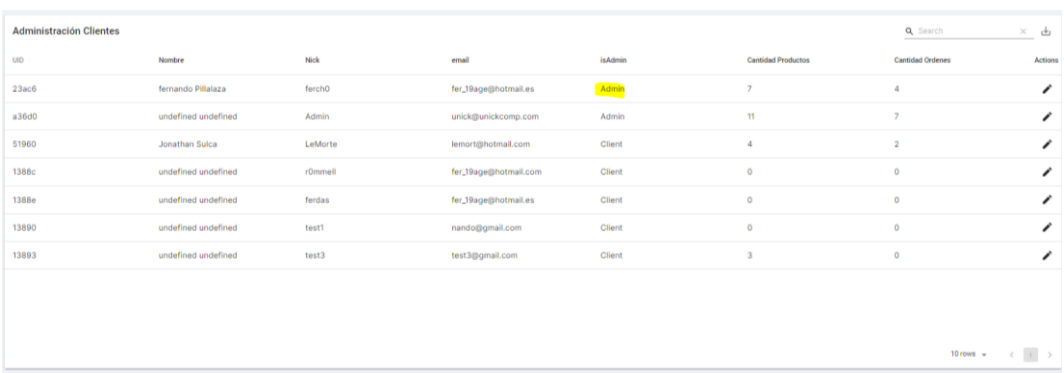

### Figura 59 Estado administrador.

### **H022 Cerrar sesión**

Para esta historia de usuario, se implementó una interfaz "Cerrar Sesión" en la cual, se tendrá una Alerta con la pregunta "¿Está seguro de que deseas cerrar tu sesión?", también se implementó el botón "Salir", con la funcionalidad de abandonar el perfil de usuario y redirigirá a la página principal de inicio de sesión. En la figura 60 se puede observar la interfaz de cierre de sesión y en la figura 61, la interfaz de inicio de sesión.

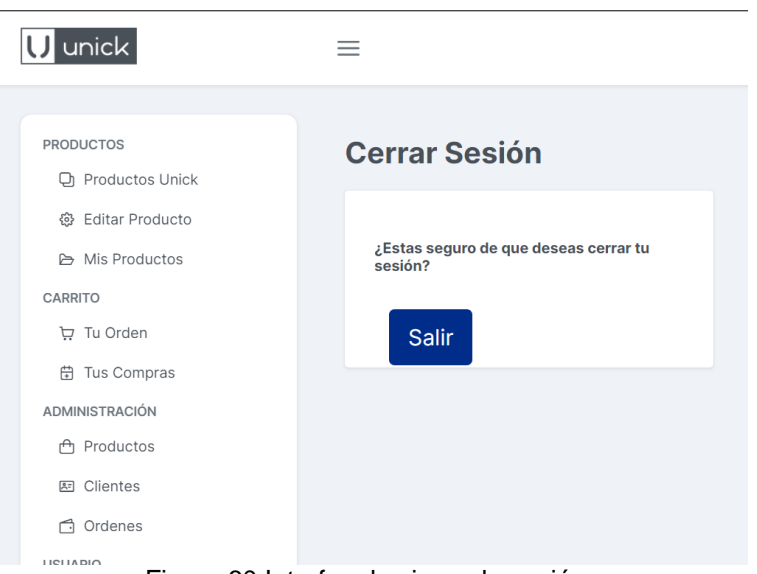

Figura 60 Interfaz de cierre de sesión.

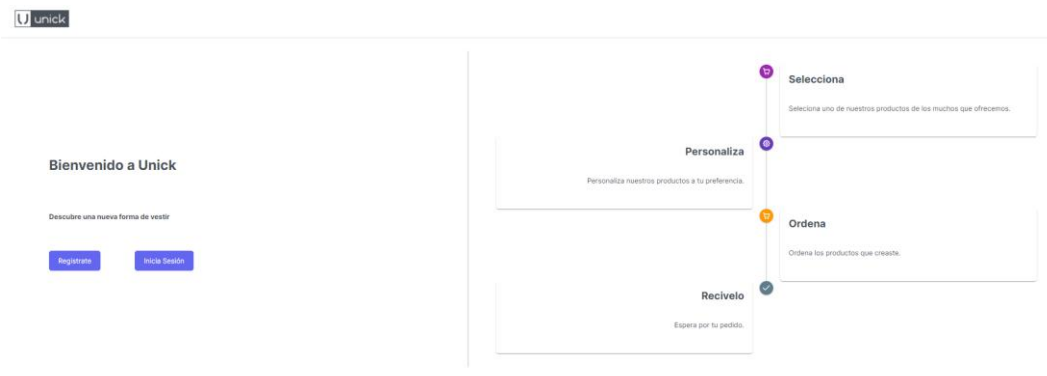

Figura 61 Interfaz de inicio de sesión.

### **2.8.4 REVISIÓN DE SPRINT**

Al finalizar con el Sprint 4 se debe observar el tablero Scrum, para generar el análisis en base a la conformidad, respecto a cada una de las historias de usuario. En la figura 62, se puede observar las historias de usuario finalizadas

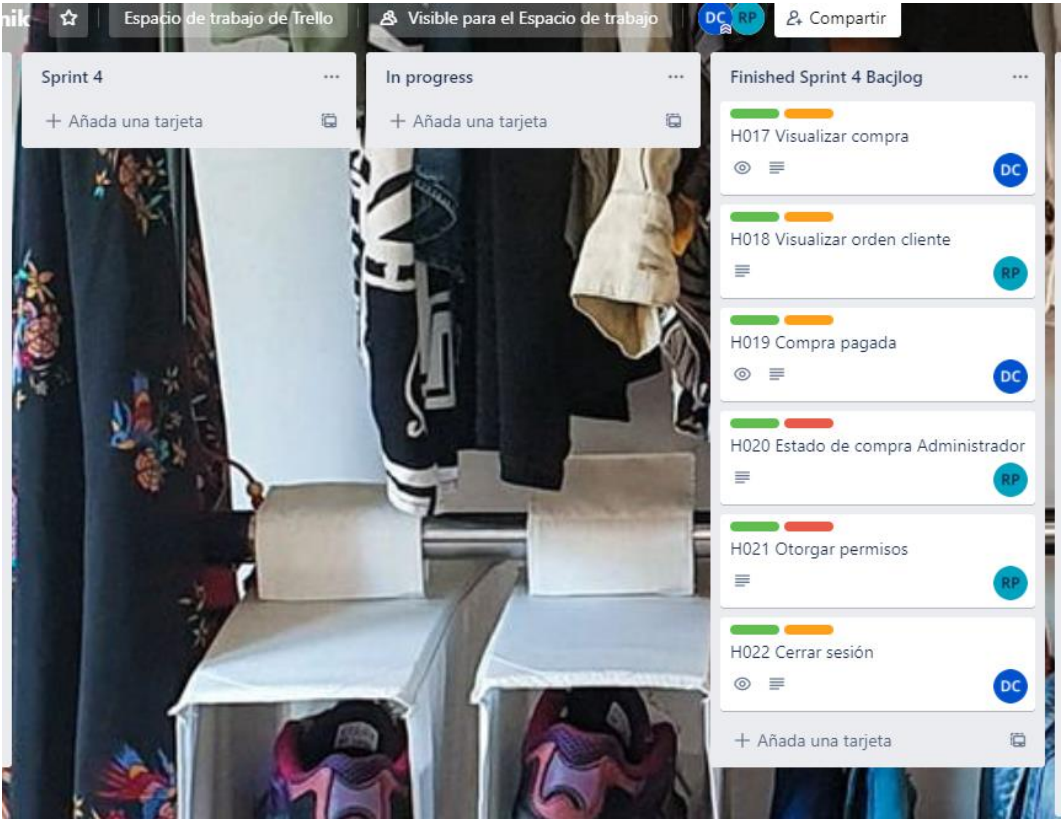

Figura 62 Revisión de Sprint 4.

Para realizar el análisis del Sprint 4, se tiene que realizar un resumen de la implementación de cada una de las historias de usuario. En la tabla 37, se puede observar el resumen de la implementación.

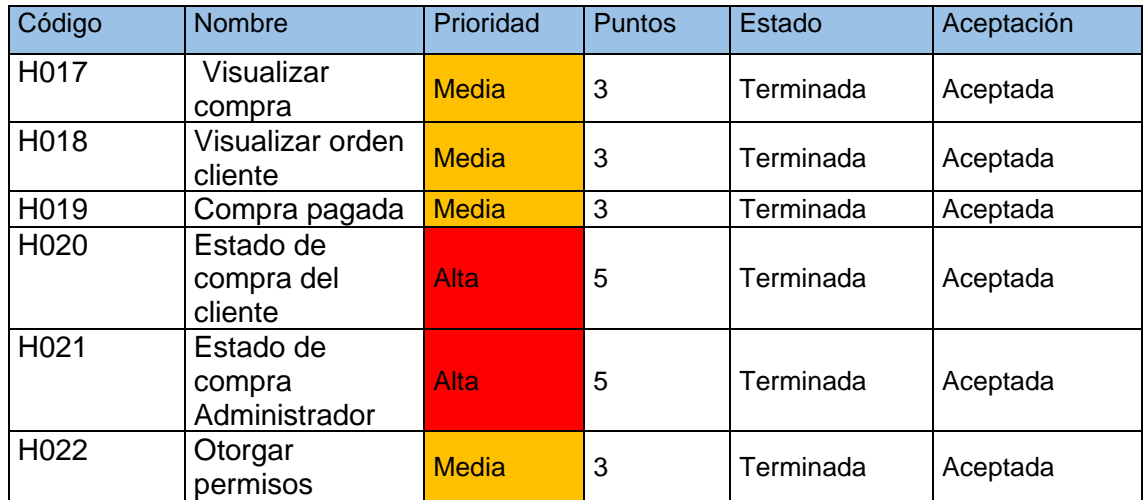

Tabla 38 Detalle de implementación de Sprint 4.

### **Observaciones**

EL Sprint 4, tiene 2 historias de usuario, que son consecutivas con el Sprint 3, a la vez, se obtuvo en las historias de usuario una prioridad media y alta. dichas historias con un puntaje de 22, con lo que se puede concluir que este sprint se trabajó con mucha prioridad, se implementaron en orden tal y como está en la tabla 37.

### **2.8.5 BURNDOWN CHART SPRINT 4**

El Burndown chat del sprint 4, se llevó a cabo durante 15 días laborables de desarrollo. Continuando con el acumulado de esfuerzo que son 62 horas. Se puede decir que, entre los días 3 y 4 las tareas no se han podido reducir ya que, se tornaron complejas las tareas a desarrollarse, pero el resto de los días se pueden observar el desarrollo se dio con más fluides.

El paralelismo que existe entre la tendencia esperada (línea azul) y la tendencia real (línea naranja), se puede deducir que se tuvo un nivel de complejidad media, ya que se pudieron resolver las problémicas en un tiempo más corto junto con una coordinación adecuada; esto nos permitió ir casi a la par con el desarrollo esperado.

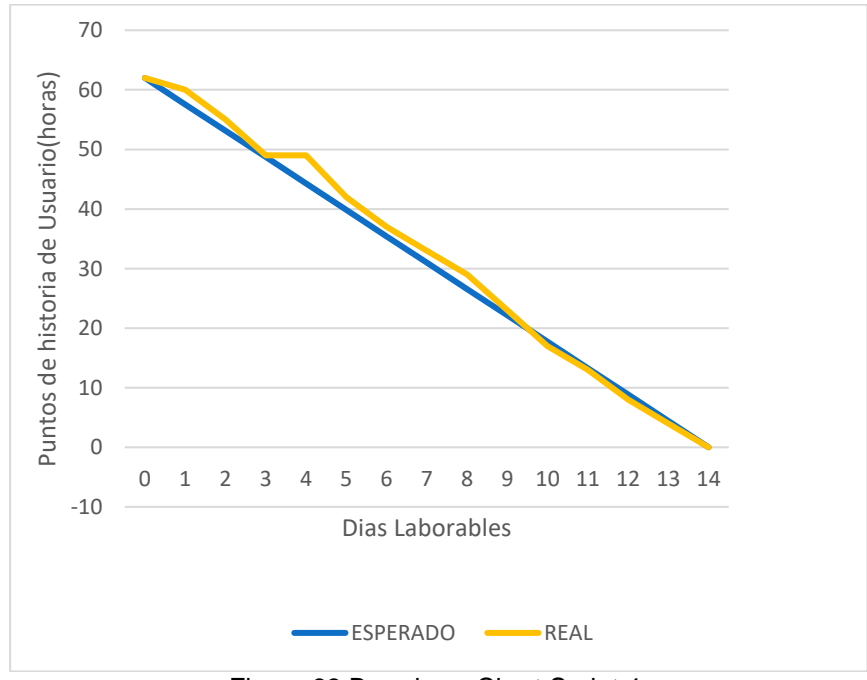

Figura 63 Burndown Chart Sprint 4.

# **CAPITULO 3: RESULTADOS**

En este capítulo se presentan los resultados obtenidos de las pruebas de funcionalidad y de usabilidad utilizando las heurísticas de Nielsen. explican los resultados de la implementación de la aplicación web, bajo la guía del marco de trabajo SCRUM. Se detallará la arquitectura y la funcionalidad del sistema, también se detallarán dos casos de como personalizar un aprenda de vestir con la aplicación desarrollada. Para finalizar, se muestran los resultados junto con las pruebas de integración hechas en el sistema.

### **3.1 PRUEBAS DE FUNCIONALIDAD.**

Las pruebas de funcionalidad son comprobaciones que se deben realizar al finalizar el ciclo de implementación de todo el proyecto y estas deben cumplir con los requerimientos del Producto Owner. Para así, continuar con el despliegue al ambiente de producción.

Para ello en este capítulo se describen las pruebas de funcionalidad para realizar la conformidad y aprobación del Product Owner. Las pruebas de funcionalidad son las funciones de la aplicación web creada, esto para establecer la usabilidad y características ya en el ambiente de producción para verificar el comportamiento del sistema [29].

el desarrollo de las historias de usuario junto con el Product Backlog[citar]. Cada prueba de funcionalidad se puede reconocer con una identificación, numero de prueba de historia de usuario, título de la prueba de usuario, descripción, pasos de ejecución, resultado esperado, resultado obtenido y evaluación.

Para una mejor comprensión se ha desarrollado un caso de prueba, el resto de las pruebas se encuentran en el Anexo – Pruebas de Funcionalidad.

Podemos observar la prueba de funcionalidad para Registrar perfiles de usuario, en la tabla 38.

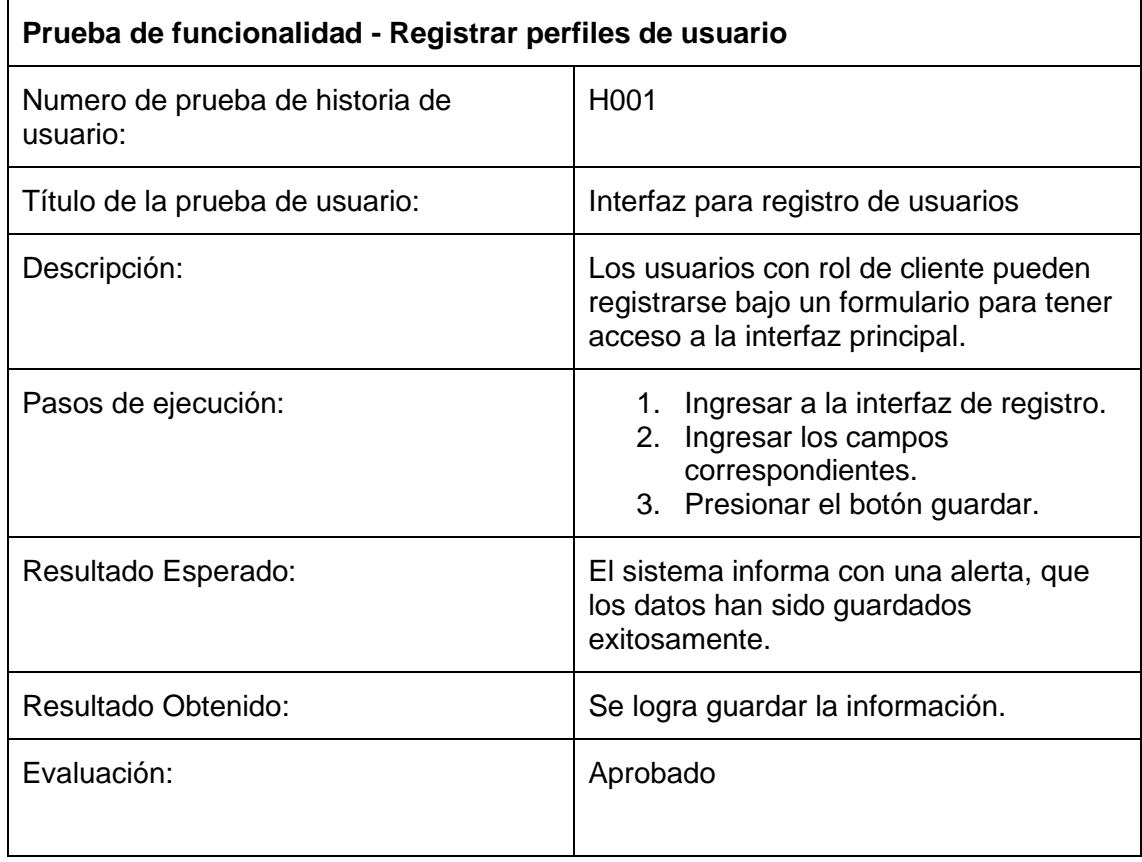

Tabla 39 Prueba de Aceptación Registrar perfiles de usuario.

Para la solvencia de cada prueba de funcionalidad, se utilizaron los siguientes términos:

- 1. Definir la prueba de funcionalidad a testear.
- 2. Cumplir con las condiciones acordadas en el caso.
- 3. Cumplir en el orden de los pasos de ejecución de la prueba de funcionalidad.
- 4. Evaluar si el aplicativo web cumple con lo establecido en cada prueba de funcionalidad.
- 5. Se da por aprobado la prueba de funcionalidad.

Todas las pruebas de funcionalidad fueron ejecutadas con el Product Owner, también se constató que la manipulación de los datos del aplicativo web coincida en la base de datos. El resultado de testear cada prueba de funcionalidad se puede observar en la tabla 39.

Tabla 40 Lista de pruebas de aceptación.

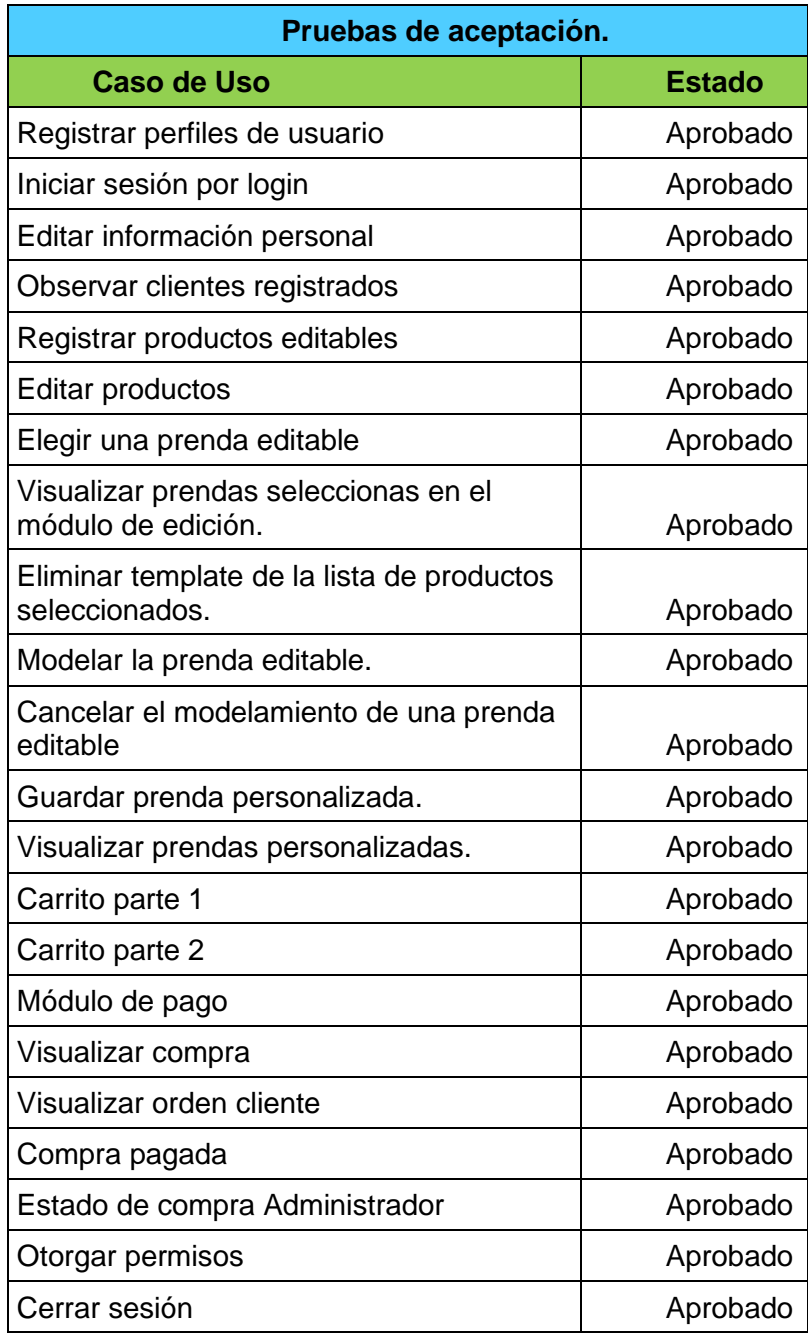

El efecto de testear las pruebas de funcionalidad del aplicativo web obtuvo un resultado positivo, comprobando que se cumple con todos los requerimientos descritos en el Product Backlog, por lo que se dio por aceptado el aplicativo web por el Product Owner y dar por finalizado el proyecto.

# **3.2 PRUEBAS DE USABILIDAD**

En esta sección se detalla el proceso con el cual se evalúa la usabilidad del diseño, adaptando los principios de la Heurística de Nielsen para poder analizar factores de calidad que posee la aplicación web. Continuando con el proceso de evaluación, en la tabla 40. se describen los valores de medición que serán otorgados a cada heurística, adicionalmente se presenta los principios heurísticos desde la tabla 41 hasta a la tabla 50. Para cada uno de los principios heurísticos existe una lista de puntos específicos a ser cumplidos en la evaluación.

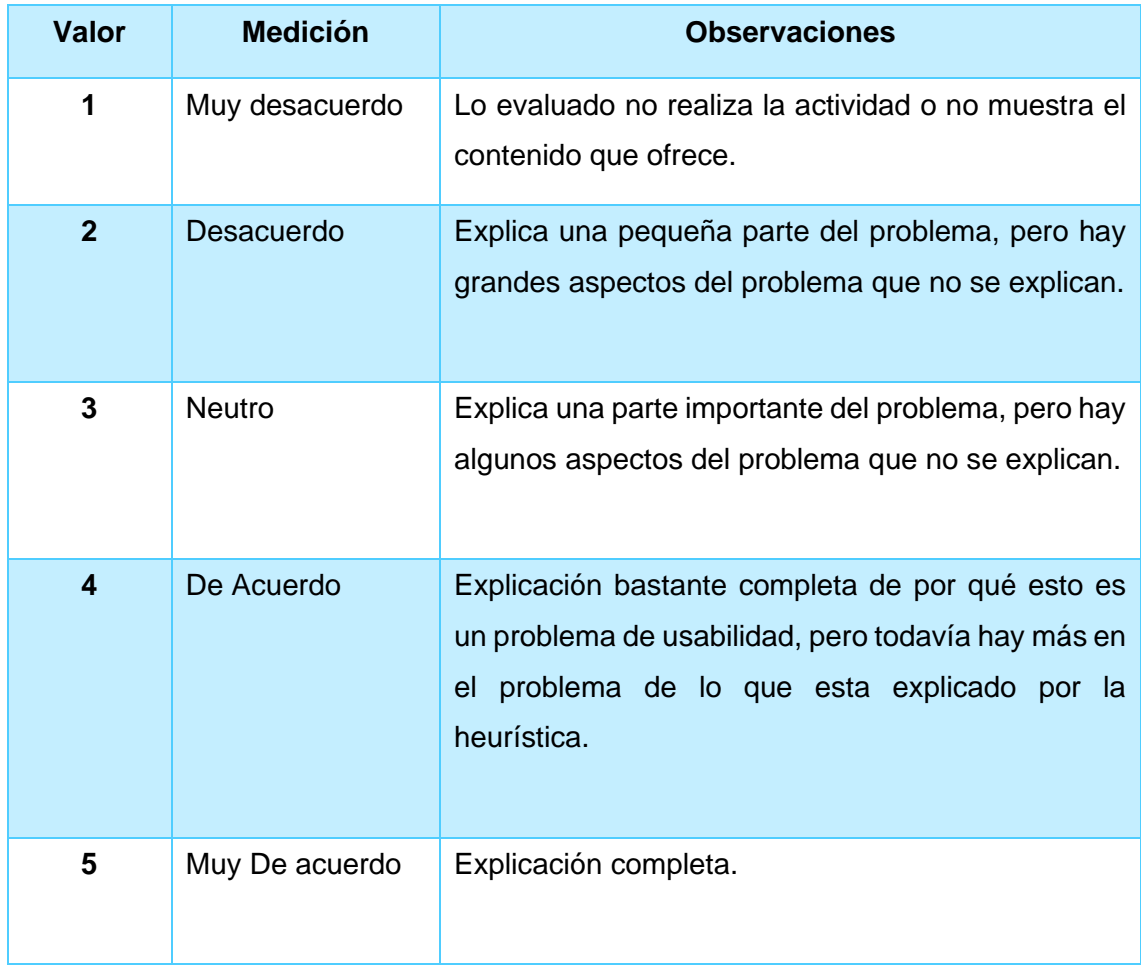

Tabla 41 Mediciones que dan valor a cada heurística.

Tabla 42 Checklist para visibilidad del diseño del sistema.

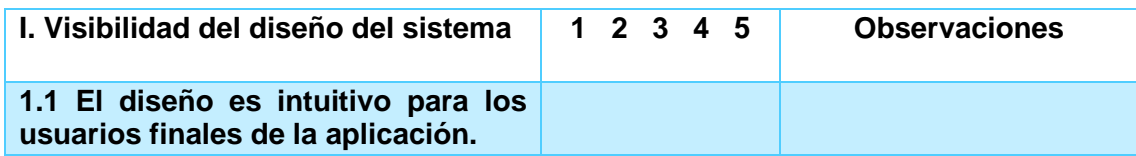

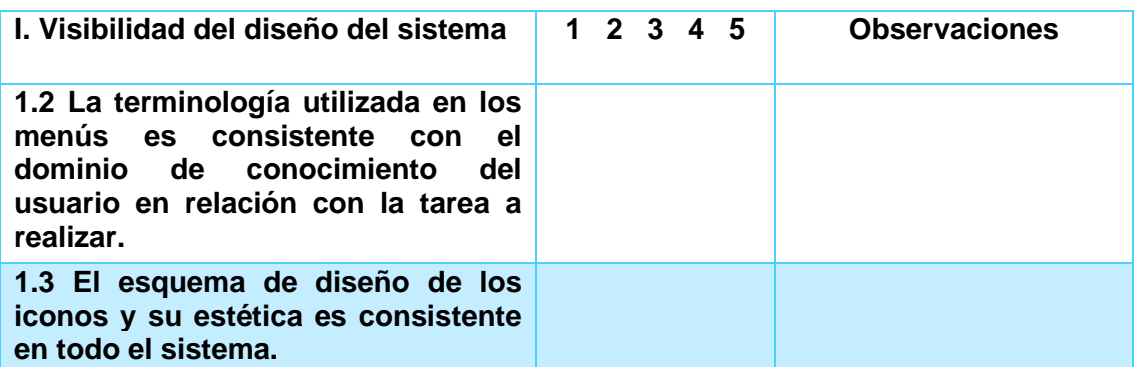

Tabla 43 Checklist para Coincidencia entre el sistema y el mundo real.

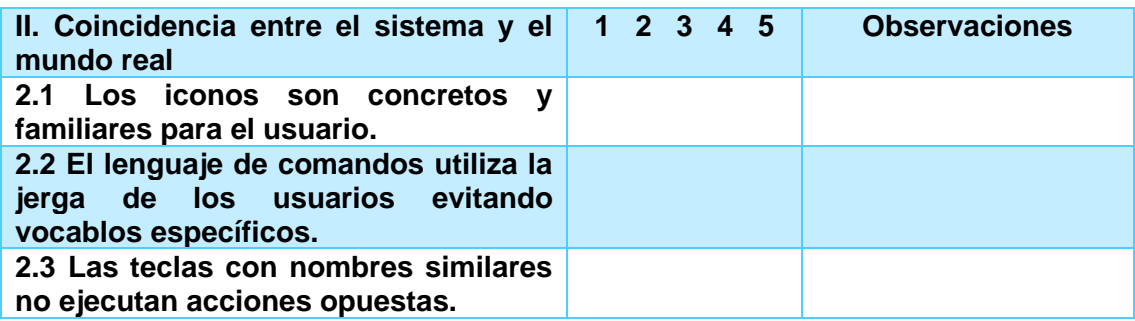

Tabla 44 Checklistontrol y libertad del usuario.

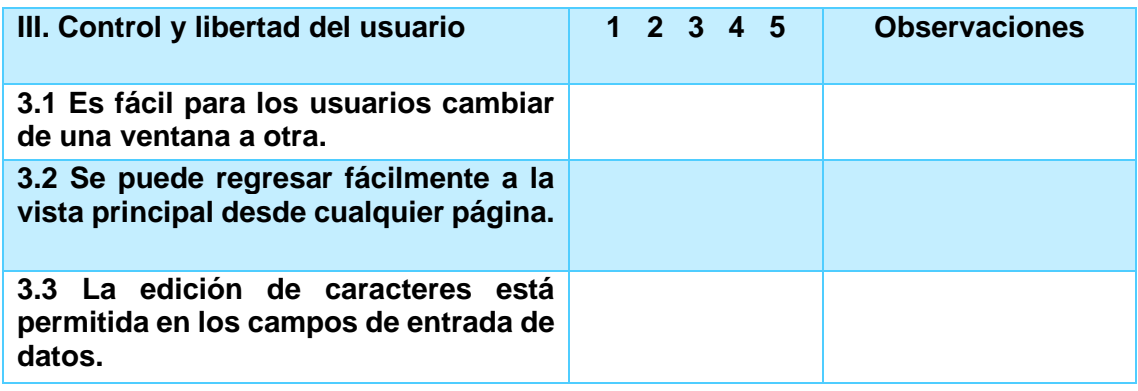

Tabla 45 Checklist para consistencia y estándares.

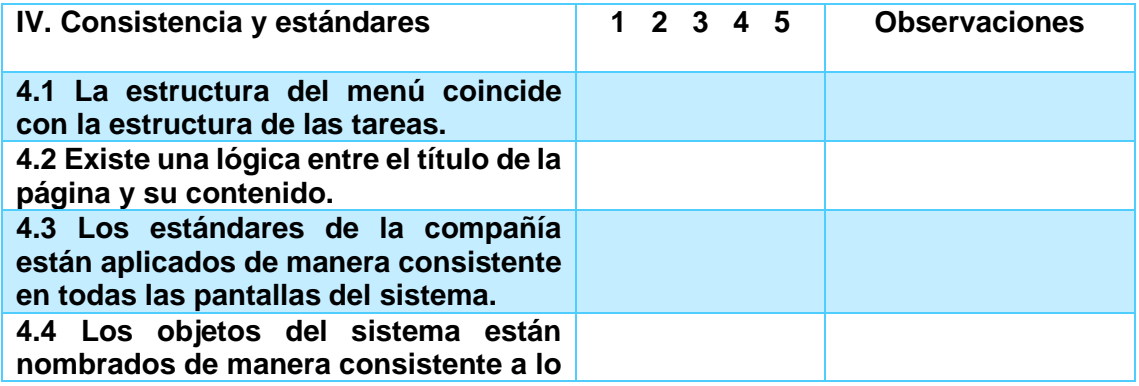

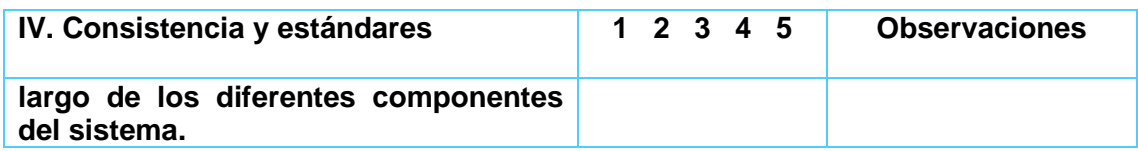

Tabla 46 Checklist para prevención de errores.

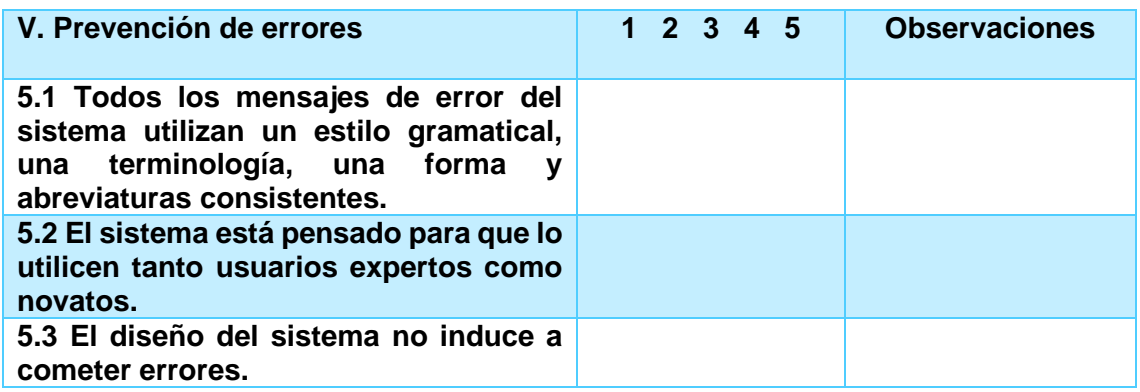

Tabla 47 Checklist para reconocer en lugar de recordar.

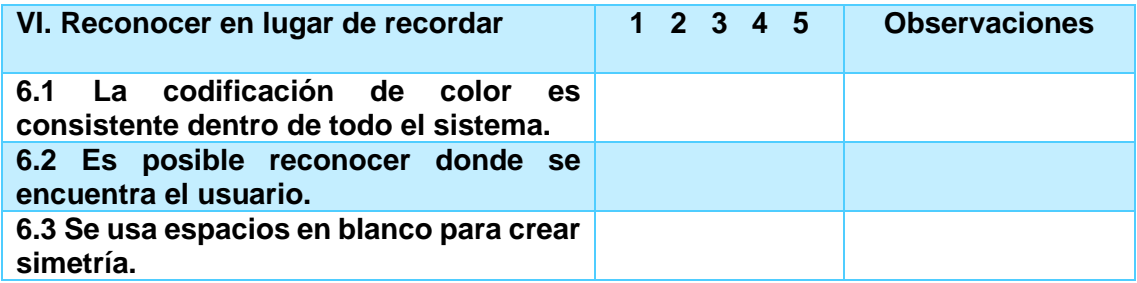

Tabla 48 Checklist para flexibilidad y eficiencia de uso.

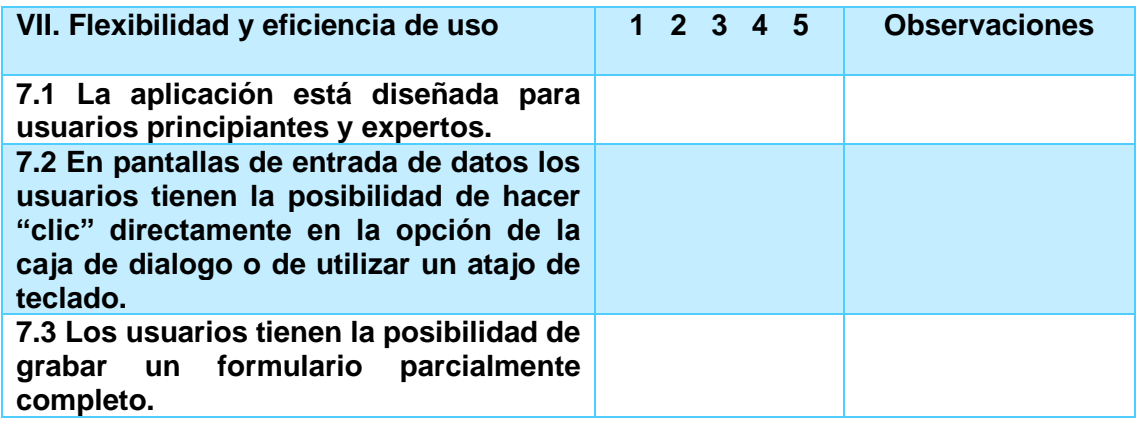

Tabla 49 Checklist para diseño estético y minimalista.

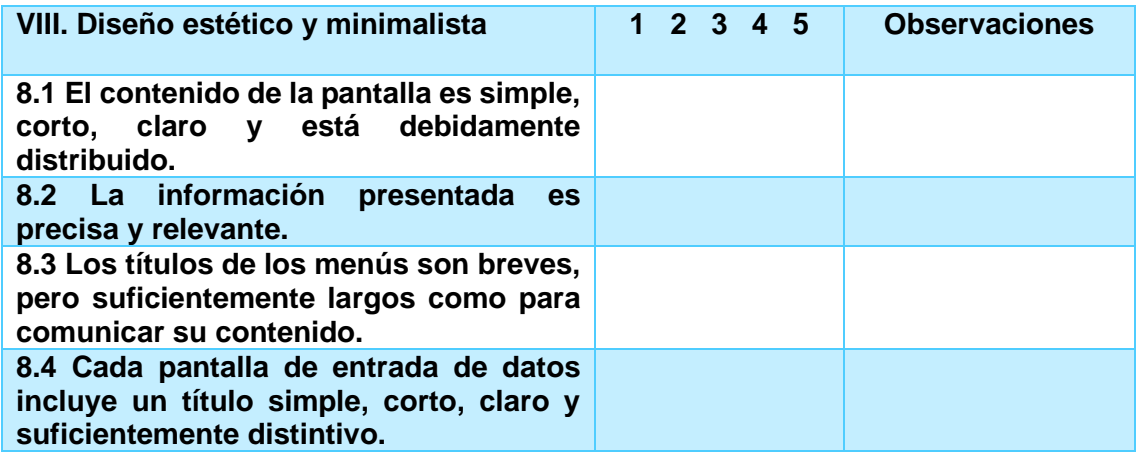

Tabla 50 Checklist para ayudar a los usuarios a reconocer y recuperarse de errores.

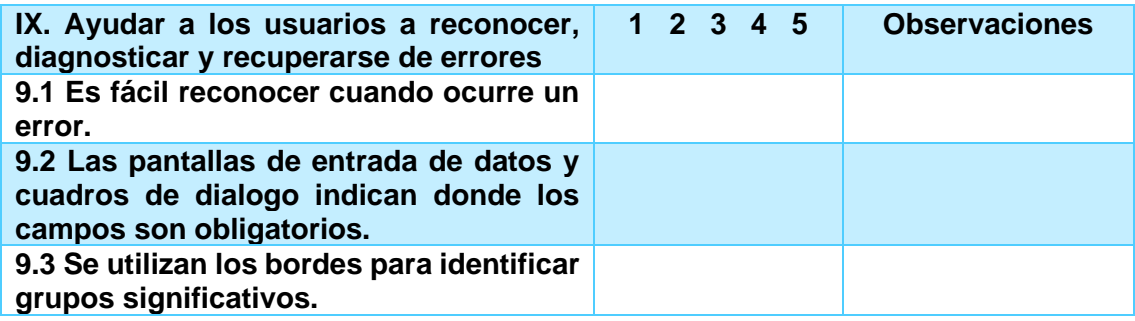

Tabla 51 Checklist para ayuda y documentación.

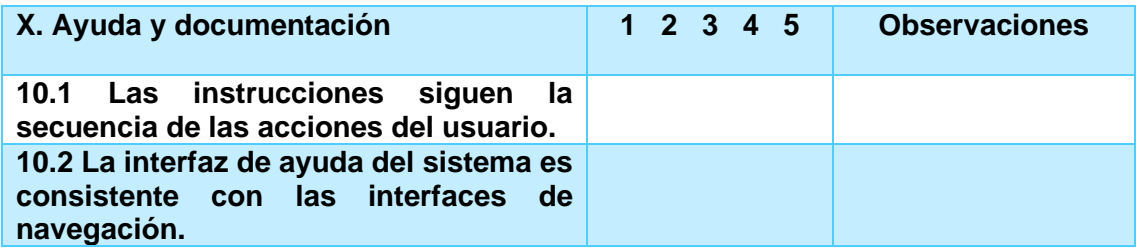

Una vez descritos los principios heurísticos con sus respectivos puntos de evaluación se presentan los reportes de experiencia y se detalla el proceso de evaluación.

Con los resultados obtenidos se elaboró una tabla de medición con la cual se otorga valor a cada principio heurístico y el porcentaje total obteniendo así el nivel de usabilidad que posee el diseño (ver Tabla 51). Siguiendo los parámetros propuestos en la heurística de Nielsen se toma como referencia el valor total de 155 equivalente al 100%.

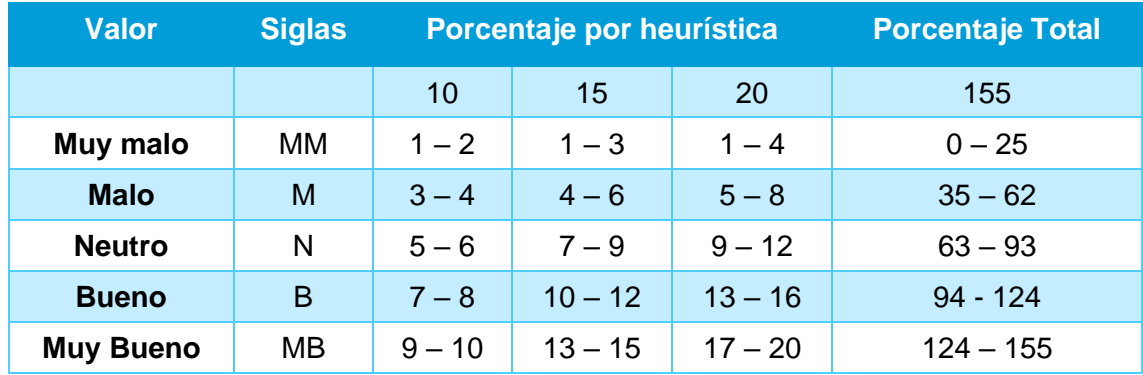

Tabla 52 Valores de mediciones de porcentajes heurísticos y porcentaje total.

### **Caso de estudio: Aplicación web para venta de ropa personalizada: Empresa Agujas&Hilos.**

### **3.2.1 Identificar los usuarios finales de la aplicación**

Continuando con el proceso de evaluación, se procede a clasificar los roles de cada usuario, identificando las tareas que cada uno puede llevar a cabo dentro de la aplicación como se muestra en la tabla 52.

### **3.2.2 Aplicación y resultados de la evaluación heurística**

El proceso de evaluación consta de una muestra de cinco personas para el rol de administrador y de cinco personas para el rol de cliente.

En la tabla 53, se detalla los resultados obtenidos de las encuestas para el rol de administrador, donde se detalla el total de cada heurística y el total generado por cada una de las muestras recolectadas. Los resultados obtenidos se los puede ver de forma resumida en la tabla 55, donde se detalla el total de cada principio heurístico para las cinco muestras del rol de administrador, además del promedio de usabilidad obtenido.

De igual forma, en la tabla 54 podemos visualizar los resultados obtenidos de las encuestas realizadas para el rol de cliente, donde se detalla el total de cada principio heurístico y el total obtenido para cada muestra tomada. Los datos obtenidos son resumidos en la tabla 55, además se presenta el promedio de usabilidad obtenido para el rol de cliente.

Una vez obtenidos los resultados, se toma como referencia los valores de medición de la tabla 51 para proceder a clasificar los datos tomando en cuenta los valores ahí descritos.

### **3.2.3 Discusión de resultados generales**

En la tabla 57, se visualiza los promedios totales obtenidos para los roles encuestados, mediante el uso de los porcentajes proporcionados en la tabla 51 podemos diferenciar el nivel de usabilidad que posee cada uno de los perfiles.

Tabla 53 Roles que interfieren en la evaluación de usabilidad.

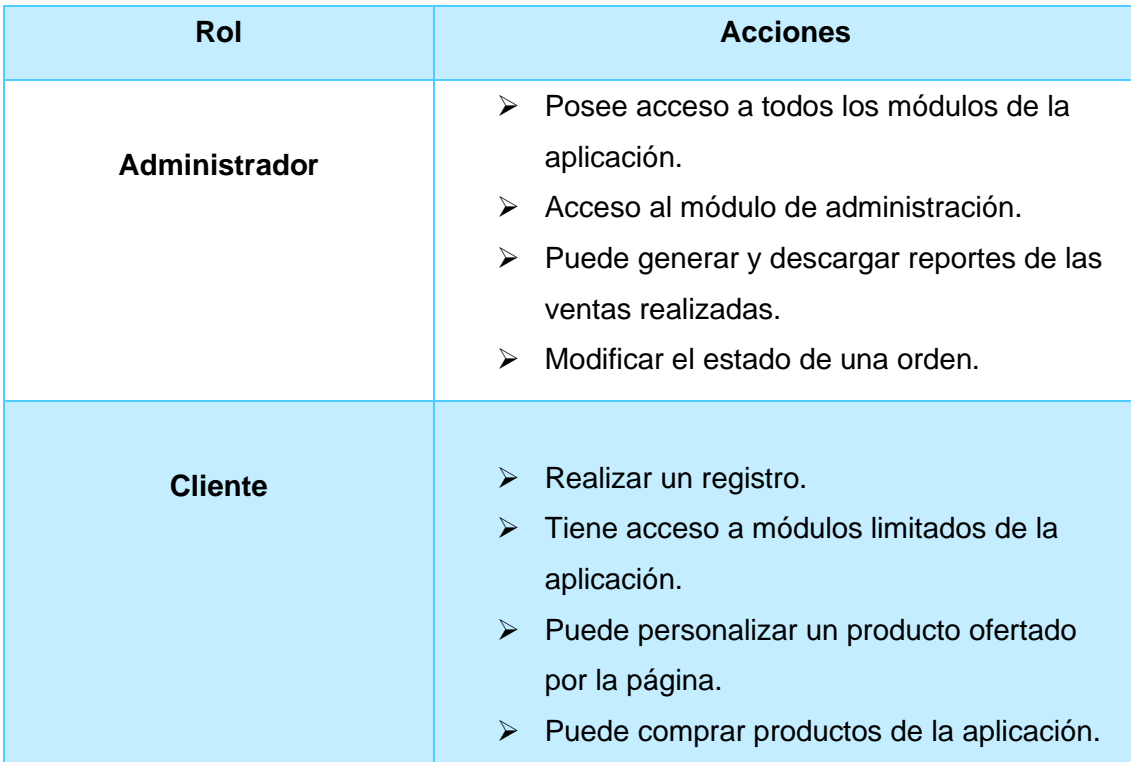

Tabla 54 Resultados del rol Administrador.

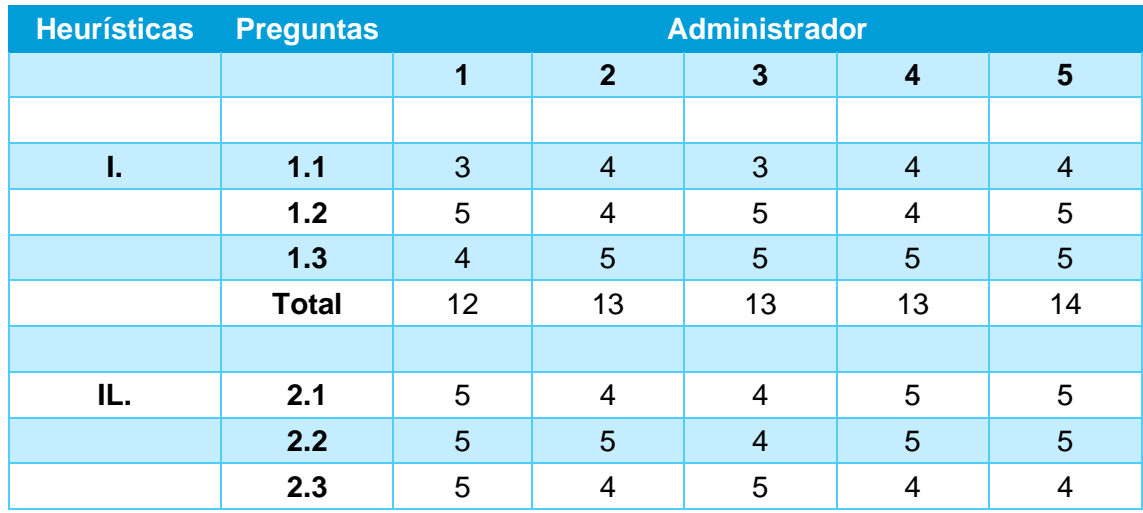

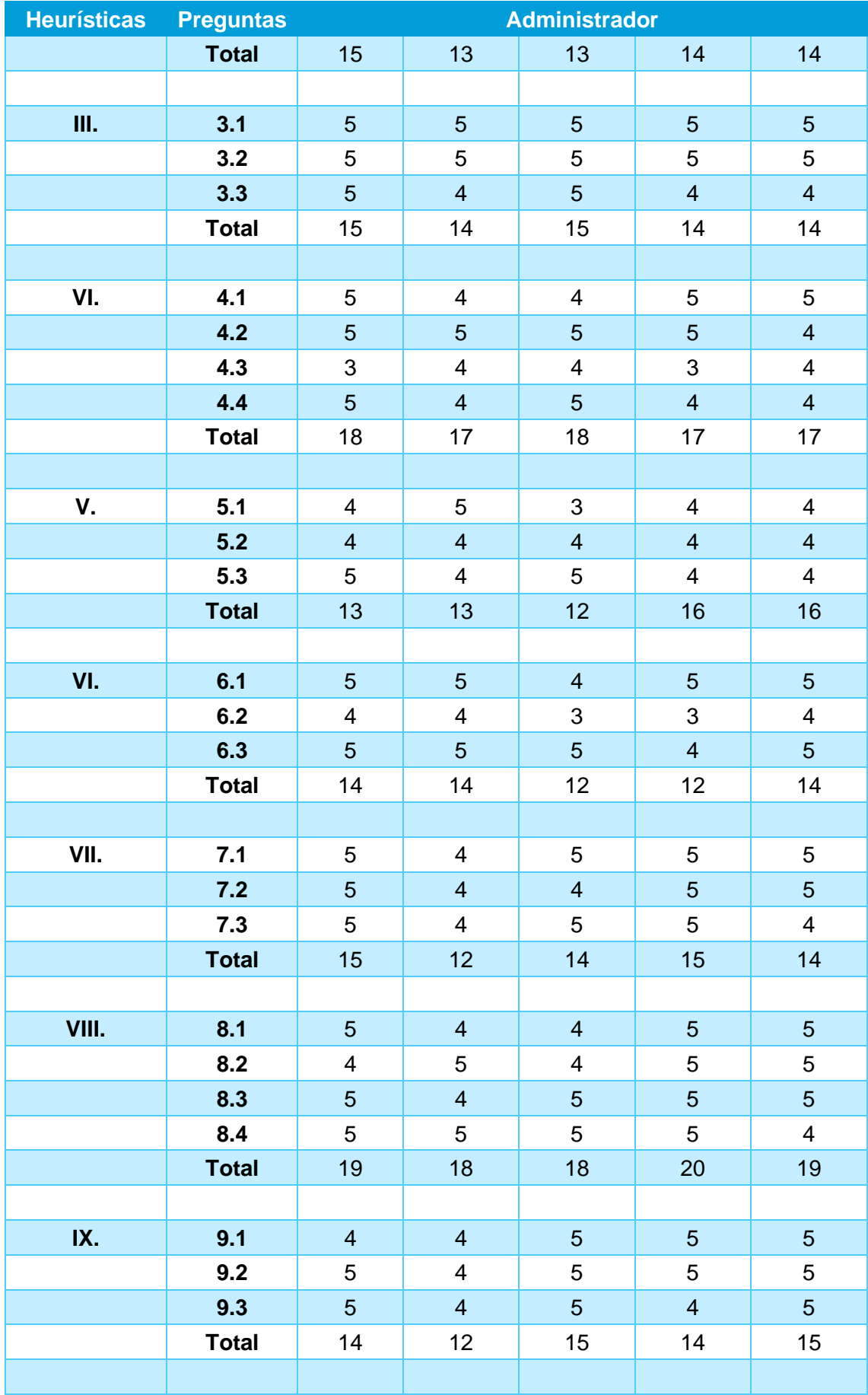

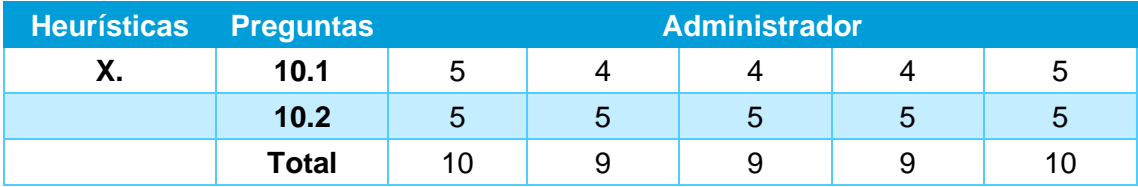

Tabla 55 Resultados del rol Cliente.

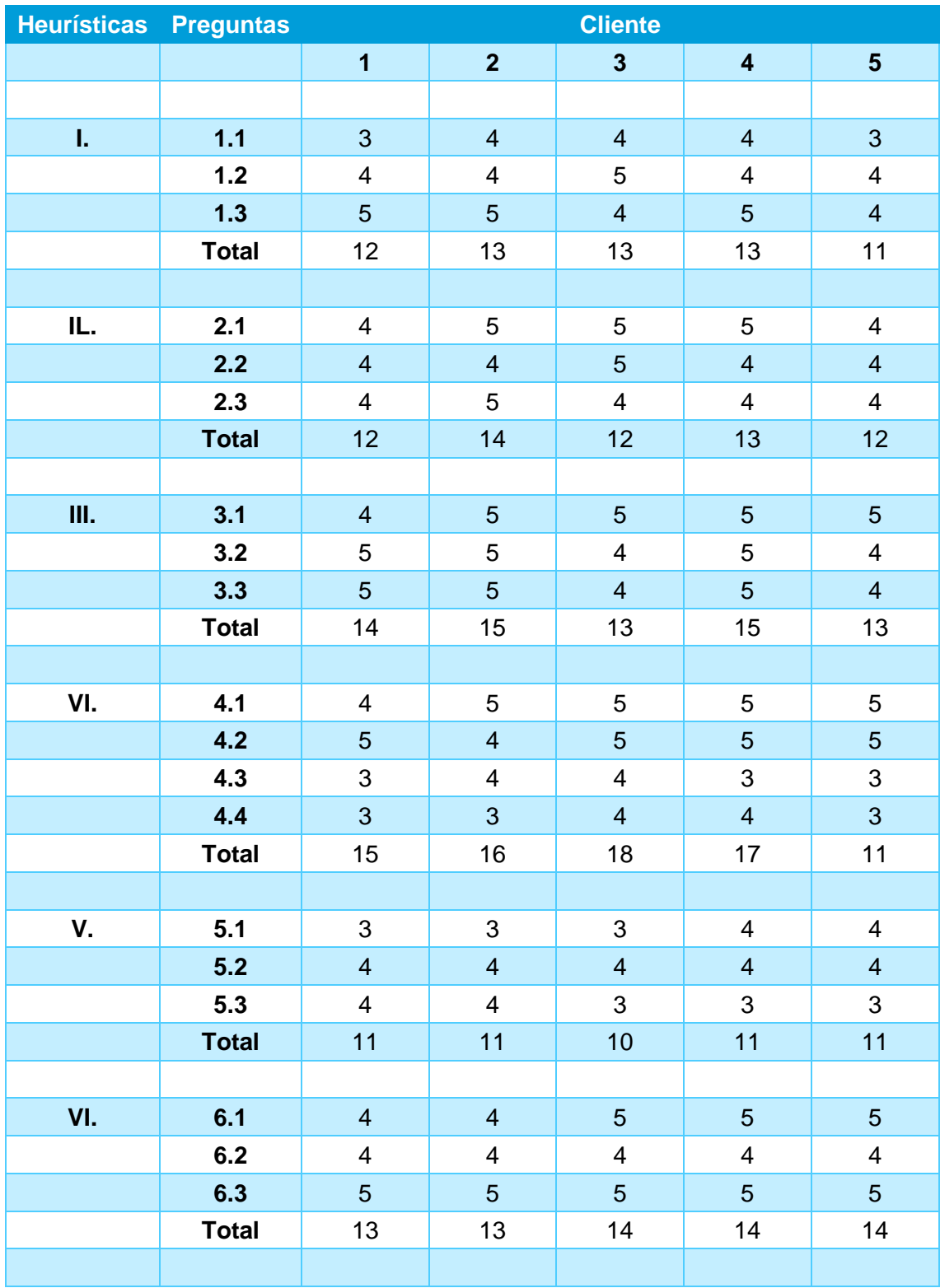

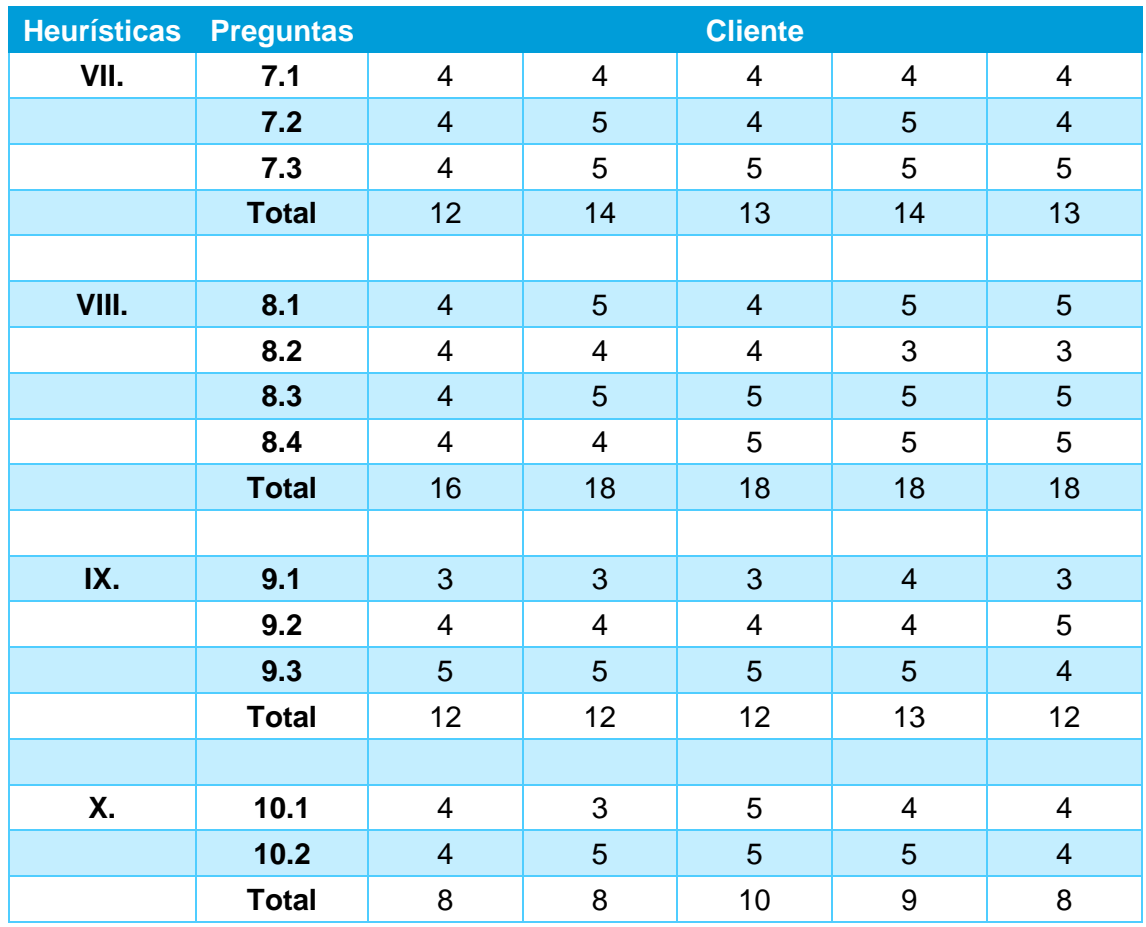

La Tabla 55, nos muestra los resultados de la heurística aplicados al rol Administrador con el respectivo promedio obtenido.

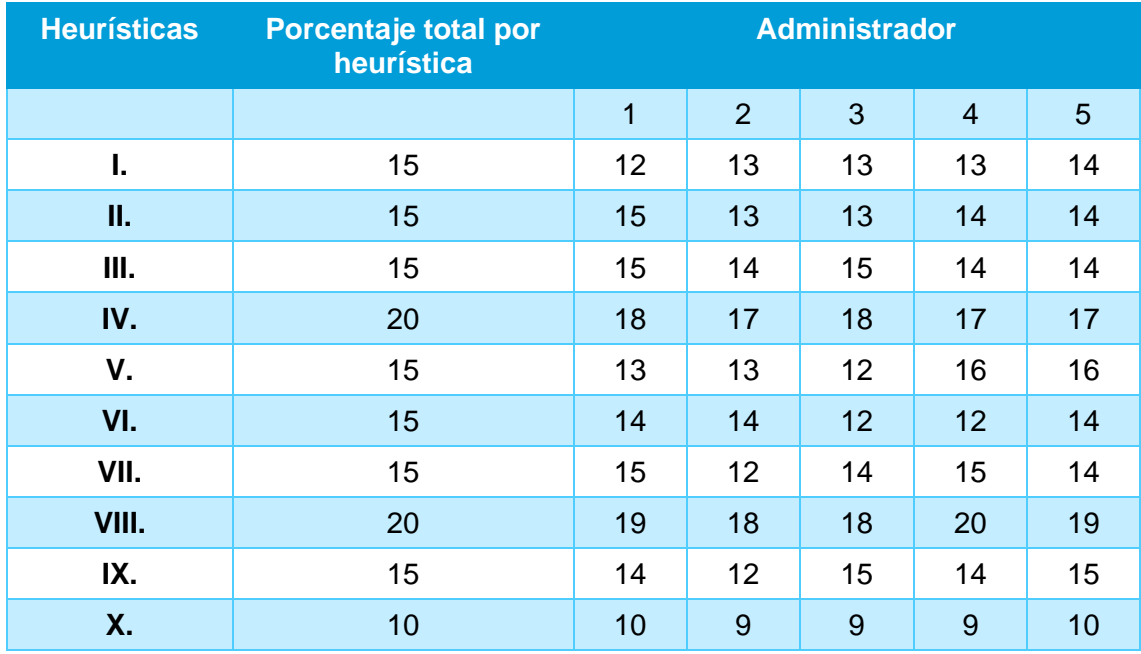

Tabla 56 Tabla de resultados finales por cada Perfil.

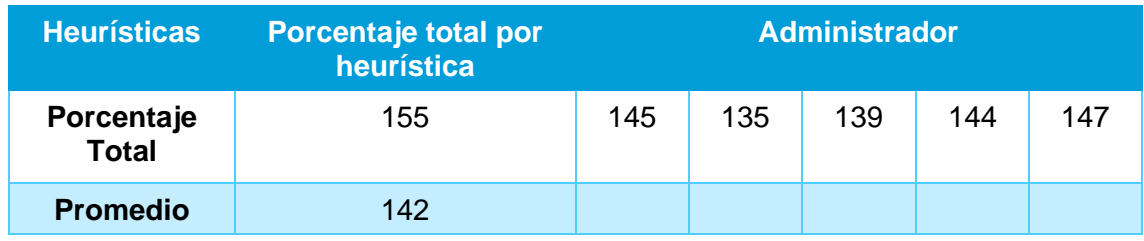

La Tabla 56, nos muestra los resultados de la heurística aplicados al rol Cliente con el respectivo promedio obtenido.

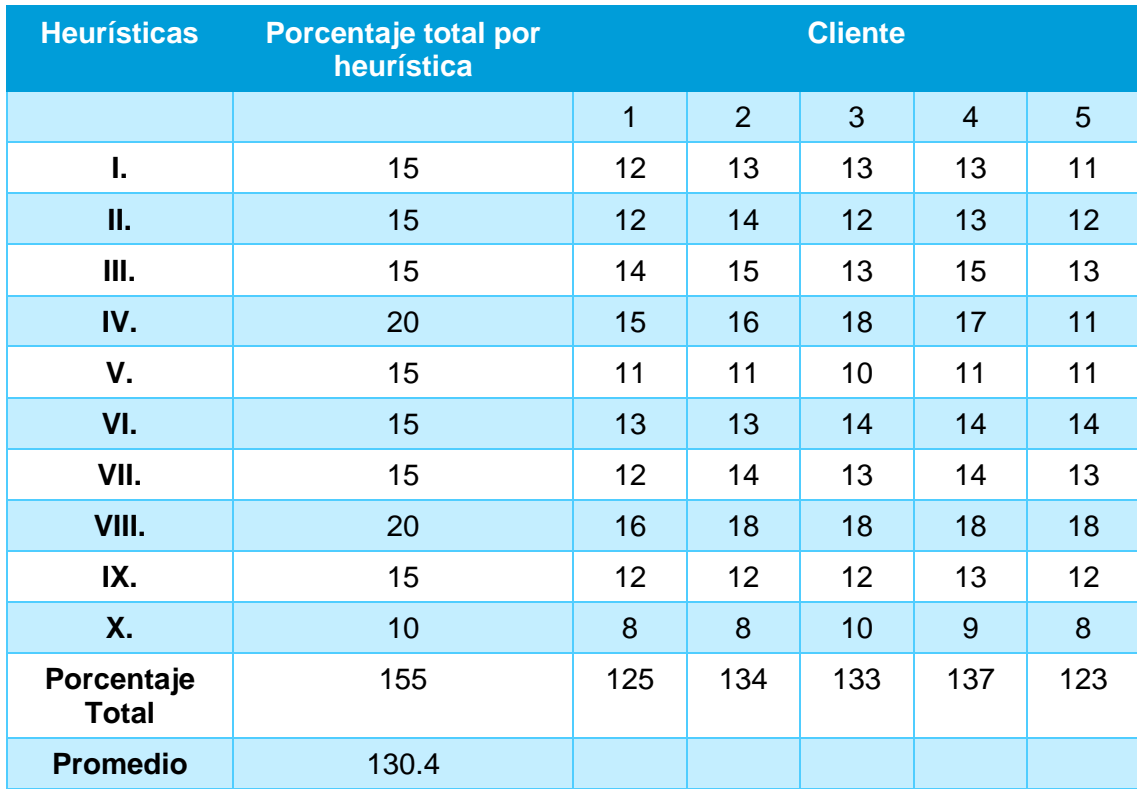

Tabla 57 Porcentaje total de cinco evaluaciones al perfil cliente.

Tabla 58 Resultados finales de cada rol.

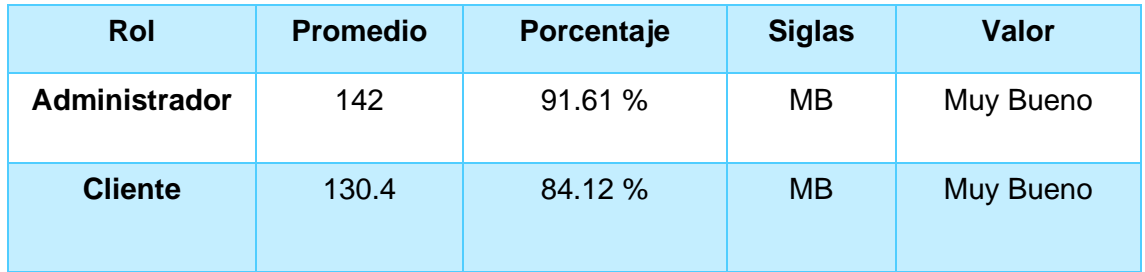

Tras tabular los datos, se obtuvo los promedios totales para el rol de administrador, así como para el rol de cliente, teniendo un resultado promedio de 142 y 130.4 respectivamente. Siguiendo los valores de porcentajes detallados en la tabla 51, podemos otorgar una calificación de "Muy Buena ", concluyendo que la aplicación cumplió estándares de usabilidad de manera satisfactoria.

# **3.3 ANALISIS DE RESULTADOS**

En base a los resultados obtenidos en las pruebas de funcionalidad se puede comprobar que la aplicación cumple con todos los requerimientos descritos en el Product Backlog, concluyendo que la aplicación posee un valor del 100% de toda su funcionalidad.

Así también, en las pruebas de usabilidad basadas en la Heurística de Nielsen para el rol de administrador se obtuvo un promedio total de 142, resultado que es equivalente al 91.61% dando una clasificación de la aplicación de "Muy Buena". Mientras que para el rol de cliente refleja un resultado de promedio total de 130.4, la misma que es equivalente al 84.12% determinando así una clasificación de "Muy Buena". Los valores obtenidos a cada rol muestran un alto porcentaje de aceptación.

A partir de los resultados obtenidos mediante las pruebas de funcionalidad y usabilidad, se puede concluir que la aplicación web cumple satisfactoriamente con los requerimientos propuestos, además de poseer el nivel de usabilidad requerido por el Product Owner.

# **CAPÍTULO 4**

### **4.1 CONCLUSIONES**

- ➢ Para determinar los requerimientos de la aplicación web, se aplicaron varias entrevistas con el cliente, en las cuales se logró establecer las funcionalidades esenciales como tienda, usuarios, administración, pasarela de pagos, reportes, entre otros. Además, se mantuvo una constante comunicación con el cliente durante todo el proceso de desarrollo, para acoger modificaciones y ajustar la aplicación web a las expectativas del cliente.
- ➢ Previo al desarrollo de la aplicación se estableció la arquitectura MVC enfocada en el desarrollo web, con lo cual se pudo aislar las diferentes capas del modelo-vista-controlador haciendo referencia a base de datos, frontend y backend respectivamente. Así mismo, se diseñó la arquitectura de datos usando colecciones concedidas por MongoBD las cuales permite una mayor flexibilidad de modificar y administrar datos.
- ➢ Para la implementación de la aplicación se utilizaron las herramientas de desarrollo web, ReactJs, NodeJs y MongoDb entre otros, las cuales permitieron optimizar los tiempos de programación, además otorgan perdurabilidad y escalabilidad a la aplicación web. Debido a los tiempos limitados de desarrollo, se puso énfasis en los módulos con más alta prioridad, enfocando los esfuerzos en el módulo de personalización de prendas, el cual obtuvo varios cambios hasta tener la aprobación del Product Owner.
- ➢ En los resultandos para las pruebas de funcionalidad, se obtuvo que la aplicación cumplió con el 100% de los requisitos establecidos por el Produc Owner. Así mismo, en las pruebas de usabilidad implementadas usando la heurística de Nielsen, se alcanzó una aceptación del 91.61% para el rol de administrador y para el rol de cliente el resultado fue de 83.87%. Estos valores obtenidos clasifican a la aplicación con un valor de usabilidad de "Muy Buena".
- ➢ El uso de la API de PayPal otorgó a la aplicación web una pasarela de cobros moderna, la cual es una forma fácil de pago para los clientes. Esto permite a la sastrería Agujas&Hilos tener un control más exhaustivo de las ventas realizadas y de los ingresos generados.

## **4.2 RECOMENDACIONES**

- ➢ El aplicativo web fue desarrollado para personalizar ropa a gusto del cliente, sin embargo, existen algunos elementos de las interfaces que pueden ser mejorados y así poder tener una mejor experiencia de usuario.
- ➢ Actualmente la aplicación web no posee una versión móvil, se recomienda ajustar las interfaces a la versión móvil para mejorar la experiencia de potenciales clientes.
- ➢ Se recomienda tener un mantenimiento periódico de la base de datos, ya que ahora cuenta con una versión gratuita de MongoBD Atlas.
- ➢ Se recomienda implementar más formas de pago flexibles y tener una mejora continua del carro de compras que permita ofrecer más productos y con esto incrementar las ventas.
- ➢ Se recomienda mejorar la seguridad y protección de datos que maneja la aplicación para resguardar la información confidencial de la textilería y de los clientes.

# **REFERENCIAS BIBLIOGRAFICAS**

- [1] G. Astudillo, "Las ventas del sector textil ecuatoriano cayeron el 70%.," El Comercio, 2020. [Online]. Available: https://www.elcomercio.com/actualidad/ventas-sectortextil-ecuador-empresa.html. [Accessed Agosto 2020].
- [2] L. P. Carrillo Velazquez, "El Comercio Electronico en paises en desarrollo," 2010. [Online]. Available: http://www.usc.es/economet/journals/eedi/eedi1025.pdf. [Accessed Enero 2021].
- [3] EKOS, "Pinto reconocida como: "la mejor empresa de ropa para la familia"," ekosnegocios, 2020. [Online]. Available: https://www.ekosnegocios.com/articulo/pinto-reconocida-como-la-mejor-empresade-ropa-para-la-familia. [Accessed Enero 2021].
- [4] M. Ordóñez, "Los dos lados de la tela," 2015. [Online]. Available: https://revistagestion.ec/sites/default/files/import/legacy\_pdfs/255\_004.pdf. [Accessed Enero 2021].
- [5] B. Felipa, *Marketing + Internet = E-Commerce: Oportunidades Y Desafíos.,* Lima, Peru: Doctorado. Universidad Nacional Mayor de San Marcos, 2016.
- [6] Beetrack , "¿Cómo el e-commerce y la logística impulsan el sector textil y de la moda?," 2019. [Online]. Available: https://www.beetrack.com/es/blog/cómo-el-ecommerce-y-la-logística-impulsan-el-sector-textil-y-de-la-moda.. [Accessed Enero 2021].
- [7] I. Somerville, Ingenierá de Software, Madrid: PEARSON EDUCACIÓN S.A, 2005, p. 712.
- [8] T. Dimes, Conceptos Basico de Scrum, Braga: Babelcube, Inc., 2015.
- [9] Y. K. Chong, Scrum ¡Guía definitiva de prácticas ágiles esenciales de Scrum!, Madrid: Babelcube, Inc, 2016.
- [10] A. Palavicini, "Linked," Linked, 18 Marzo 2019. [Online]. Available: https://es.linkedin.com/pulse/para-qu%C3%A9-sirve-el-sprint-burndown-chartandres-palavicini. [Accessed 2022 Septiembre 27].
- [11] S. L. Mora, Programación de aplicaciones web: historia, principios básicos y clientes web., Alicante: Imprenta Gamma, 2002.
- [12] R. Technology, "Rackspace," rackspace, 15 Julio 2018. [Online]. Available: https://www.rackspace.com/es/library/what-is-a-nosql-database. [Accessed 27 Septiembre 2022].
- [13] Y. F. Romero, "Patrón Modelo-Vista-Controlador.," Telem@tica, Habana, 2012.
- [14] I. García, "CARONTESTUDIO," CARONTE, 30 Noviembre 2021. [Online]. Available: https://carontestudio.com/blog/que-es-modelo-vistacontrolador/?unapproved=6528&moderationhash=4ef897f6896ad3867f7165eb44433e95#comment-6528. [Accessed 27 Septiembre 2022].
- [15] I. d. Souza, "rockcontent," rockcontent, 21 Agosto 2021. [Online]. Available: https://rockcontent.com/es/blog/archivo-json/. [Accessed 27 Septiembre 2022].
- [16] S. Wickramasinghe, "BMCblogs," BMC Blogs, 14 Octubre 2020. [Online]. Available: https://www.bmc.com/blogs/mongodb-compass/. [Accessed 27 Septiembre 2022].
- [17] K. W. y. B. M. Salman Baset, "MongoDB," MongoDB, 19 Febrero 2019. [Online]. Available: https://www.mongodb.com/blog/post/building-fhir-applications-withmongodb-atlas. [Accessed 27 Septiembre 2022].
- [18] M. Plus, "MDN Web Docs," MDN Plus, 15 Febrero 2020. [Online]. Available: https://developer.mozilla.org/es/docs/Learn/Serverside/Express\_Nodejs/Introduction. [Accessed 27 Septiembre 2022].
- [19] M. A. Alvarez, "Desarrolloweb," Desarrolloweb, 25 Febrero 2019. [Online]. Available: https://desarrolloweb.com/articulos/que-es-react-motivos-uso.html. [Accessed 27 Septiembre 2022].
- [20] J. C. García, "EWebik," EWebik, 2020 Agosto 23. [Online]. Available: https://ewebik.com/react-js/jsx. [Accessed 2022 Septiembre 2022].
- [21] norfipc, "Norfipc.com," Norfipc, 03 Marzo 2020. [Online]. Available: https://norfipc.com/inf/que-es-lenguaje-javascript-introduccion-usos-practicos.html. [Accessed 27 Septiembre 2022].
- [22] Ó. Villacampa, "ondho," ondho, 09 Abril 2021. [Online]. Available: https://www.ondho.com/que-es-sass-y-por-que-los-css-pueden-volver-a-divertirnos/. [Accessed 27 Septiembre 2022].
- [23] G. Ezenagu, "Section," Section, 07 Diciembre 2021. [Online]. Available: https://www.section.io/engineering-education/using-prime-react-in-reactapplications/. [Accessed 27 Septiembre 2022].
- [24] R. Velasco, "softzone," softzone, 26 Mayo 2021. [Online]. Available: https://www.softzone.es/programas/utilidades/visual-studio-code/. [Accessed 27 Septiembre 2022].
- [25] S. Nguyen, "freeCodeCamp," freeCodeCamp, 16 Julio 2020. [Online]. Available: https://www.freecodecamp.org/news/what-is-npm-a-node-package-managertutorial-for-beginners/. [Accessed 27 Septiembre 2022].
- [26] G. B., "Hostinger," webempresa, 22 Julio 2022. [Online]. Available: https://www.hostinger.es/tutoriales/que-es-github. [Accessed 27 Septiembre 2022].
- [27] J. C. Rubio, "OpenWebinars," OpenWebinars, 25 Febrero 2019. [Online]. Available: https://openwebinars.net/blog/que-es-git-y-para-que-sirve/. [Accessed 27 Septiembre 2022].
- [28] Diana, "HOSTINGER," HOSTINGER, 08 Julio 2019. [Online]. Available: https://www.hostinger.es/tutoriales/que-es-node-js. [Accessed 27 Septiembre 2022].
- [29] UNIR, "UNIR," UNIR, 26 Agosto 2019. [Online]. Available: https://www.unir.net/ingenieria/revista/pruebas-software/. [Accessed 27 Septiembre 2022].

# **ANEXOS**

## **ANEXO 1. PRUEBAS DE FUNCIONALIDAD**

Tabla 59 Prueba de funcionalidad Iniciar sesión por Login.

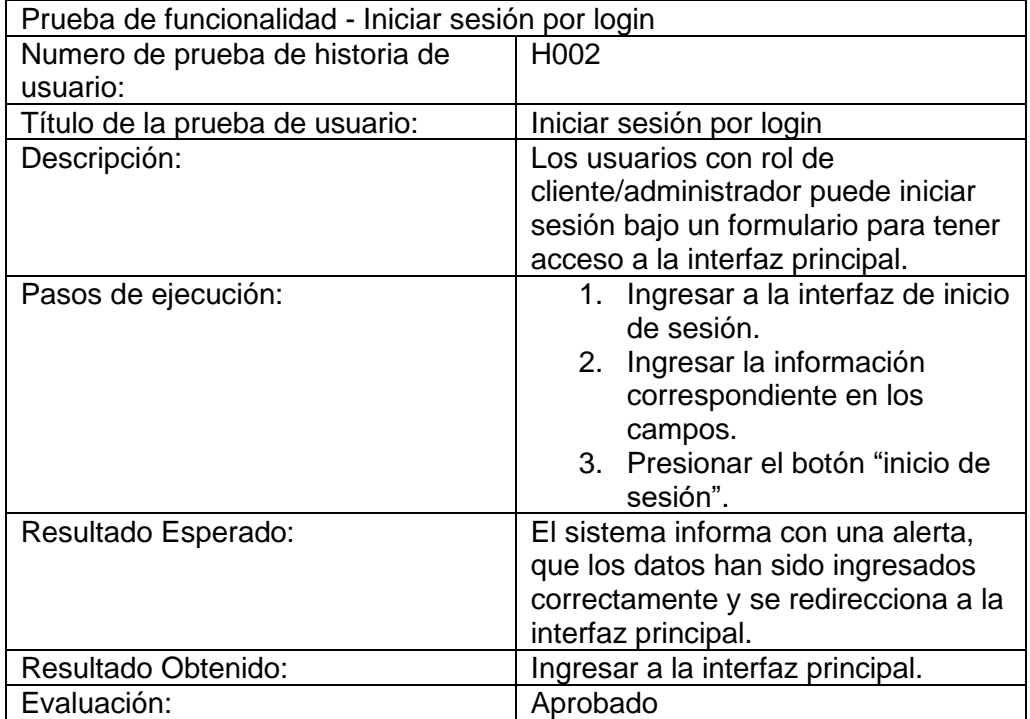

Tabla 60 Prueba de funcionalidad Editar información personal.

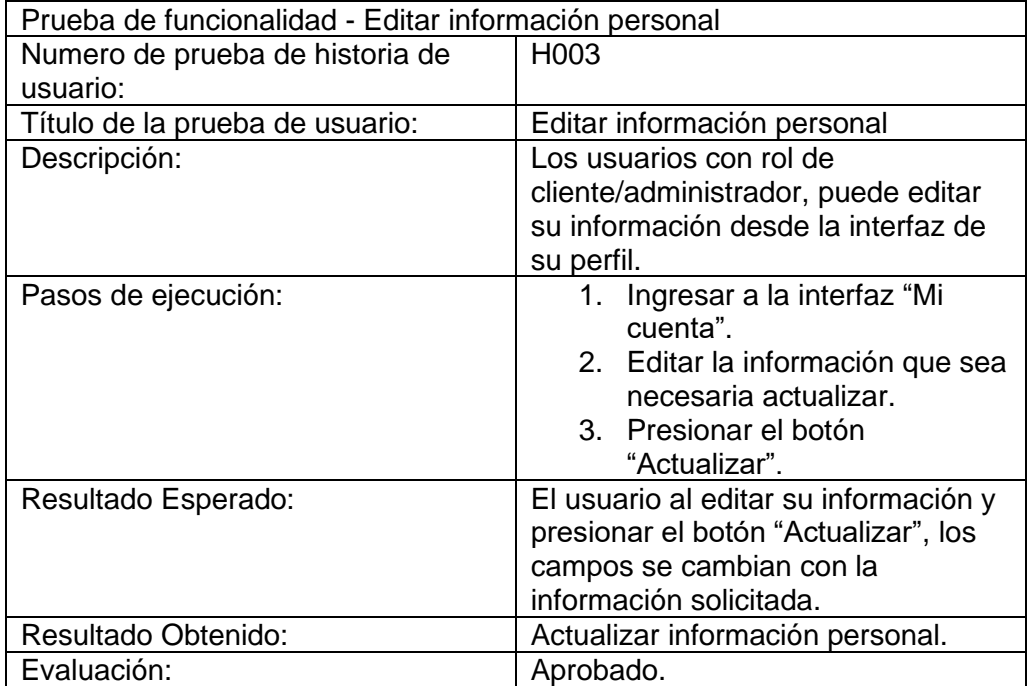

Tabla 61 Prueba de funcionalidad Observar clientes registrados.

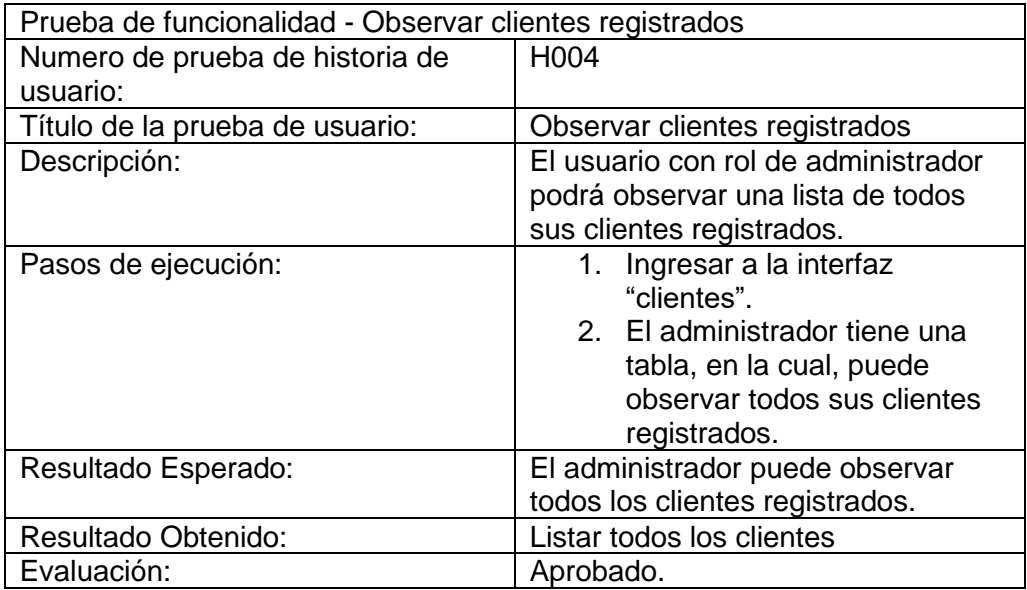

Tabla 62 Prueba de funcionalidad Registrar productos editables.

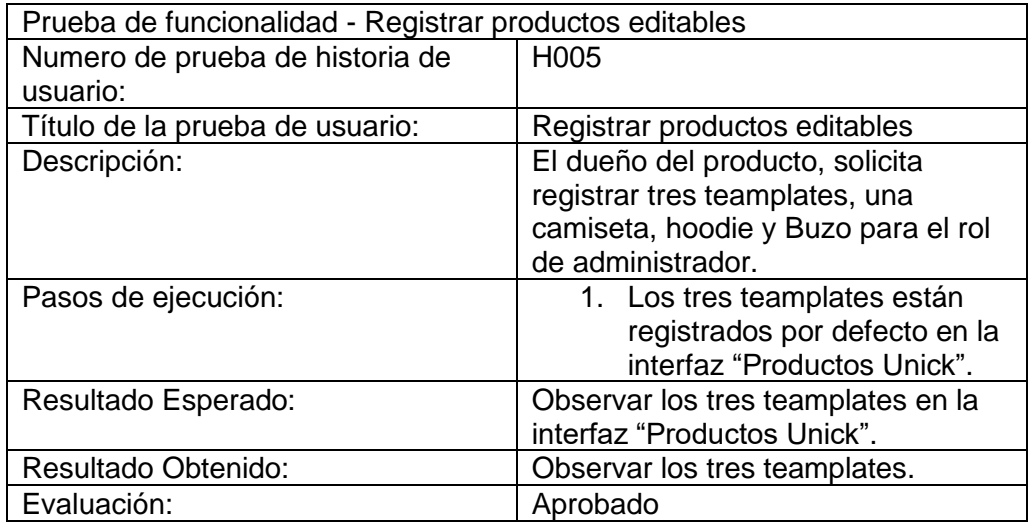

Tabla 63 Prueba de funcionalidad Editar productos.

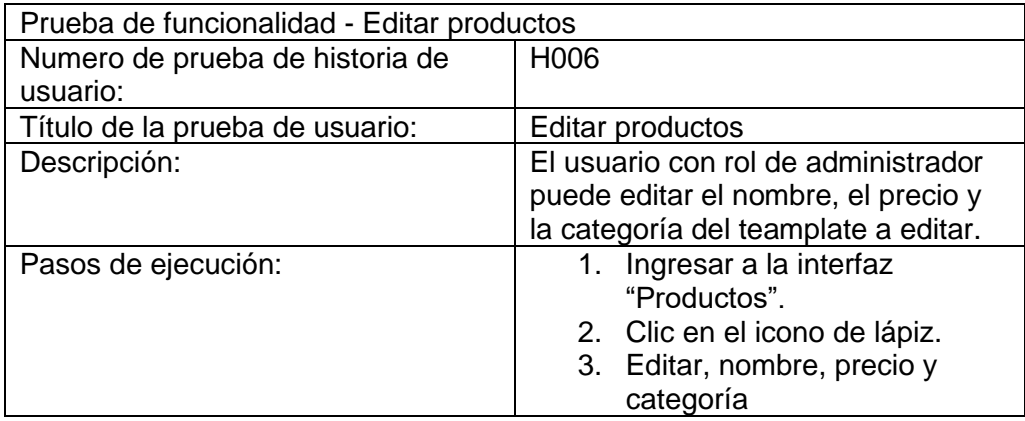

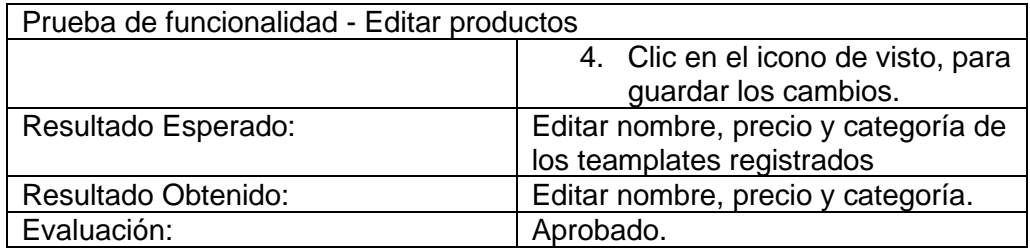

Tabla 64 Prueba de funcionalidad Elegir una prenda editable.

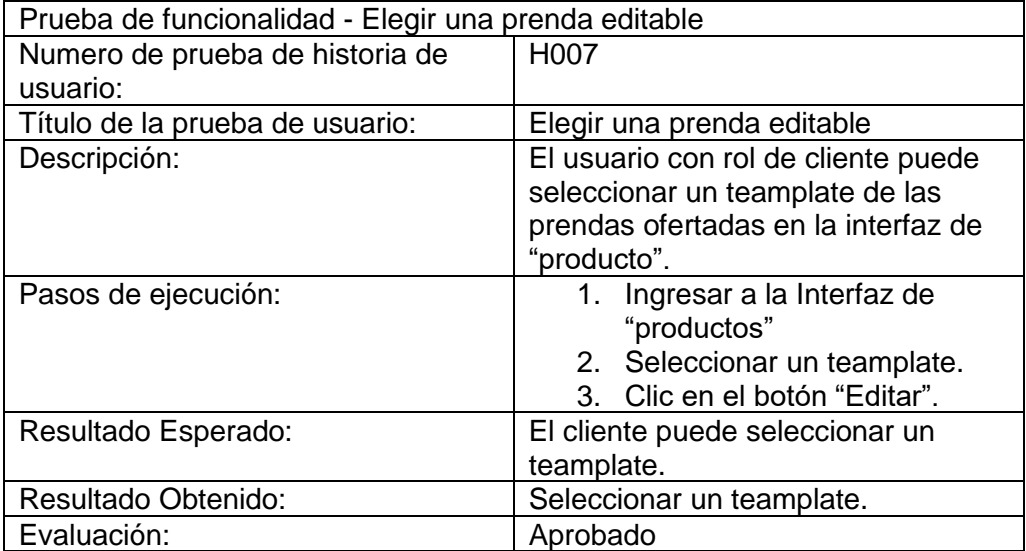

Tabla 65 Prueba de funcionalidad Visualizar prendas seleccionas en el módulo de edición.

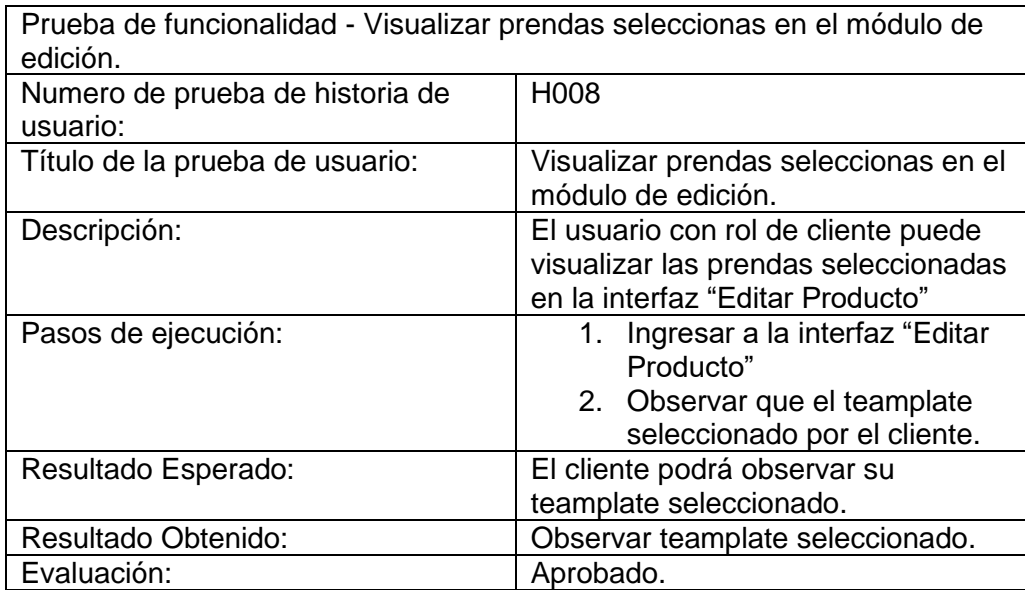

Tabla 66 Prueba de funcionalidad eliminar teamplate de la lista de productos seleccionados.

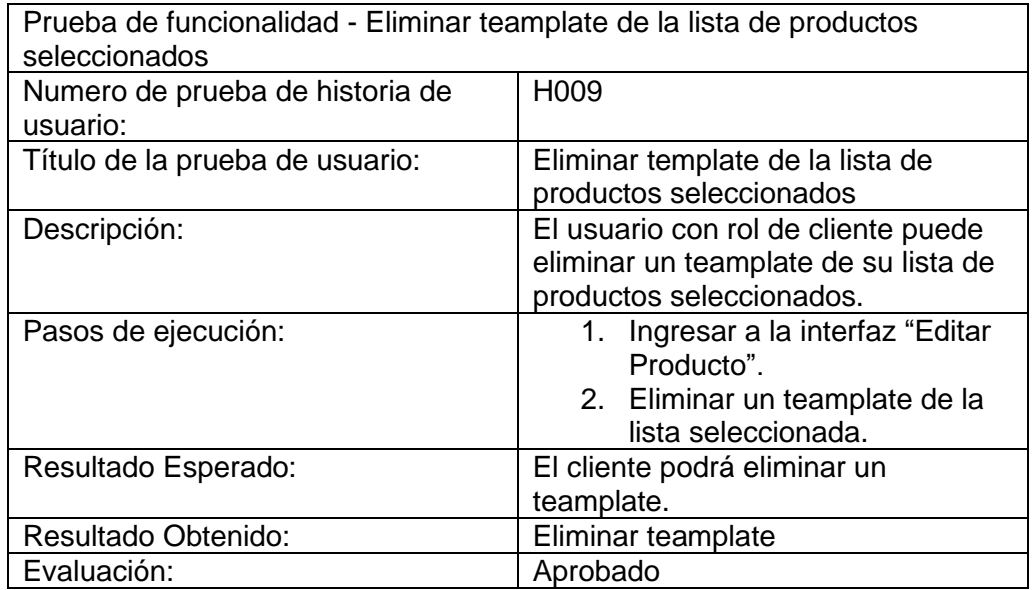

Tabla 67 Prueba de funcionalidad Modelar la prenda editable.

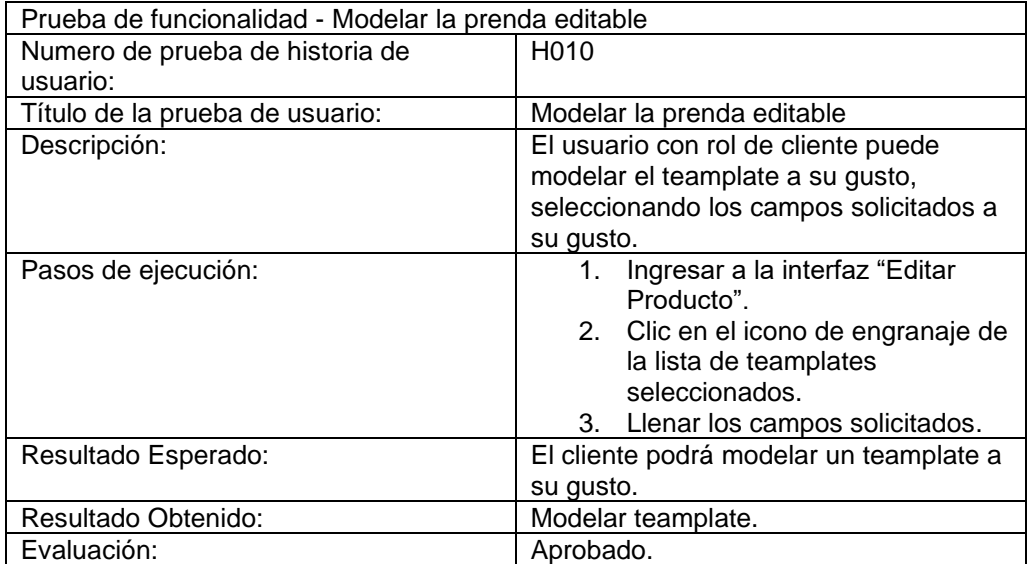

Tabla 68 Prueba de funcionalidad Cancelar el modelamiento de una prenda editable.

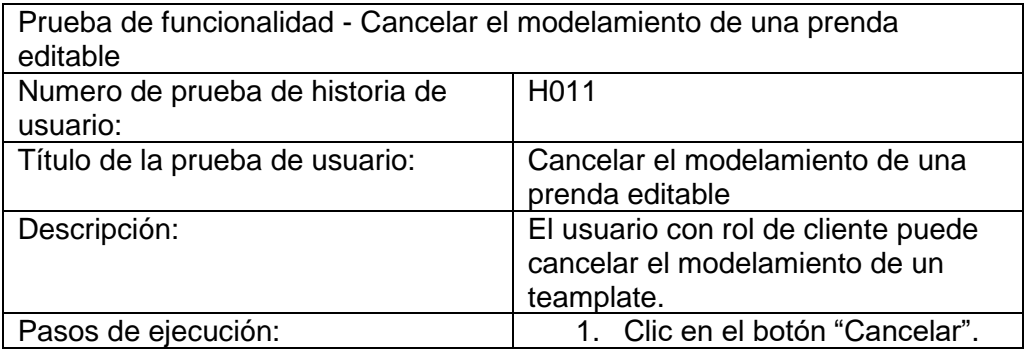

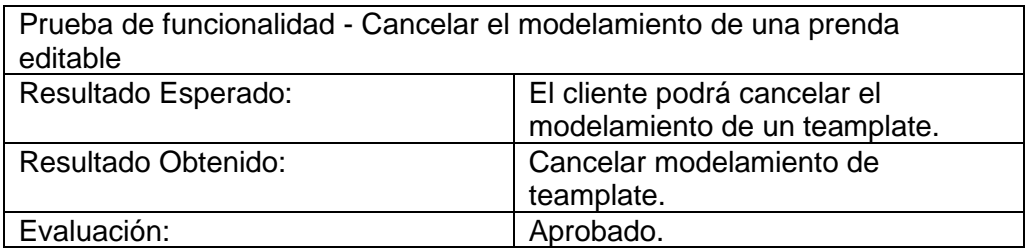

Tabla 69 Prueba de funcionalidad Guardar prenda personalizada.

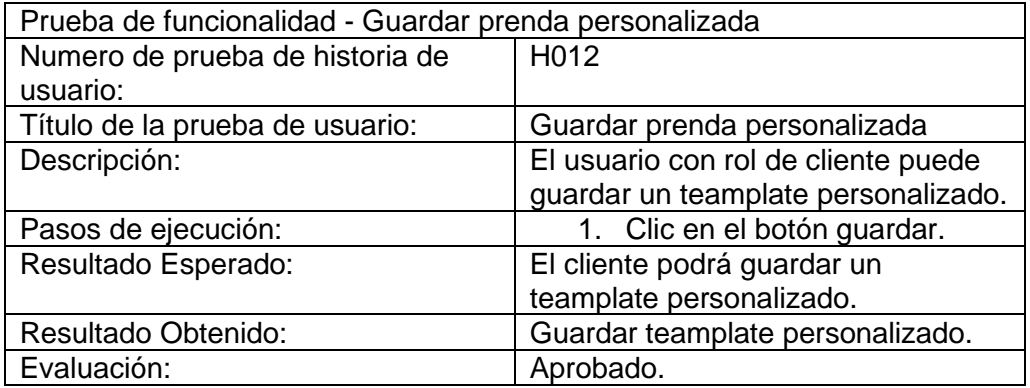

Tabla 70 Prueba de funcionalidad Visualizar prendas personalizadas.

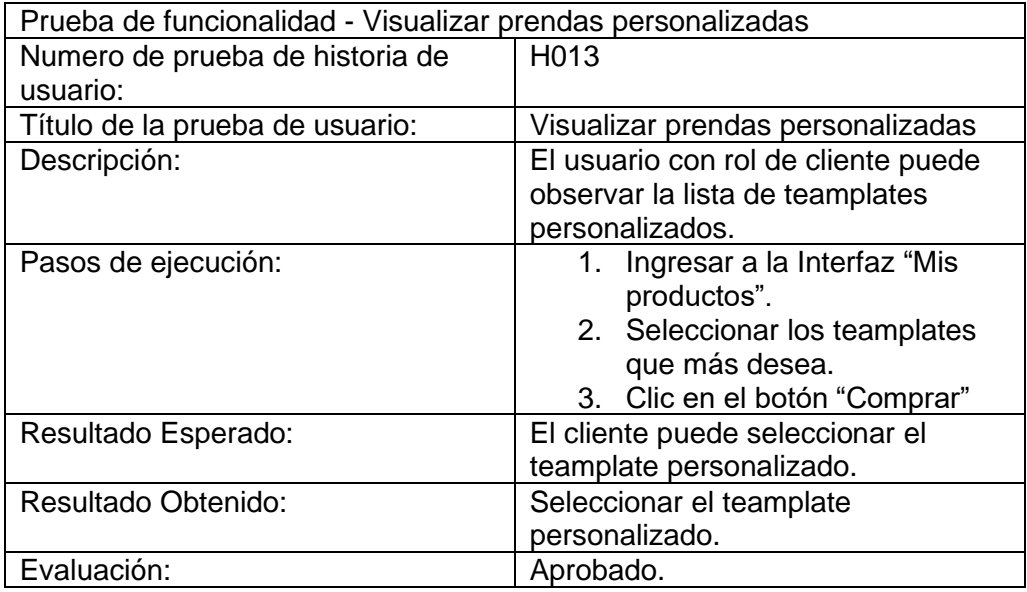

Tabla 71 Prueba de funcionalidad Carrito parte 1.

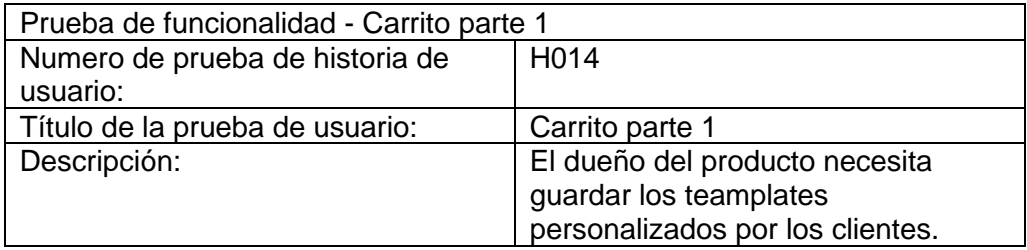

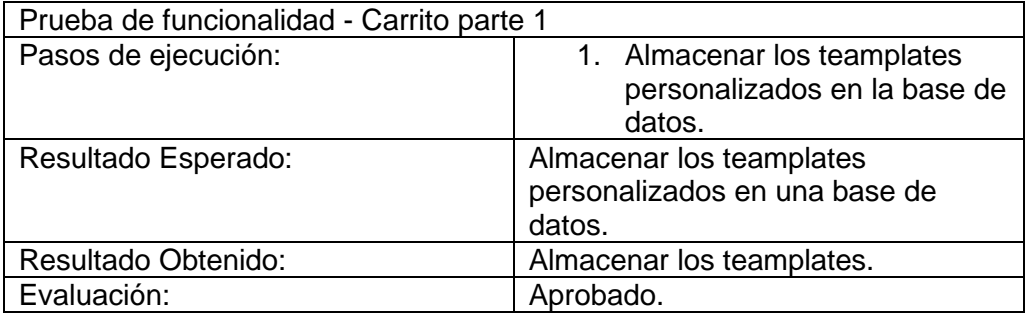

Tabla 72 Prueba de funcionalidad Carrito parte 2.

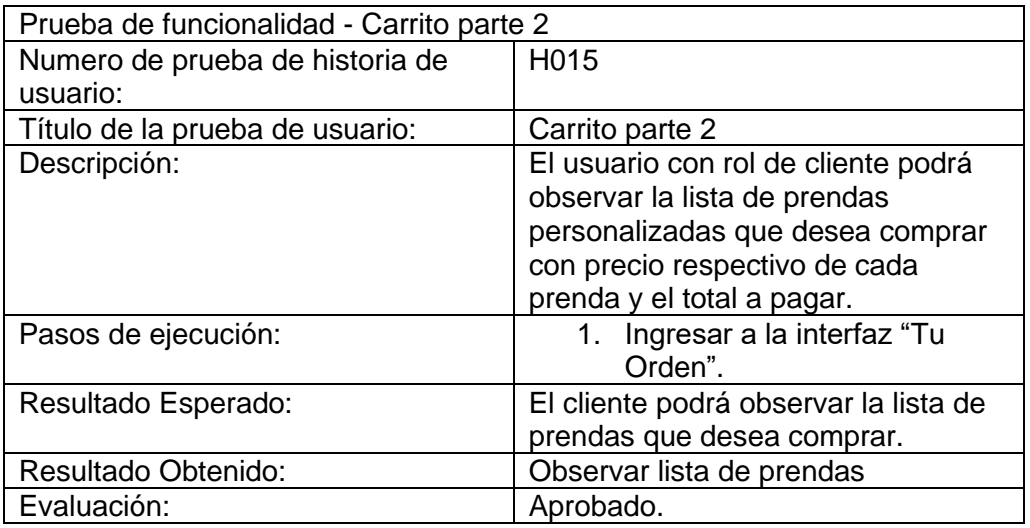

Tabla 73 Prueba de funcionalidad Módulo de pago.

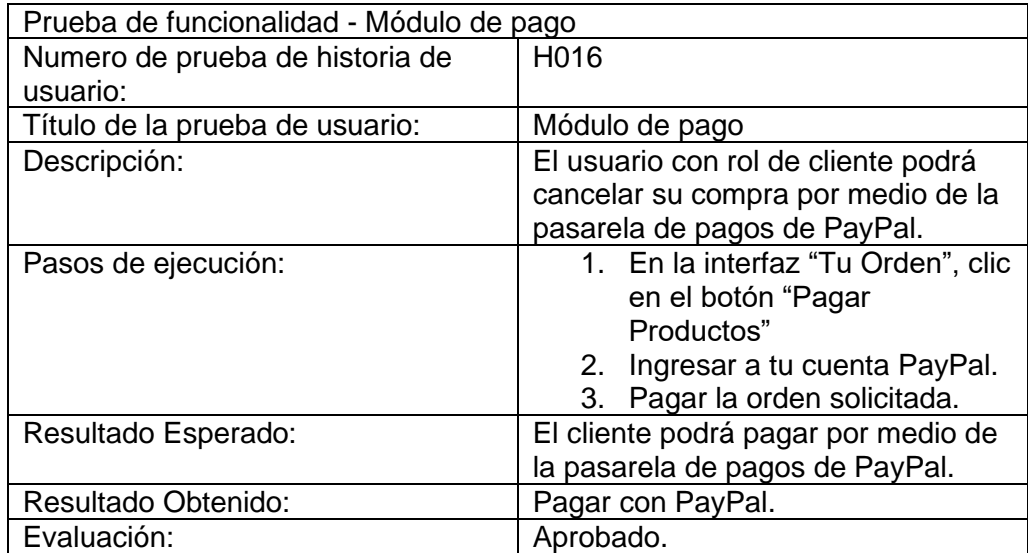

Tabla 74 Prueba de funcionalidad Visualizar compra.

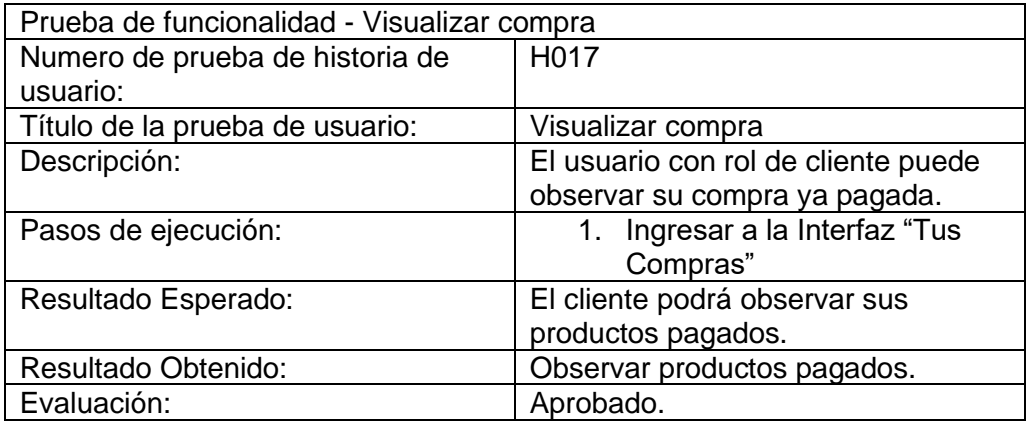

Tabla 75 Prueba de funcionalidad Visualizar orden cliente.

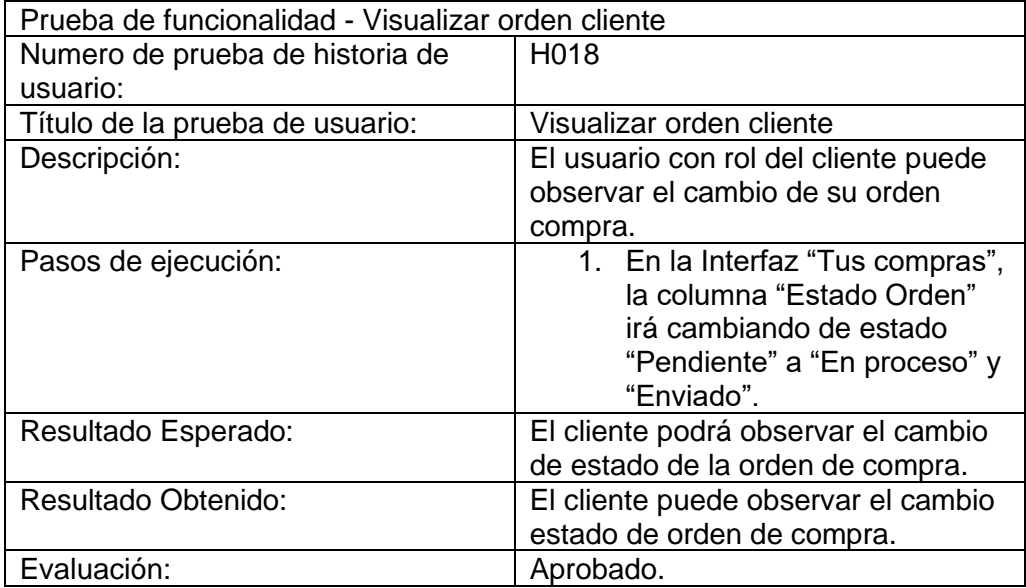

Tabla 76 Prueba de funcionalidad Compra pagada.

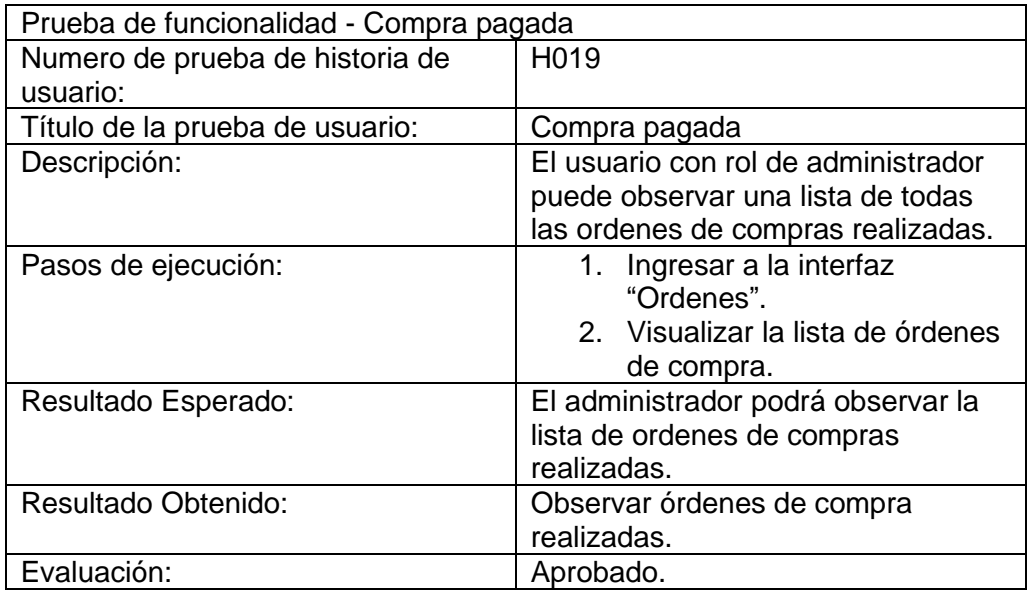

Tabla 77 Prueba de funcionalidad Estado de compra Administrador.

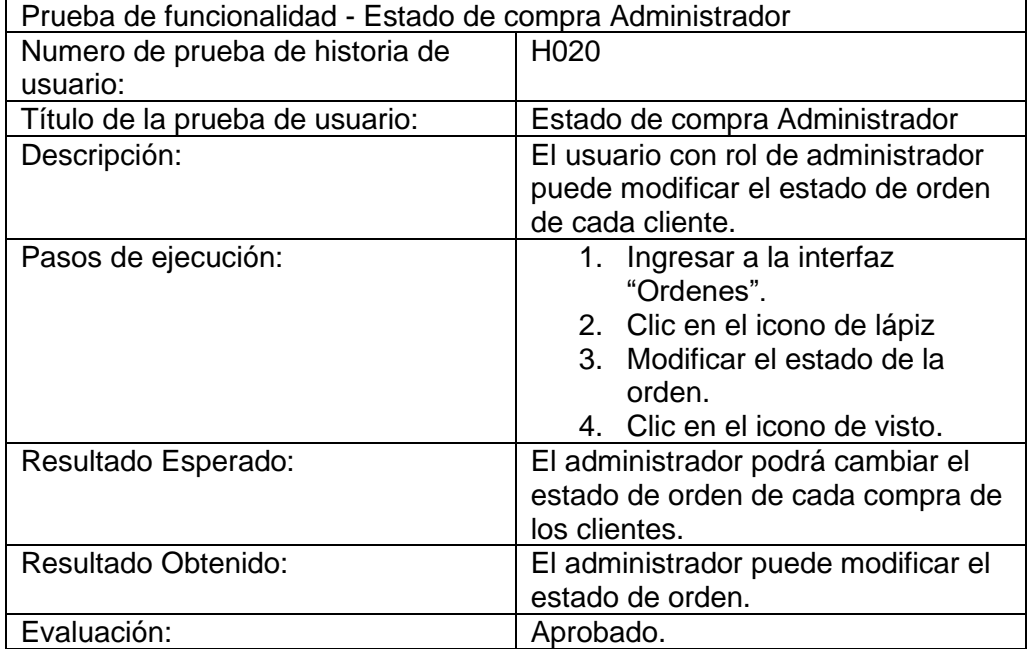

Tabla 78 Prueba de funcionalidad Otorgar permisos.

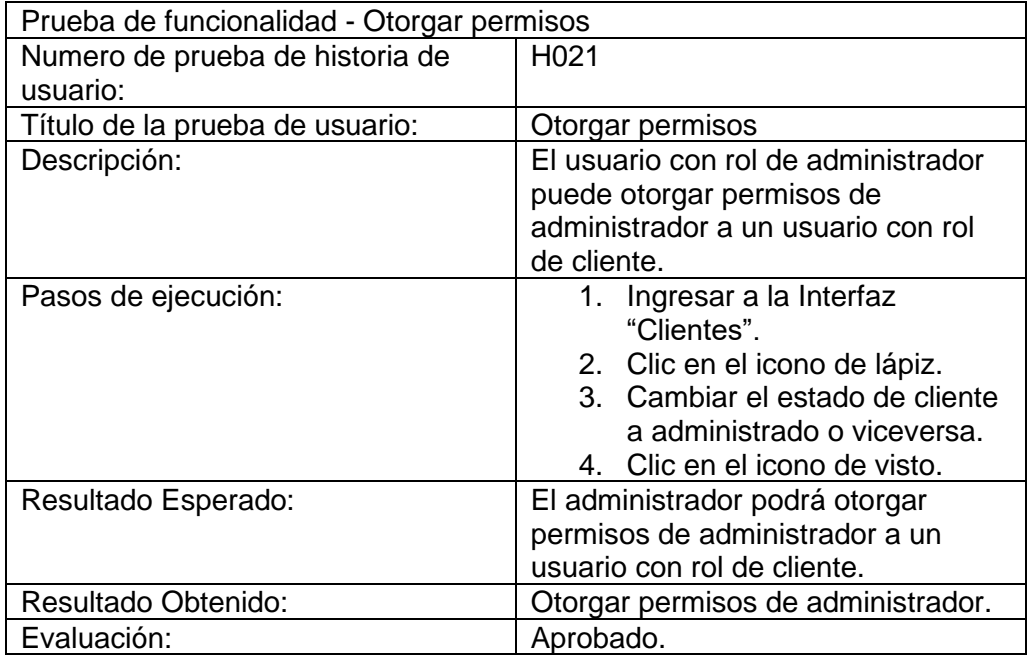

Tabla 79 Prueba de funcionalidad Cerrar sesión.

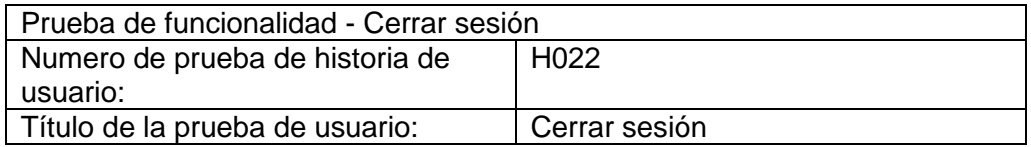

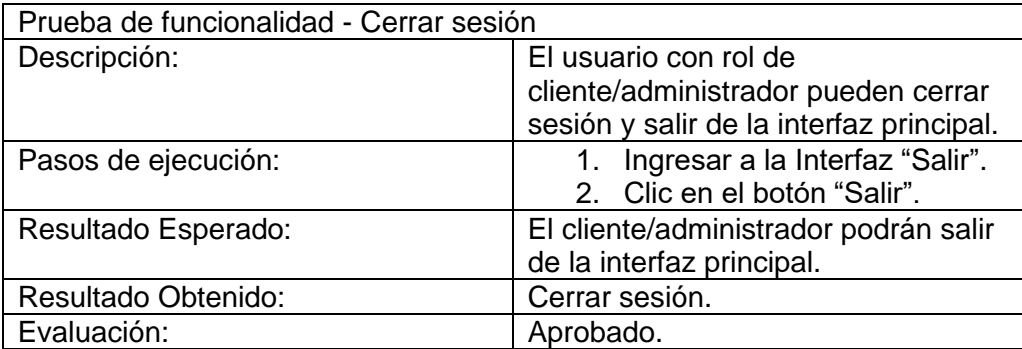

### **Anexo 2. MANUAL DE USUARIO CLIENTE**

Nombre del documento anexo: Manual\_de\_usuario\_cliente

# **Anexo 3. MANUAL DE USUARIO ADMINISTRADOR**

Nombre del documento anexo: Manual\_de\_usuario\_Administrador

# **Anexo 4. MANUAL DE ENTREGA DE PRODUCTO**

Nombre del documento anexo: Manual\_de\_entrega\_de\_producto